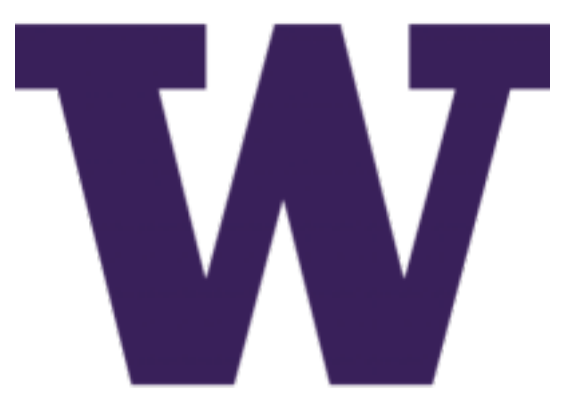

# **DIMS User Manual Documentation**

*Release 0.2.1*

**Dave Dittrich**

**Mar 26, 2017**

## **Contents**

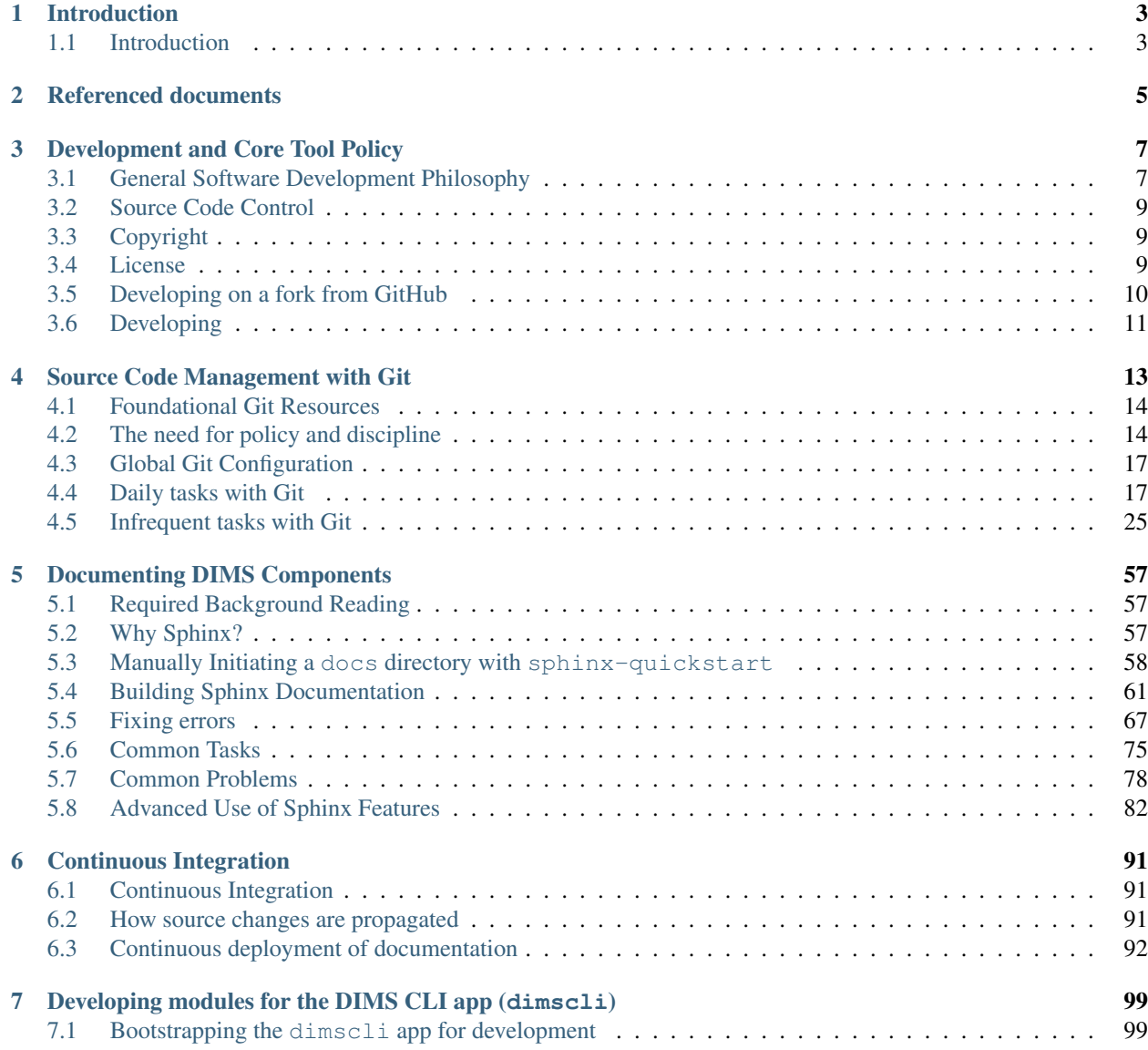

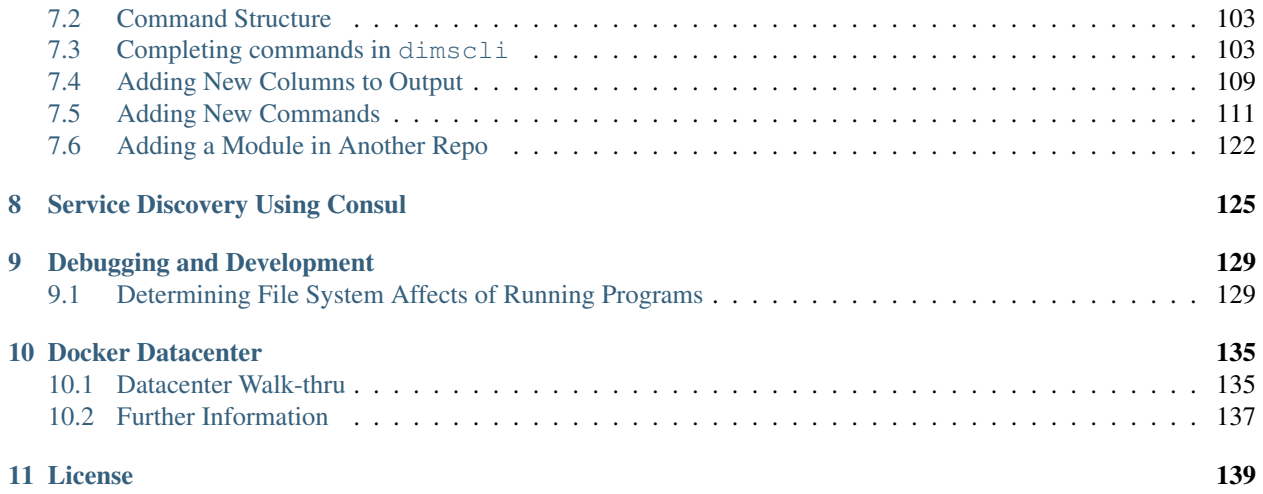

This is the DIMS User Manual (version 0.2.1).

Introduction

## <span id="page-6-1"></span><span id="page-6-0"></span>**Introduction**

This chapter introduces ...

## Referenced documents

- <span id="page-8-0"></span>1. Contract HSHQDC-13-C-B0013, "From Local to Gobal Awareness: A Distributed Incident Management System," Section C - Statement of Work
- 2. [DIMS Training Manual v 0.3.0](https://dims-training-manual.readthedocs.io/en/latest/index.html#dimstrainingmanual)
- 3. [DIMS Job Descriptions v 2.9.0](https://dims-jds.readthedocs.io/en/latest/index.html#dimsjobdescriptions)

## Development and Core Tool Policy

<span id="page-10-0"></span>This section contains policy statements regarding software development that all developers working on the DIMS project are expected to adhere to.

In order to prevent core tools being used by developers being incompatible, rendering installation instructions buggy and/or causing random failures in a complicated build environment, everyone on the DIMS project must use the same core tools, and use the same workflow processes. This will allow controlled updates and provide stability in the tools we are using within the project.

Without some discipline and adherence to documented policies, far too much time ends up being wasted when one person can do something, but another can't, or something runs fine on one system, but fails on another system. In either case, team members get blocked from making forward progress and the project suffers as a result. These policies are not being imposed to stifle anyone's creativity, but to help *everyone* on the team be more productive.

Attention: The requirement to adhere to the policies stated here is partly to keep the project moving forward smoothly, but also to ensure that the sofware products developed by this project are suitable for public open source release as required by the contract (see dimssr:opensourcerelease in dimssr:dimssystemrequirements) and in conformance with University of Washington policy.

## <span id="page-10-1"></span>**General Software Development Philosophy**

This section covers some very high-level philosophical points that DIMS software developers should keep in mind.

There are a huge [List of software development philosophies](https://en.wikipedia.org/wiki/List_of_software_development_philosophies) on Wikipedia. One of the most relevant to the DIMS project, based on a contractual requirement (see dimssr:agileDevelopment) is the [Agile Manifesto.](http://www.agilemanifesto.org/principles.html) This manifesto is based on twelve principles:

- 1. Customer satisfaction by early and continuous delivery of valuable software
- 2. Welcome changing requirements, even in late development
- 3. Working software is delivered frequently (weeks rather than months)
- 4. Close, daily cooperation between business people and developers
- 5. Projects are built around motivated individuals, who should be trusted
- 6. Face-to-face conversation is the best form of communication (co-location)
- 7. Working software is the principal measure of progress
- 8. Sustainable development, able to maintain a constant pace
- 9. Continuous attention to technical excellence and good design
- 10. Simplicitythe art of maximizing the amount of work not doneis essential
- 11. Self-organizing teams
- 12. Regular adaptation to changing circumstance
	- Avoid friction "Friction" is anything that slows down an otherwise smooth running process. Little things that are broken, missing facts, new programs that you wrote that don't yet have any documentation, all make it harder for someone to get work done because something causes friction. Everything grinds to a halt until the little roadblock can be removed and then it takes more time to ramp back up to speed.
	- Take control Relying on the default behaviors that are programmed into an open source product that we use within the DIMS project, without fully understanding them, can cause problems. When possible, being explicit about how programs are configured and how they are invoked can make these opaque default behaviors less of a problem.
	- Make it simple It may take a little effort, but being focused on finding a simple solution that can be applied uniformly makes it easier to intergrate a large set of components. The more differences there are the way a subsystem or service is configured on multiple hosts (like DNS, for example) means the behavior is random and unpredictable from one computer system to another, causing friction
	- Make it work first, then make it better Trying to engineer a complete solution to some need can mean delays in getting something working, which delays getting that component integrated with other components. Or worrying about how slow something might be during initial development and trying to optimize the solution before it is even working and tested by someone else. Make it work first, doing something simple, then deal with optimization and a comprehensive feature set later.
	- Avoid hard coding!!! When ever possible, avoid using hard-coded values in programs, configuration files, or other places where a simple change of plans or naming conventions results in having to go find and edit dozens of files. A complete system made up of multiple services and software components that must be replicated as a whole *cannot* possibly be replicated if someone has to hunt down and change hundreds of values in files spread all over the place.
	- Ansible-ize all the things All configuration, package installation, or entity creation on a computer system should be looked at in terms of how it can be automated with Ansible. Whenever you are tempted to run a command to change something, or fire up an editor to set a variable, *put it in Ansible and use Ansible to apply it*. Manual processes are not well documented, are not managed under version control, are not programatically repeatable, and make it harder to scale or replicate a system of systems because they cause *huge* amounts of friction.
	- Template and version control all configuration Adding a new service (e.g., Nginx, or RabbitMQ) that may have several configuration files is not just a one-time task. It will be repeated many times, for testing, for alternate deployments, or when hardware fails or virtual machines get upgraded. Don't think that cutting corners to get something up and running fast by just hand-configuration is the right way to go, because doing it again will take as much time (or maybe even longer, if someone unfamiliar with the process has to do it the next time). Take the time when adding a new service to learn how it is configured, put all of its configuration files under Ansible control, and use Ansible playbooks or other scripts to do the configuration at deployment time and at runtime.
	- Done means someone else can do it, not just you. A program that compiles, but nobody else can run, is not done. A bug that was fixed, but hasn't been tested by someone other than the person who wrote the code or fixed

the bug, is not done. Something that doesn't have documentation, or test steps that explain how to replicate the results, are not done.

- You can't grade your own exam Tickets should not be closed until someone else on the team has been able to validate the results.
- Document early, document often A program that has no documentation, or a process someone learns that has no documentation to record that knowledge and how to use it, doesn't contribute much to moving the project forward. We are a team who mostly works independently, across multiple timezones and on different daily schedules.

### <span id="page-12-0"></span>**Source Code Control**

As pointed out by Jeff Knupp in his blog post [Open Sourcing a Python Project the Right Way,](https://www.jeffknupp.com/blog/2013/08/16/open-sourcing-a-python-project-the-right-way/) "git and GitHub have become the de-facto standard for Open Source projects." Just as Knupp's post suggests, the DIMS project has been following the same *git-flow* model described by Vincent Driesen in his [A successful Git branching model](http://nvie.com/posts/a-successful-git-branching-model/) blog post, using *Sphinx* and *RST* (see the section *[Documenting DIMS Components](#page-60-0)*), and using *continuous integration* via Jenkins (see *[Continuous Integration](#page-94-0)*).

### <span id="page-12-1"></span>**Copyright**

All source code should include a copyright statement with the year the project started (2013) and the current year, as shown here:

```
#!/usr/bin/env python
#
# Copyright (C) 2013, 2015 University of Washington. All rights reserved.
#
# ...
```
Note: Where possible, include the actual copyright symbol. For example, in Sphinx documents, follow the instructions in Section *[Insertion of text using direct substitution](#page-89-0)*.

### <span id="page-12-2"></span>**License**

All source code repositories shall include the following license statement to accompany the Copyright statement in the previous section.

```
Berkeley Three Clause License
       =============================
Copyright (c) 2014, 2016 University of Washington. All rights reserved.
Redistribution and use in source and binary forms, with or without
modification, are permitted provided that the following conditions are met:
1. Redistributions of source code must retain the above copyright notice, this
list of conditions and the following disclaimer.
```
2. Redistributions **in** binary form must reproduce the above copyright notice, this list of conditions **and** the following disclaimer **in** the documentation **and**/**or** other materials provided **with** the distribution.

3. Neither the name of the copyright holder nor the names of its contributors may be used to endorse **or** promote products derived **from this** software without specific prior written permission.

THIS SOFTWARE IS PROVIDED BY THE COPYRIGHT HOLDERS AND CONTRIBUTORS "AS IS" AND ANY EXPRESS OR IMPLIED WARRANTIES, INCLUDING, BUT NOT LIMITED TO, THE IMPLIED WARRANTIES OF MERCHANTABILITY AND FITNESS FOR A PARTICULAR PURPOSE ARE DISCLAIMED. IN NO EVENT SHALL THE COPYRIGHT HOLDER OR CONTRIBUTORS BE LIABLE FOR ANY DIRECT, INDIRECT, INCIDENTAL, SPECIAL, EXEMPLARY, OR CONSEQUENTIAL DAMAGES (INCLUDING, BUT NOT LIMITED TO, PROCUREMENT OF SUBSTITUTE GOODS OR SERVICES; LOSS OF USE, DATA, OR PROFITS; OR BUSINESS INTERRUPTION) HOWEVER CAUSED AND ON ANY THEORY OF LIABILITY, WHETHER IN CONTRACT, STRICT LIABILITY, OR TORT (INCLUDING NEGLIGENCE OR OTHERWISE) ARISING IN ANY WAY OUT OF THE USE OF THIS SOFTWARE, EVEN IF ADVISED OF THE POSSIBILITY OF SUCH DAMAGE.

#### <span id="page-13-0"></span>**Developing on a fork from GitHub**

In this section, we will go through the steps for using Hub Flow for developing on a branch forked from GitHub, publishing the results back to GitHub for others to share.

For this example, there has already been a fork made on GitHub. Start by cloning it to your local workstation:

```
[dittrich@localhost git (master)]$ git clone https://github.com/uw-dims/sphinx-
˓→autobuild.git
Cloning into 'sphinx-autobuild'...
remote: Counting objects: 366, done.
remote: Total 366 (delta 0), reused 0 (delta 0)
Receiving objects: 100% (366/366), 62.23 KiB | 0 bytes/s, done.
Resolving deltas: 100% (180/180), done.
Checking connectivity... done.
[dittrich@localhost git (master)]$ cd sphinx-autobuild/
[dittrich@localhost sphinx-autobuild (develop)]$ git branch -a
* develop
 remotes/origin/HEAD -> origin/develop
remotes/origin/develop
 remotes/origin/feature/1-arbitrary-watch
 remotes/origin/feature/tests
 remotes/origin/master
[dittrich@localhost sphinx-autobuild (develop)]$ git checkout master
Branch master set up to track remote branch master from origin by rebasing.
Switched to a new branch 'master'
[dittrich@localhost sphinx-autobuild (master)]$ git branch -a
 develop
* master
 remotes/origin/HEAD -> origin/develop
 remotes/origin/develop
 remotes/origin/feature/1-arbitrary-watch
 remotes/origin/feature/tests
 remotes/origin/master
[dittrich@localhost sphinx-autobuild (develop)]$ ls
AUTHORS NEWS.rst fabfile.py
                                                                                   \mathbf{r} .
               requirements-testing.txt
```
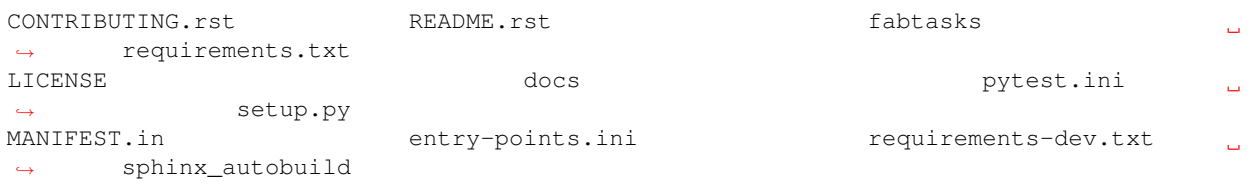

## <span id="page-14-0"></span>**Developing**

Developing new features for the DIMS CI Utilities...

## Source Code Management with Git

<span id="page-16-0"></span>Daily development work on DIMS source code is done using a local server accessed via SSH to git.prisem. washington.edu. The public release of DIMS software will be from [github.com/uw-dims](https://github.com/uw-dims) with public documentation delivered on [ReadTheDocs.](https://readthedocs.org/) (DIMS documentation is covered in Section *[Documenting DIMS Components](#page-60-0)*.)

Note: At this point [github.com/uw-dims](https://github.com/uw-dims) primarily contains forked repositories of the software described in Section installingtools.

Team members need to have familiarity with a few general task sets, which are covered in the sections below. These tasks include things like:

- Cloning repositories and initializing them for use of the  $hub-flow$  Git addon scripts.
- On a daily basis, updating repositories, creating feature or hotfix branches to work on projects, and finishing those branches after testing is complete to merge them back into the develop branch.
- Creating new repositories, setting triggers for post-commit actions, and monitoring continuous integration results.
- Keeping up to date with new repositories (or starting fresh with a new development system by cloning all DIMS repositories a new.)

Attention: Every now and then, you may do something with Git and immediately think, "Oh, snap! I did *not* want to do *that*..." :(

There are resource on Dave Dittrich's home page in the dittrich:usinggit section. Two good resources for learning how things work with Git (and how to undo them) are:

- [How to undo \(almost\) anything with Git,](https://github.com/blog/2019-how-to-undo-almost-anything-with-git) GitHub blog post by jaw6, June 8, 2015
- [Undo Almost Anything with Git webinar,](https://youtu.be/oUzbaCRoeFA) YouTube video by Peter Bell and Michael Smith, February 11, 2014

## <span id="page-17-0"></span>**Foundational Git Resources**

- [Yan Pritzker's Git Workflows book](http://documentup.com/skwp/git-workflows-book)
- [The Thing About Git](http://tomayko.com/writings/the-thing-about-git)
- [Commit Often, Perfect Later, Publish Once: Git Best Practices](http://sethrobertson.github.io/GitBestPractices/)
- [Git Tips](http://mislav.uniqpath.com/2010/07/git-tips/)
- [git-flow](http://danielkummer.github.io/git-flow-cheatsheet/) utilities to follow Vincent Dreisen branching workflow
- [HubFlow](http://datasift.github.io/gitflow/) (GitFlow for GitHub)

## <span id="page-17-1"></span>**The need for policy and discipline**

Git is a great tool for source management, but can be a little tricky to use when there is a team of programmers all using Git in slightly different ways. Bad habits are easy to form, like the short-cut of working on the develop branch in a multi-branch workflow.

Figure *[Vincent Driessen Git branching model](#page-18-0)* comes from Vincent Driessen's ["A successful Git branching model"](http://nvie.com/posts/a-successful-git-branching-model/). The DIMS project is following this model as best we can to maintain consistency in how we create and use branches. The general policy is to derive branch names from Jira tickets, in order to keep information about why the branch exists, who is responsible for working on it, and what is supposed to be done on the branch, in a system that can track progress and prioritization of activities within sprints.

Because public release of source code will be through GitHub, the hubflow tool was chosen for use within the project. Take a moment to read through the following Gist (original source: [bevanhunt/hubflow\\_workflow\)](https://gist.github.com/bevanhunt/903740bf7306d806f943), just to get an overview of hubflow concepts. This Gist provides an overview of hubflow branch concepts and some other things about Git that are good to keep in mind, but this is *not* the totality of information in this guide about using hubflow (keep reading further down for more DIMS-specific examples of using hubflow commands).

```
Git Hubflow Workflow:
Sync Branch:
git hf update - this will update master and develop and sync remote branches,
→withlocal ones (be sure not to put commits into develop or master as it will push
˓→these up)
git hf push - this will push your commits in your local branch to the matching remote
˓→branch
git hf pull - this will pull the remote commits into your local branch (don't use if.
˓→the remote branch has been rebased - use git pull origin "your-branch" instead)
Feature Branch:
gif hf feature start "my-feature" - this will create a feature branch on origin and
→local will be based off the latest develop branch (make sure to git hf update,
˓→before or you will get an error if local develop and remote develop have divereged)
git hf feature finish "my-feature" - this will delete the local and remote branches
˓→(only do this after a PR has been merged)
git hf feature cancel -f "my-feature" - this will delete the local and remote
˓→branches (only do this if the feature branch was created in error)
git hf feature checkout "my-feature" - this will checkout the feature branch
Hotfix Branch:
git hf hotfix start "release-version" - this will create a hotfix branch on origin
→and local will be based off the latest develop branch (make sure to git hf update,
˓→before or you get an error if local develop and remote devleop have divereged)
```
<span id="page-18-0"></span>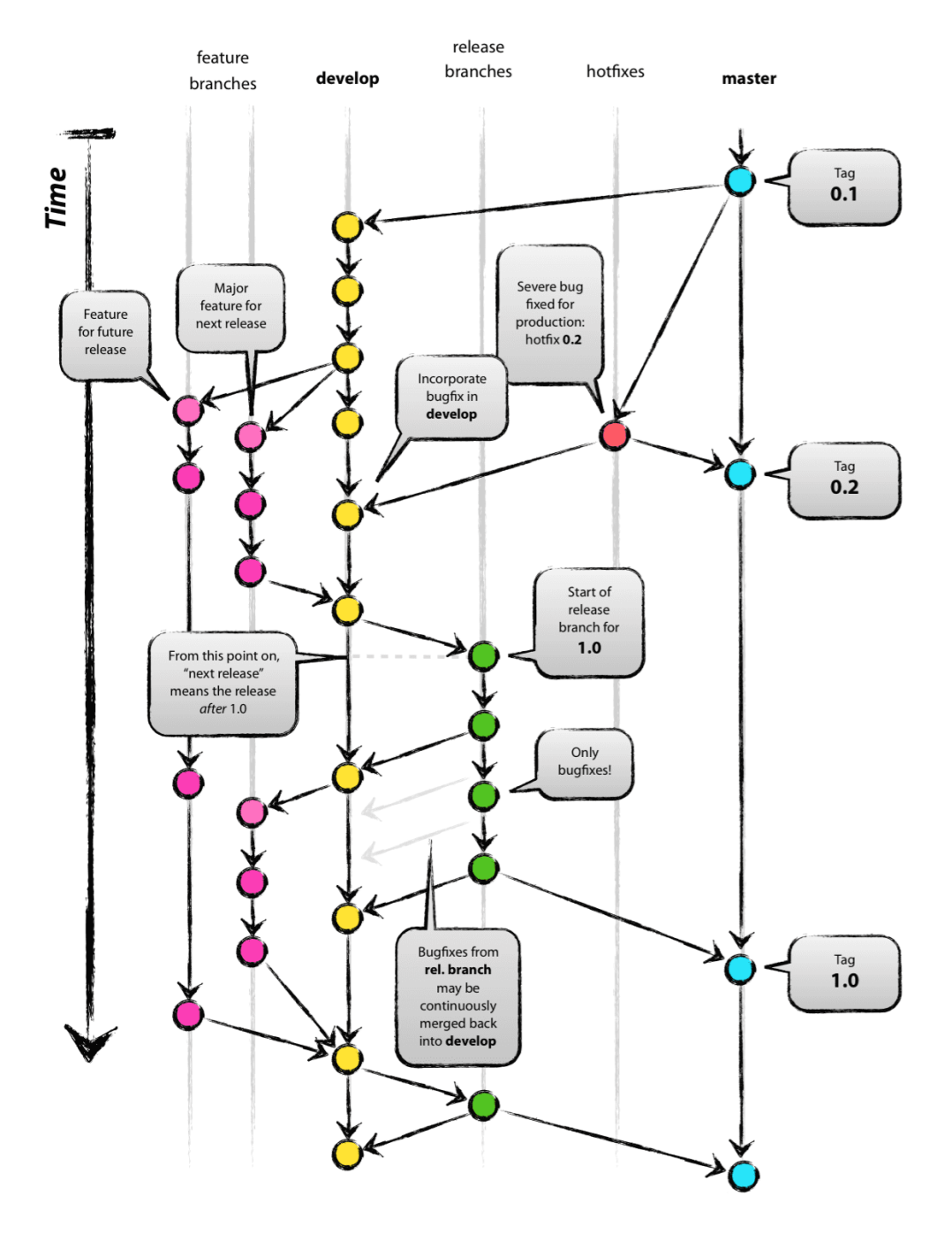

Fig. 4.1: Vincent Driessen Git branching model

```
git hf hotfix finish "release-version" - this will delete the local and remote
→branches and merge the commits of the hotfix branch into master and develop,
˓→branches - it will also create a release tag that matches the release version on
˓→master
git hf hotfix cancel -f "release-version" - this will delete the remote and local
˓→branch (only do this if the hotfix was created in error)
git checkout hotfix/"release-version" - this will checkout the hotfix branch (make
˓→sure to git hf update first)
Release Branch:
git hf release start "release-version" - this will create a release branch on origin
→and local will be based off the latest develop branch (make sure to git hf update,
˓→before or you get an error if local develop and remote devleop have divereged)
git hf release finish "release-version" - this will delete the local and remote
\rightarrowbranches and merge the commits of the release branch both into develop and master -˓→it will also create a release tag that matches the release version on master
git hf release cancel -f "release-version" - this will delete the local and remote,
˓→branch (only do this if the release was created in error)
git checkout release/"release-version" - this will checkout the release branch (make
˓→sure to git hf update first)
Preparing a PR:
- put the Aha! Ticket # in PR title with a description
- assign to the proper reviewer
- don't squash the commits until after reviewed
- after review - squash the commits
Squashing Commits:
- checkout the branch you want to squash
- git merge-base "my-branch" develop (returns merge-base-hash)
- git rebase -i "merge-base-hash"
- change all commit types to "squash" from "pick" in the text file (except first) \delta_{\text{L}}˓→save file
- if you get a no-op message in the text file and still have multiple commits then
→use the command git rebase -i (without the hash)
- fix any merge conflicts
- you should have one commit
- force update your remote branch: git push origin "my-branch" -f
Resolving merge conflicts with the develop branch that are not squashing related
˓→(generally on PRs - auto-merge will show as disabled):
- git hf update
- git rebase develop (while in your branch)
- resolve any merge conflicts
Rules to remember:
- don't ever git merge branches together manually (should never run command - git,
˓→merge)
- squash only after review and before merging PR into develop
```
Note: There is a large body of references on Git that are constantly being updated in the [Software Development>Git](https://staff.washington.edu/dittrich/home/swdev.html#git) section of Dave Dittrich's web page.

Caution: Mac OS X (by default) uses an HFS file system *with case sensitivity*. Unlike Ubuntu and other Linux/Unix distributions using case-sensitive file systems like ext2, reiserfs, etc., the default OS X file system does not care if you name a file THISFILE or ThisFile or thisfile. All of those are the same file name. This can cause problems when you use Git to share a source repository between computers running OS X, Windows, and/or Linux. See [Git on Mac OS X: Don't ignore case!](http://tapestryjava.blogspot.com/2010/07/git-on-mac-os-x-dont-ignore-case.html) and [How do I commit case-sensitive only](http://stackoverflow.com/questions/17683458/how-do-i-commit-case-sensitive-only-filename-changes-in-git) [filename changes in Git?.](http://stackoverflow.com/questions/17683458/how-do-i-commit-case-sensitive-only-filename-changes-in-git) A solution for Mac OS X, posted in [Case sensitivity in Git,](http://stackoverflow.com/questions/8904327/case-sensitivity-in-git) is documented in Section macosxcasesensitive.

## <span id="page-20-0"></span>**Global Git Configuration**

As we learn about best practices, the following set of global configuration settings will be updated. Refer back to this page, or look in the dims-git repo, for the latest configuration examples.

The following are user-specific settings that you should alter for your own account and preferences of editor/merge method:

```
$ git config --global user.name "Dave Dittrich"
$ git config --global user.email "dittrich@u.washington.edu"
$ git config --global merge.tool vimdiff
$ git config --global core.editor vim
```
The following are general and can be applied to anyone's configuration (included here without a prompt so you can cut/paste to a command line):

```
git config --global push.default tracking
git config --global core.excludesfile ~/.gitignore_global
git config --global core.autocrlf false
git config --global color.diff auto
git config --global color.status auto
git config --global color.branch auto
git config --global color.interactive auto
git config --global color.ui auto
git config --global branch.autosetuprebase always
```
The following are convenience aliases that help with certain tasks:

```
git config --global alias.find 'log --color -p -S'
git config --global alias.stat 'status -s'
git config --global alias.unstage "reset HEAD --"
git config --global alias.uncommit "reset --soft HEAD^"
git config --global alias.gr 'log --full-history --decorate=short --all --color --
˓→graph'
git config --global alias.lg 'log --oneline --decorate=short --abbrev-commit --all --
˓→color --graph'
git config --global alias.log1 'log --oneline --decorate=short'
```
#### <span id="page-20-1"></span>**Daily tasks with Git**

This section covers regular tasks that are performed to work with source code using Git. This section assumes you are using the hub flow tool described in Section installingtools.

Warning: These tools are being installed in the dimsenv Python virtual environment to make it easier for everyone on the team to access them and to stay up to date with instructions in this document. If you have *any* problems, file a [Jira](http://jira.prisem.washington.edu/secure/Dashboard.jspa) ticket or talk to Dave immediately upon encountering a problem. Do not let yourself get blocked on something and block everyone else as a result!

#### **Updating local repos**

The most common task you need to do is keep your local Git repos up to date with the code that others have pushed to remote repositories for sharing. With several dozen individual Git repos, keeping your system up to date with all of these frequently changing repos using git commands alone is difficult.

To make things easier, helper programs like the hub $f$ low scripts and mr can be used, but even those programs have their limits.

The preferred method of updating the larger set of DIMS Git repos is to use dims.git.syncrepos, which in turn calls hubflow via mr as part of its processing. This convenience script (described in Section *[Updating with](#page-23-0) [dims.git.syncrepos](#page-23-0)*) works on many repos at once, saving time and effort.

You should still learn how hubflow and mr work, since you will need to use them to update individual Git repos when you are working within those repos, so we will start with those tools.

#### **Updating using hubflow**

The following command ensures that a local repo you are working on is up to date:

Note: The list of actions that are performed is provided at the end of the command output. This will remind you of what all is happening under the hood of Hub Flow and is well worth taking a few seconds of your attention.

```
(dimsenv)[dittrich@localhost ansible-playbooks (develop)]$ git hf update
Fetching origin
remote: Counting objects: 187, done.
remote: Compressing objects: 100% (143/143), done.
remote: Total 165 (delta 56), reused 1 (delta 0)
Receiving objects: 100% (165/165), 31.78 KiB | 0 bytes/s, done.
Resolving deltas: 100% (56/56), completed with 13 local objects.
From git.prisem.washington.edu:/opt/git/ansible-playbooks
  001ba47..0e12ec3 develop -> origin/develop
* [new branch] feature/dims-334 -> origin/feature/dims-334
Updating 001ba47..0e12ec3
Fast-forward
\frac{docs}{source}/\frac{conf.py}{} | 2 +-
roles/dims-ci-utils-deploy/tasks/main.yml | 5 +++++
2 files changed, 6 insertions(+), 1 deletion(-)
Summary of actions:
- Any changes to branches at origin have been downloaded to your local repository
- Any branches that have been deleted at origin have also been deleted from your
˓→local repository
- Any changes from origin/master have been merged into branch 'master'
- Any changes from origin/develop have been merged into branch 'develop'
- Any resolved merge conflicts have been pushed back to origin
- You are now on branch 'develop'
```
If a branch existed on the remote repo (e.g., the feature/eliot branch used in testing), it would be deleted:

```
[dittrich@localhost dims-asbuilt (develop)]$ git branch -a
* develop
 master
 remotes/origin/develop
 remotes/origin/feature/eliot
 remotes/origin/master
[dittrich@localhost dims-asbuilt (develop)]$ git hf update
Fetching origin
From git.prisem.washington.edu:/opt/git/dims-asbuilt
x [deleted] (none) -> origin/feature/eliot
Summary of actions:
- Any changes to branches at origin have been downloaded to your local repository
- Any branches that have been deleted at origin have also been deleted from your
˓→local repository
- Any changes from origin/master have been merged into branch 'master'
- Any changes from origin/develop have been merged into branch 'develop'
- Any resolved merge conflicts have been pushed back to origin
- You are now on branch 'develop'
[dittrich@localhost dims-asbuilt (develop)]$ git branch -a
* develop
 master
  remotes/origin/develop
  remotes/origin/master
```
While using git hf update && git hf pull seems like it is simple enough, the DIMS project has several dozen repos, many of which are inter-related. Keeping them all up to date is not simple, and because of this developers often get far out of sync with the rest of the team.

#### **Updating using the mr command**

A useful tool for managing multiple Git repositories and keeping them in sync with the master branches is to use the program [mr.](http://joeyh.name/code/mr/)

mr uses a configuration file that can be added to using  $mr$  register within a repo, or by editing/writing the. mrconfig file directly.

Attention: These instructions assume the reader is *not already using* mr on a regular basis. Additionally, all DIMS Git repos are assumed to be segrated into their own directory tree apart from any other Git repos that the developer may be using.

This assumption allows for use of a .mrconfig file specifically for just DIMS source code that can be overwritten entirely with DIMS-specific settings.

Cloning all of the DIMS source repos at once, or getting the contents of what should be an up-to-date .mrconfig file, is covered in the Section *[Cloning multiple repos from git.prisem.washington.edu](#page-28-1)*.

After all repos have been cloned, they can be kept up to date on a daily basis. Start your work session with the following commands:

```
$ cd $GIT
```

```
$ mr update
```
Caution: If you do not update a repo before attempting to git hf push or git hf update with commited changes, Git will do a pull and potentially you will end up with at best a merge, and at worst a merge conflict that you must resolve before the push can complete. If you are not comfortable handling a merge conflict, talk to another team member to get help.

#### <span id="page-23-0"></span>**Updating with dims.git.syncrepos**

A script that combines several of the above steps into one single command is  $\dim s$ ,  $\text{git}$ , synrepos.

```
[dimsenv] dittrich@dimsdemo1:~ () $ dims.git.syncrepos --version
dims.git.syncrepos version 1.6.97
```
In the example here, highlighted lines show where repos are *dirty* (Repo[9], Repo[13], and Repo[33]), meaning they have tracked files that are not committed yet and cannot be updated, *clean* and requiring updates from the remote repo (Repo[12]), and new repositories from the remote server (Repo[28] and Repo[30]) that are being cloned and initialized for use with *hub-flow* tools. At the end, dims.git.syncrepos reports how many repos were updated out of the available repos on the remote server, how many new repos it added, and/or how many repos could not be updated because they are dirty. Lastly, it reports how long it took (so you can be aware of how long you have to go get coffee after starting a sync.)

```
1 [dimsenv] dittrich@dimsdemo1:~ () $ dims.git.syncrepos
2 [+++] Found 46 available repos at git@git.prisem.washington.edu
3 [+++] Repo[1] "/home/dittrich/dims/git/ansible-inventory" clean:
4 [+++] Repo[2] "/home/dittrich/dims/git/ansible-playbooks" clean:
5 [+++] Repo[3] "/home/dittrich/dims/git/cif-client" clean:
6 \mid [+++] Repo[4] "/home/dittrich/dims/qit/cif-java" clean:
7 [+++] Repo[5] "/home/dittrich/dims/git/configs" clean:
8 [+++] Repo[6] "/home/dittrich/dims/git/dims" clean:
9 [+++] Repo[7] "/home/dittrich/dims/git/dims-ad" clean:
10 [+++] Repo[8] "/home/dittrich/dims/git/dims-asbuilt" clean:
11 [---] Repo[9] "/home/dittrich/dims/git/dims-ci-utils" is dirty:
12 ?? dims/diffs.1
13 7? dims/manifest.dat
14 ?? ubuntu-14.04.2/ubuntu-14.04.3-install.dd.bz2
15 4bb5516 (feature/dims-406) Merge branch 'develop' into feature/dims-406
16
17 [+++] Repo[10] "/home/dittrich/dims/git/dims-dashboard" clean:
18 [+++] Repo[11] "/home/dittrich/dims/git/dims-db-recovery" clean:
19 [+++] Repo[12] "/home/dittrich/dims/git/dims-devguide" clean:
20 remote: Counting objects: 29, done.
21 remote: Compressing objects: 100% (22/22), done.
22 remote: Total 22 (delta 13), reused 0 (delta 0)
23 Unpacking objects: 100% (22/22), done.
24 From git.prisem.washington.edu:/opt/git/dims-devguide
25 daffa68..4b2462b develop -> origin/develop
26 Updating daffa68..4b2462b
27 Fast-forward
28 .bumpversion.cfg \vert 2 +-<br>29 docs/source/conf.pv \vert 4 ++--
29 docs/source/conf.py
30 docs/source/deployconfigure.rst | 2 +-
31 docs/source/referenceddocs.rst | 13 +++++++++++++
32 4 files changed, 17 insertions (+), 4 deletions (-)
33 [---] Repo[13] "/home/dittrich/dims/git/dims-dockerfiles" is dirty:
34 8a47fca (HEAD -> develop) Bump version: 1.1.11 \rightarrow 1.1.12
35
```

```
36 [+++] Repo[14] "/home/dittrich/dims/git/dims-dsdd" clean:
37 [+++] Repo[15] "/home/dittrich/dims/git/dims-jds" clean:
38 [+++] Repo[16] "/home/dittrich/dims/git/dims-keys" clean:
39 [+++] Repo[17] "/home/dittrich/dims/git/dims-ocd" clean:
40 [+++] Repo[18] "/home/dittrich/dims/git/dims-packer" clean:
41 [+++] Repo[19] "/home/dittrich/dims/git/dims-sample-data" clean:
42 [+++] Repo[20] "/home/dittrich/dims/git/dims-sr" clean:
43 [+++] Repo[21] "/home/dittrich/dims/git/dims-supervisor" clean:
44 [+++] Repo[22] "/home/dittrich/dims/git/dims-svd" clean:
45 [+++] Repo[23] "/home/dittrich/dims/git/dimssysconfig" clean:
46 [+++] Repo[24] "/home/dittrich/dims/git/dims-tp" clean:
47 [+++] Repo[25] "/home/dittrich/dims/git/dims-tr" clean:
48 [+++] Repo[26] "/home/dittrich/dims/git/dims-vagrant" clean:
49 [+++] Repo[27] "/home/dittrich/dims/git/ELK" clean:
50 [+++] Adding Repo[28] fuse4j to /home/dittrich/dims/.mrconfig and checking it out.
51 mr checkout: /home/dittrich/dims/git/fuse4j
52 Cloning into 'fuse4j'...
53 remote: Counting objects: 523, done.
54 remote: Compressing objects: 100% (240/240), done.
55 remote: Total 523 (delta 186), reused 523 (delta 186)
56 Receiving objects: 100% (523/523), 180.86 KiB | 0 bytes/s, done.
57 Resolving deltas: 100% (186/186), done.
58 Checking connectivity... done.
59 Using default branch names.
60
61 Which branch should be used for tracking production releases?
62 - master
63 | Branch name for production releases: [master]
64 Branch name for "next release" development: [develop]
65
66 How to name your supporting branch prefixes?
67 Feature branches? [feature/]
68 Release branches? [release/]
69 Hotfix branches? [hotfix/]
70 Support branches? [support/]
71 Version tag prefix? []
72
73 mr checkout: finished (1 ok; 43 skipped)
74 [+++] Repo[29] "/home/dittrich/dims/git/ipgrep" clean:
75 [+++] Adding Repo[30] java-native-loader to /home/dittrich/dims/.mrconfig and
   ˓→checking it out.
76 mr checkout: /home/dittrich/dims/git/java-native-loader
\pi | Cloning into 'java-native-loader'...
78 remote: Counting objects: 329, done.
79 remote: Compressing objects: 100% (143/143), done.
80 remote: Total 329 (delta 62), reused 329 (delta 62)
81 Receiving objects: 100% (329/329), 178.36 KiB | 0 bytes/s, done.
82 Resolving deltas: 100% (62/62), done.
83 Checking connectivity... done.
84 Using default branch names.
85
86 Which branch should be used for tracking production releases?
\frac{1}{87} - master
88 | Branch name for production releases: [master]
89 Branch name for "next release" development: [develop]
9091 How to name your supporting branch prefixes?
92 Feature branches? [feature/]
```

```
93 Release branches? [release/]
94 Hotfix branches? [hotfix/]
95 Support branches? [support/]
96 Version tag prefix? []
97
98 mr checkout: finished (1 ok; 44 skipped)
99 [+++] Repo[31] "/home/dittrich/dims/git/java-stix-v1.1.1" clean:
100 [+++] Repo[32] "/home/dittrich/dims/git/mal4s" clean:
101 [---] Repo[33] "/home/dittrich/dims/git/MozDef" is dirty:
102 M docker/Dockerfile
103 M docker/Makefile
104
105 [+++] Repo[34] "/home/dittrich/dims/git/ops-trust-openid" clean:
106 [+++] Repo[35] "/home/dittrich/dims/git/ops-trust-portal" clean:
107 [+++] Repo[36] "/home/dittrich/dims/git/poster-deck-2014-noflow" clean:
108 [+++] Repo[37] "/home/dittrich/dims/git/prisem" clean:
109 [+++] Repo[38] "/home/dittrich/dims/git/prisem-replacement" clean:
110 [+++] Repo[39] "/home/dittrich/dims/git/pygraph" clean:
111 [+++] Repo[40] "/home/dittrich/dims/git/rwfind" clean:
112 [---] Repo[41] "/home/dittrich/dims/git/sphinx-autobuild" is clean:
113 [+++] Repo[42] "/home/dittrich/dims/git/stix-java" clean:
114 [+++] Repo[43] "/home/dittrich/dims/git/ticketing-redis" clean:
115 [+++] Repo[44] "/home/dittrich/dims/git/tsk4j" clean:
116 [+++] Repo[45] "/home/dittrich/dims/git/tupelo" clean:
117 [+++] Repo[46] "/home/dittrich/dims/git/umich-botnets" clean:
118 [+++] Updated 40 of 46 available repos.
119 [+++] Summary of actions for repos that were updated:
120 - Any changes to branches at origin have been downloaded to your local repository
121 - Any branches that have been deleted at origin have also been deleted from your,
    ˓→local repository
122 - Any changes from origin/master have been merged into branch 'master'
123 - Any changes from origin/develop have been merged into branch 'develop'
124 - Any resolved merge conflicts have been pushed back to origin
125 [+++] Added 3 new repos: fuse4j java-native-loader tsk4j
126 [+++] Could not update 3 repos: dims-ci-utils dims-dockerfiles MozDef
127 [+++] Updating repos took 00:04:12
```
### **Managing Version Numbers**

The DIMS project uses the Python program [bumpversion](https://github.com/peritus/bumpversion) to update version numbers in Git repositories, following [PEP 440 – Version Identification and Dependency Specification.](http://legacy.python.org/dev/peps/pep-0440/) You can learn how [bumpversion](https://github.com/peritus/bumpversion) works from these resources:

- [bumpversion screencast](https://asciinema.org/a/3828) showing bumpversion in action
- [A Python Versioning Workflow With Bumpversion](http://kylepurdon.com/blog/2015/01/25/a-python-versioning-workflow-with-bumpversion/)

Note: You can find examples of using [bumpversion](https://github.com/peritus/bumpversion) (including its configuration file .bumpversion.cfg and how it is used to manage version numbers in files) in this document in Sections *[Creating a new documentation-only repo](#page-53-0)* and *[Cherry-picking a commit from one branch to another](#page-36-0)*.

The program bumpversion is included in the Python virtual environment dimsenv that is created for use in DIMS development.

[dimsenv] dittrich@27b:~/git/homepage (develop\*) \$ which bumpversion /Users/dittrich/dims/envs/dimsenv/bin/bumpversion

Caution: Because you must be in the same directory as the .bumpversion.cfg file when you invoke bumpversion, it is sometimes problematic when using it to work in a sub-directory one or more levels below the configuration file. You may see example command lines like  $(cd \dots; b$ umpversion patch) that use sub-shells to temporarily change to the right directory, do the bumpversion patch, then exit leaving you in the same directory where you are editing files. That is a little more work than is desirable, but doing a bunch of cd .., bumpersion patch, cd backagain is even more work.

To make it easier to increment version numbers, a helper script dims. bumpversion is available as well:

```
[dimsenv] dittrich@27b:~/git/homepage (develop*) $ which dims.bumpversion
/Users/dittrich/dims/envs/dimsenv/bin/dims.bumpversion
[dimsenv] dittrich@27b:~/git/homepage (develop*) $ dims.bumpversion --help
Usage:
/Users/dittrich/dims/envs/dimsenv/bin/dims.bumpversion [options] [args]
Use "/Users/dittrich/dims/envs/dimsenv/bin/dims.bumpversion --help" to see options.
Use "/Users/dittrich/dims/envs/dimsenv/bin/dims.bumpversion --usage" to see help on
˓→"bumpversion" itself.
/Users/dittrich/dims/envs/dimsenv/bin/dims.bumpversion -- [bumpversion_options]
˓→[bumpversion_args]
Follow this second usage example and put -- before any bumpversion
options and arguments to pass them on bumpversion (rather than
process them as though they were /Users/dittrich/dims/envs/dimsenv/bin/dims.
˓→bumpversion arguments.) After
all, /Users/dittrich/dims/envs/dimsenv/bin/dims.bumpversion is just a shell wrapping
˓→bumpversion.
Options:
 -h, --help show this help message and exit
 -d, --debug Enable debugging
 -u, --usage Print usage information.
 -v, --verbose Be verbose (on stdout) about what is happening.
```
The default when you just invoke dims. bumpversion is to do bumpversion patch, the most frequent version increment. To use a different increment, just add it as an argument on the command line (e.g., dims. bumpvesion minor).

Here is an example of how this section edit was done, showing the version number increment in the workflow:

```
[dimsenv] dittrich@localhost:~/dims/git/dims-devguide/docs (develop*) $ git add_
˓→source/sourcemanagement.rst
[dimsenv] dittrich@localhost:~/dims/git/dims-devguide/docs (develop*) $ git stat
M docs/source/sourcemanagement.rst
[dimsenv] dittrich@localhost:~/dims/qit/dims-devguide/docs (develop*) $ git commit -
˓→m "Add subsection on version numbers and bumpversion/dims.bumpversion"
[develop b433bae] Add subsection on version numbers and bumpversion/dims.bumpversion
 1 file changed, 92 insertions(+)
[dimsenv] dittrich@localhost:~/dims/git/dims-devguide/docs (develop*) $ dims.
˓→bumpversion
[dimsenv] dittrich@localhost:~/dims/git/dims-devguide/docs (develop*) $ git hf push
```

```
Fetching origin
Already up-to-date.
Counting objects: 11, done.
Delta compression using up to 8 threads.
Compressing objects: 100% (11/11), done.
Writing objects: 100\frac{8}{11/11}, 2.53 KiB | 0 bytes/s, done.
Total 11 (delta 7), reused 0 (delta 0)
remote: Running post-receive hook: Thu Oct 22 22:31:50 PDT 2015
remote: [+++] post-receive-06jenkinsalldocs started
remote: [+++] REPONAME=dims-devguide
remote: [+++] BRANCH=develop
remote: [+++] newrev=00727d53dbc8130cdbdbe35be80f1f4c2d2ee7fa
remote: [+++] oldrev=e8e7d4db40dd852a044525fdfbada1fe80d81739
remote: [+++] Branch was updated.
remote: [+++] This repo has a documentation directory.
remote: % Total % Received % Xferd Average Speed Time Time Time
˓→Current
remote: Dload Upload Total Spent Left Speed
remote: 100  79  0  0  100  79  0  2613 --:--:-- --:---:-- --:---:-- <u>.</u>
\rightarrow3761
remote: % Total % Received % Xferd Average Speed Time Time Time
˓→Current
remote: Dload Upload Total Spent Left Speed
remote: 100  78  0  0  100  78  0  2524 --:--:-- --:--- --:---:-- _
\rightarrow3250
remote: [+++] post-receive-06jenkinsalldocs finished
To git@git.prisem.washington.edu:/opt/git/dims-devguide.git
  e8e7d4d..00727d5 develop -> develop
Summary of actions:
- The remote branch 'origin/develop' was updated with your changes
```
#### **Initializing a repo for hub-flow**

Every time you clone a new DIMS repo, it must be initialized with  $hub-flow$  so that  $hub-flow$  commands work properly. Initialize your repo this way:

```
(dimsenv)[dittrich@localhost git]$ git clone git@git.prisem.washington.edu:/opt/git/
˓→dims-ad.git
Cloning into 'dims-ad'...
remote: Counting objects: 236, done.
remote: Compressing objects: 100% (155/155), done.
remote: Total 236 (delta 117), reused 159 (delta 76)
Receiving objects: 100% (236/236), 26.20 MiB | 5.89 MiB/s, done.
Resolving deltas: 100% (117/117), done.
Checking connectivity... done.
(dimsenv)[dittrich@localhost git]$ cd dims-ad
(dimsenv)[dittrich@localhost dims-ad (master)]$ git hf init
Using default branch names.
Which branch should be used for tracking production releases?
  - master
Branch name for production releases: [master]
Branch name for "next release" development: [develop]
How to name your supporting branch prefixes?
```

```
Feature branches? [feature/]
Release branches? [release/]
Hotfix branches? [hotfix/]
Support branches? [support/]
Version tag prefix? []
```
After initializing hub-flow, there will be two new sections in your .git/config file starting with hubflow:

```
(dimsenv)[dittrich@localhost dims-ad (develop)]$ cat .git/config
[core]
    repositoryformatversion = 0
    filemode = true
    bare = false
    logallrefupdates = true
    ignorecase = true
    precomposeunicode = true
[remote "origin"]
    url = git@git.prisem.washington.edu:/opt/git/dims-ad.git
    fetch = +refs/heads/*.refs/remotes/origin/*[branch "master"]
    remote = origin
    merge = refs/heads/master
    rebase = true
[hubflow "branch"]
    master = master
    develop = develop
[branch "develop"]
    remote = origin
    merge = refs/heads/develop
    rebase = true
[hubflow "prefix"]
    feature = feature/
    release = release/
    hotfix = hotfix/support = support/
    versiontag =
```
Note: A possible test for inclusion in the dims-ci-utils test suite would be to check for the existance of the hubflow "branch" and hubflow "prefix" sections.

These are automatically created when repos are checked out using the dims.git.syncrepos script and/or methods involving mr described in the following sections.

## <span id="page-28-0"></span>**Infrequent tasks with Git**

#### <span id="page-28-1"></span>**Cloning multiple repos from git.prisem.washington.edu**

There are several dozen repositories on git.prisem.washington.edu that contain DIMS-generated code, configuration files, and/or documentation, but also local copies of Git repositories from other sources (some with DIMSrelated customizations).

To get a list of all repositories on git.prisem.washington.edu, use the Git shell command list:

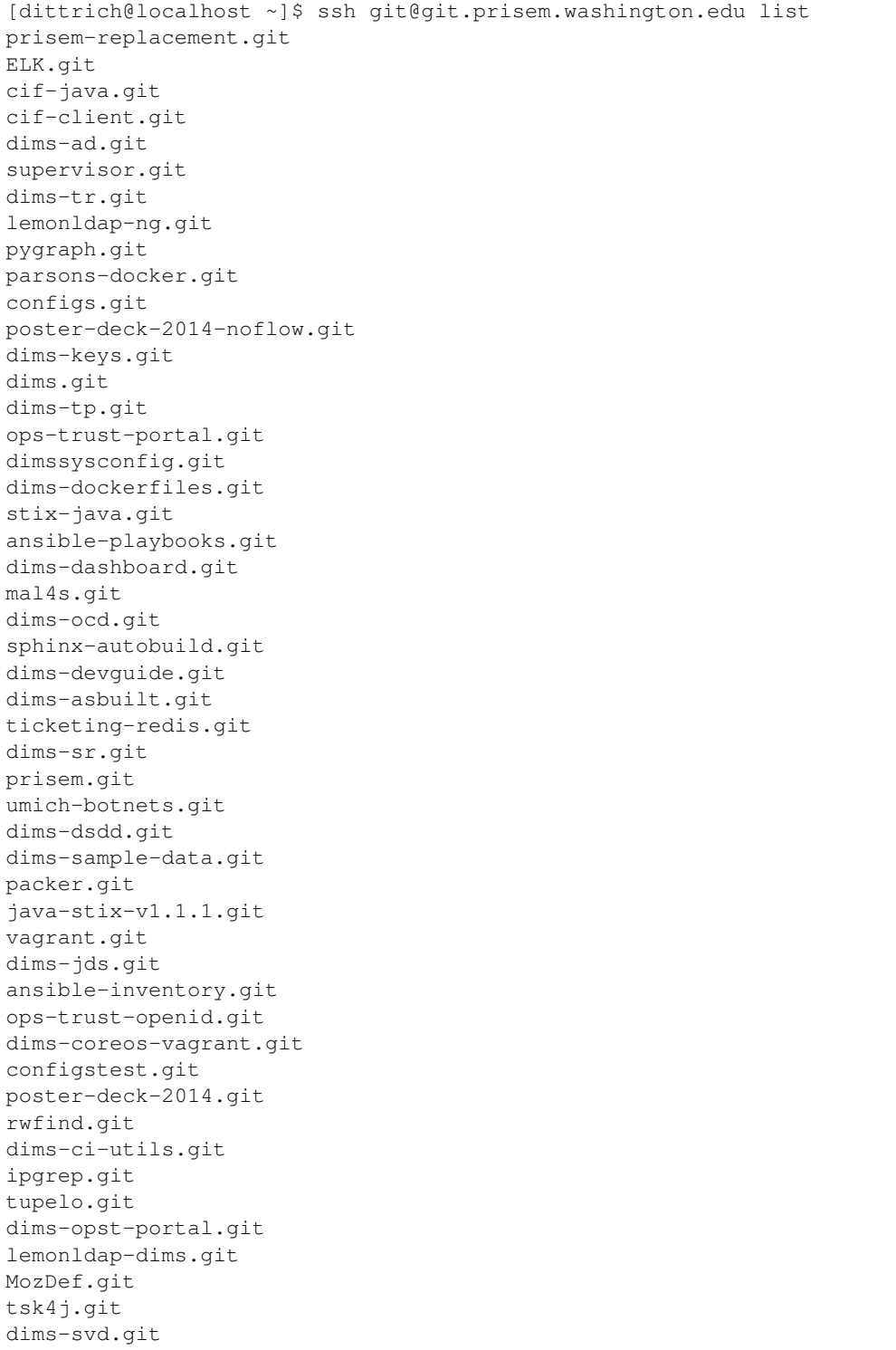

To clone all of these repositories in a single step, there is another Git shell command mrconfig that returns the contents of a .mrconfig file (see man mr for more information).

**Caution:** To use a .mrconfig file in a an arbitrary directory, you will need to add the directory path to this file to the  $\sim$ /.mrtrust file. In this example, we will clone repos into  $\sim$ /dims/git by placing the .mrconfig file in the  $\sim$  /dims directory.

```
[dittrich@localhost dims]$ cat ~/.mrtrust
/Users/dittrich/dims/.mrconfig
/Users/dittrich/git/.mrconfig
```
If you are building a documentation set (i.e., a limited set of documentation-only repositories that are cross-linked using the intersphinx extension to Sphinx as described in Section *[Cross-referencing between documents with the](#page-86-0) [sphinx.ext.intersphinx extension](#page-86-0)*.

```
[dittrich@localhost ~]$ cd ~/dims
[dittrich@localhost dims]$ ssh git@git.prisem.washington.edu mrconfig dims-ad dims-
˓→sr dims-ocd
[git/dims-ad]
checkout = git clone 'git@git.prisem.washington.edu:/opt/git/dims-ad.git' 'dims-ad' &
\leftrightarrow \&(cd dims-ad; git hf init)
show = git remote show origin
update = git hf update
pull = git hf update &&
    git hf pull
stat = git status -s
[git/dims-sr]
checkout = git clone 'git@git.prisem.washington.edu:/opt/git/dims-sr.git' 'dims-sr' &
˓→&
    (cd dims-sr; git hf init)
show = git remote show origin
update = git hf update
pull = git hf update &&
    git hf pull
stat = git status -s
[git/dims-ocd]
checkout = git clone 'git@git.prisem.washington.edu:/opt/git/dims-ocd.git' 'dims-ocd
˓→' &&
    (cd dims-ocd; git hf init)
show = git remote show origin
update = git hf update
pull = git hf update &&
    git hf pull
stat = qit status -s[dittrich@localhost dims]$ ssh git@git.prisem.washington.edu mrconfig dims-ad dims-
˓→sr dims-ocd > .mrconfig
[dittrich@localhost dims]$ mr checkout
mr checkout: /Users/dittrich/dims/git/dims-ad
Cloning into 'dims-ad'...
remote: Counting objects: 518, done.
remote: Compressing objects: 100% (437/437), done.
remote: Total 518 (delta 308), reused 155 (delta 76)
Receiving objects: 100% (518/518), 27.88 MiB | 5.88 MiB/s, done.
Resolving deltas: 100% (308/308), done.
Checking connectivity... done.
Using default branch names.
```

```
Which branch should be used for tracking production releases?
   - master
Branch name for production releases: [master]
Branch name for "next release" development: [develop]
How to name your supporting branch prefixes?
Feature branches? [feature/]
Release branches? [release/]
Hotfix branches? [hotfix/]
Support branches? [support/]
Version tag prefix? []
mr checkout: /Users/dittrich/dims/git/dims-ocd
Cloning into 'dims-ocd'...
remote: Counting objects: 474, done.
remote: Compressing objects: 100% (472/472), done.
remote: Total 474 (delta 288), reused 0 (delta 0)
Receiving objects: 100% (474/474), 14.51 MiB | 4.26 MiB/s, done.
Resolving deltas: 100% (288/288), done.
Checking connectivity... done.
Using default branch names.
Which branch should be used for tracking production releases?
   - master
Branch name for production releases: [master]
Branch name for "next release" development: [develop]
How to name your supporting branch prefixes?
Feature branches? [feature/]
Release branches? [release/]
Hotfix branches? [hotfix/]
Support branches? [support/]
Version tag prefix? []
mr checkout: /Users/dittrich/dims/git/dims-sr
Cloning into 'dims-sr'...
remote: Counting objects: 450, done.
remote: Compressing objects: 100% (445/445), done.
remote: Total 450 (delta 285), reused 0 (delta 0)
Receiving objects: 100% (450/450), 498.20 KiB | 0 bytes/s, done.
Resolving deltas: 100% (285/285), done.
Checking connectivity... done.
Using default branch names.
Which branch should be used for tracking production releases?
  - master
Branch name for production releases: [master]
Branch name for "next release" development: [develop]
How to name your supporting branch prefixes?
Feature branches? [feature/]
Release branches? [release/]
Hotfix branches? [hotfix/]
Support branches? [support/]
Version tag prefix? []
mr checkout: finished (3 ok)
[dittrich@localhost dims]$ mr stat
```

```
mr stat: /Users/dittrich/tmp/dims/git/dims-ad
mr stat: /Users/dittrich/tmp/dims/git/dims-ocd
mr stat: /Users/dittrich/tmp/dims/git/dims-sr
mr stat: finished (3 ok)
```
Note: The example just shown uses only three repos. If you do not specify any repo names on the mrconfig Git shell command, it will return the settings for all 50+ DIMS repos. You can then clone the entire set of DIMS repositories with the same mr checkout command, and update all of them at once with mr update.

#### **Adding a newly-created repository**

Until the dims.git.syncrepos script has a new feature added to it to detect when a new repo exists on  $q$ it. prisem.washington.edu that does not have a local repo associated with it, you must do this yourself.

When someone uses the newrepo script to create a new repo on git.prisem.washington.edu, you will need to get new .mrconfig settings for that repo in order for dims.git.syncrepo to synchronize it. If you have your \$GIT environment variable pointing to a directory that *only* has DIMS Git repos in it, you just need to create an updated .mrconfig file.

Note: It is safest to get a new copy of the .mrconfig file contents and save them to a temporary file that you can compare with the current file to ensure you are getting just what you expect, and only then over-writing the .mrconfig file with the new contents. The steps are shown here:

```
[dittrich@localhost ~]$ cd $GIT/..
[dittrich@localhost dims]$ ssh git@git.prisem.washington.edu mrconfig > .mrconfig.new
[dittrich@localhost dims]$ diff .mrconfig .mrconfig.new
324a325,333
> [git/dims-db-recovery]
> checkout = git clone 'git@git.prisem.washington.edu:/opt/git/dims-db-recovery.git'
˓→'dims-db-recovery' &&
    (cd dims-db-recovery; git hf init)
> show = git remote show origin
> update = git hf update
> pull = git hf update &&
> git hf pull
> stat = git status -s
>
[dittrich@localhost dims]$ mv .mrconfig.new .mrconfig
[dittrich@27b dims]$ mr checkout
mr checkout: /Users/dittrich/dims/git/dims-db-recovery
Cloning into 'dims-db-recovery'...
remote: Counting objects: 351, done.
remote: Compressing objects: 100% (254/254), done.
remote: Total 351 (delta 63), reused 350 (delta 63)
Receiving objects: 100% (351/351), 7.60 MiB | 5.62 MiB/s, done.
Resolving deltas: 100% (63/63), done.
Checking connectivity... done.
Using default branch names.
```

```
Which branch should be used for tracking production releases?
   - master
Branch name for production releases: [master]
Branch name for "next release" development: [develop]
How to name your supporting branch prefixes?
Feature branches? [feature/]
Release branches? [release/]
Hotfix branches? [hotfix/]
Support branches? [support/]
Version tag prefix? []
mr checkout: finished (1 ok; 43 skipped)
```
#### **Creating Git repositories**

As discussed in the introduction to this section, DIMS software will be hosted on both a local server  $q\text{it}$ , prisem. washington.edu and from [github.com/uw-dims.](https://github.com/uw-dims) This section covers creation of new repositories on both systems.

#### **Creating repositories on GitHub**

#### **Setting up remote Git repositories on git.prisem.washington.edu**

Before a repository can be shared between DIMS team members, a remote repository must be set up on  $\text{qit}$ . prisem.washington.edu for sharing. The following is an example session creating a new repository named dims-ocd for *operational concept description* (a.k.a., *Concept of Operations*).

```
[dittrich@localhost ~]$ slogin git.prisem.washington.edu
Welcome to Ubuntu 12.04.5 LTS (GNU/Linux 3.13.0-43-generic x86_64)
[ ... ]
Last login: Sun Jan 11 12:04:36 2015 from lancaster.prisem.washington.edu
dittrich@jira:~$ sudo su - gituser
[sudo] password for dittrich:
git@jira:~$ cd /opt/git
git@jira:/opt/git$ newrepo dims-ocd.git
Initialized empty Git repository in /opt/git/dims-ocd.git/
git@jira:/opt/git$ echo "DIMS Operational Concept Description" > dims-ocd.git/
˓→description
git@jira:/opt/git$ tree dims-ocd.git
dims-ocd.git
+- branches
+- config
+- description
+- HEAD
+- hooks
| +- post-receive -> /opt/git/bin/post-receive
    | +- post-receive-00logamqp -> /opt/git/bin/post-receive-00logamqp
| +- post-receive-01email -> /opt/git/bin/post-receive-01email
+- info
| +- exclude
+- objects
   | +- info
| +- pack
+- refs
    +- heads
```

```
+- tags
9 directories, 7 files
```
As can be seen in the output of tree at the end, the steps above only create post-receive hooks for logging to AMQP and sending email when a git push is done. To add a Jenkins build hook, do the following command as well:

```
git@jira:/opt/git$ ln -s /opt/git/bin/post-receive-02jenkins dims-ocd.git/hooks/post-
˓→receive-02jenkins
git@jira:/opt/git$ tree dims-ocd.git/hooks/
dims-ocd.git/hooks/
+- post-receive -> /opt/git/bin/post-receive
+- post-receive-00logamqp -> /opt/git/bin/post-receive-00logamqp
+- post-receive-01email -> /opt/git/bin/post-receive-01email
+- post-receive-02jenkins -> /opt/git/bin/post-receive-02jenkins
0 directories, 4 files
```
#### **Setting up a local Git repository before pushing to remote**

After setting up the remote repository, you should create the initial local repository. The basic steps are as follows:

- 1. Create the new local repo directory.
- 2. Populate the directory with the files you want in the repo.
- 3. Add them to the repo.
- 4. Commit the files with a comment
- 5. Create an initial version tag.
- 6. Set remote.origin.url to point to the remote repo.
- 7. Push the new repo to the remote repo.
- 8. Push the tags to the remote repo.

Here is an edited transcript of performing the above tasks.

```
[dittrich@localhost ~]$ cd $GIT
[dittrich@localhost git]$ mkdir dims-ocd
[dittrich@localhost git]$ git init
Initialized empty Git repository in /Users/dittrich/git/.git/
[ ... prepare files ... ]
[dittrich@localhost dims-ocd (master)]$ ls
MIL-STD-498-templates.pdf UW-logo.png conf.py
                                                                   Ġ,
˓→ newsystem.rst
Makefile currentsystem.rst currentsystem.rst
                                                                  Ē,
˓→ notes.rst
OCD-DID.pdf _static impacts.rst
                                                                   Ū,
˓→ operationalscenarios.rst
OCD.html _templates index.rst
˓→ referenceddocs.rst
OCD.rst analysis.rst iustifications.rst in the set of \alpha\Delta \omega˓→ scope.rst
UW-logo-32x32.ico appendices.rst license.txt
[dittrich@localhost dims-ocd (master)]$ rm OCD.rst
```

```
[dittrich@localhost dims-ocd (master)]$ ls
MIL-STD-498-templates.pdf _build currentsystem.rst
                                                                              Ц.
˓→ notes.rst
Makefile _static impacts.rst
                                                                              ш.
˓→ operationalscenarios.rst
OCD-DID.pdf _templates index.rst
                                                                              Ĝ.
˓→ referenceddocs.rst
OCD.html analysis.rst justifications.rst
˓→ scope.rst
UW-logo-32x32.ico appendices.rst license.txt
UW-logo.png conf.py newsystem.rst
[dittrich@localhost dims-ocd (master)]$ git add.
[dittrich@localhost dims-ocd (master)]$ git commit -m "Initial load of MIL-STD-498,
˓→template"
[master (root-commit) 39816fa] Initial load of MIL-STD-498 template
22 files changed, 1119 insertions(+)
create mode 100644 dims-ocd/MIL-STD-498-templates.pdf
create mode 100644 dims-ocd/Makefile
create mode 100644 dims-ocd/OCD-DID.pdf
create mode 100755 dims-ocd/OCD.html
create mode 100644 dims-ocd/UW-logo-32x32.ico
create mode 100644 dims-ocd/UW-logo.png
create mode 100644 dims-ocd/_build/.gitignore
create mode 100644 dims-ocd/_static/.gitignore
create mode 100644 dims-ocd/_templates/.gitignore
create mode 100644 dims-ocd/analysis.rst
create mode 100644 dims-ocd/appendices.rst
create mode 100644 dims-ocd/conf.py
create mode 100644 dims-ocd/currentsystem.rst
create mode 100644 dims-ocd/impacts.rst
create mode 100644 dims-ocd/index.rst
create mode 100644 dims-ocd/justifications.rst
create mode 100644 dims-ocd/license.txt
create mode 100644 dims-ocd/newsystem.rst
create mode 100644 dims-ocd/notes.rst
create mode 100644 dims-ocd/operationalscenarios.rst
create mode 100644 dims-ocd/referenceddocs.rst
create mode 100644 dims-ocd/scope.rst
[dittrich@localhost dims-ocd (master)]$ git tag -a "2.0.0" -m "Initial template,
˓→release"
[dittrich@localhost dims-ocd (master)]$ git remote add origin git@git.prisem.
˓→washington.edu:/opt/git/dims-ocd.git
[dittrich@localhost dims-ocd (master)]$ git push -u origin master
Counting objects: 24, done.
Delta compression using up to 8 threads.
Compressing objects: 100% (22/22), done.
Writing objects: 100% (24/24), 251.34 KiB | 0 bytes/s, done.
Total 24 (delta 1), reused 0 (delta 0)
remote: Running post-receive hook: Thu Jan 15 20:46:33 PST 2015
To git@git.prisem.washington.edu:/opt/git/dims-ocd.git
* [new branch] master -> master
Branch master set up to track remote branch master from origin by rebasing.
[dittrich@localhost dims-ocd (master)]$ git push origin --tags
Counting objects: 1, done.
Writing objects: 100% (1/1), 173 bytes | 0 bytes/s, done.
Total 1 (delta 0), reused 0 (delta 0)
remote: Running post-receive hook: Thu Jan 15 20:46:45 PST 2015
To git@git.prisem.washington.edu:/opt/git/dims-ocd.git
```
$[new tag]$  2.0.0 -> 2.0.0

### **Deleting Sensitive Data From Repos**

Before publishing once private repositories on an internal Git repo server to a public server like GitHub requires making sure that all sensitive data is premanantly removed from the local repository's history before first pushing it to GitHub.

**Danger:** Read what GitHub has to say in the Danger block at the top of their [Remove sensitive data](https://help.github.com/articles/remove-sensitive-data) page. In short, any time extremely sensitive data (like a password or private key) is published to GitHub, it should be considered compromised, reported to the project lead, and changed as soon as possible.

Follow the instructions in GitHub's [Remove sensitive data](https://help.github.com/articles/remove-sensitive-data) page to use either git filter-branch or the [BFG](http://rtyley.github.io/bfg-repo-cleaner/) [Repo-Cleaner](http://rtyley.github.io/bfg-repo-cleaner/) to remove files from a clone of the repo and then push the clean version to GitHub.

#### **Cherry-picking a commit from one branch to another**

There are times when you are working on one branch (e.g., feature/coreos) and find that there is a bug due to a missing file. This file should be on the develop branch from which this feature branch was forked, so the solution is to fix the bug on the develop branch and also get the fix on the feature branch.

As long as that change (e.g., an added file that does not exist on the branch) has no chance of a conflict, a simple cherry-pick of the commit will get things synchronized. Here is an example of the steps:

Let's say the bug was discovered by noticing this error message shows up when rendering a Sphinx document using sphinx-autobuild:

```
+--------- source/index.rst changed ------
/Users/dittrich/git/dims-ci-utils/docs/source/lifecycle.rst:306: WARNING: External
˓→Graphviz file u'/Users/dittrich/git/dims-ci-utils/Makefile.dot' not found or
˓→reading it failed
+--------------------------------------------------------------------------------
```
The file Makefile.dot is not found. (The reason is that the lifecycle.rst file was moved from a different place, but the file it included was not.) We first stash our work (if necessary) and check out the develop branch. Next, locate the missing file:

```
[dittrich@localhost docs (feature/coreos)]$ git checkout develop
Switched to branch 'develop'
Your branch is up-to-date with 'origin/develop'.
[dittrich@localhost docs (develop)]$ find ../.. -name 'Makefile.dot'
../../packer/Makefile.dot
```
We now copy the file to where we believe it should reside, and to trigger a new sphinx-autobuild, we touch the file that includes it:

```
[dittrich@localhost docs (develop)]$ cp ../../packer/Makefile.dot ..
[dittrich@localhost docs (develop)]$ touch source/lifecycle.rst
```
Switching to the sphinx-autobuild status window, we see the error message has gone away.

```
+--------- source/lifecycle.rst changed --------------------------
+--------------------------------------------------------------------------------
[I 150331 16:40:04 handlers:74] Reload 1 waiters: None
[I 150331 16:40:04 web:1825] 200 GET /lifecycle.html (127.0.0.1) 0.87ms
[I 150331 16:40:04 web:1825] 200 GET /_static/css/theme.css (127.0.0.1) 1.87ms
[I 150331 16:40:04 web:1825] 304 GET /livereload.js (127.0.0.1) 0.50ms
[I 150331 16:40:04 web:1825] 200 GET /_static/doctools.js (127.0.0.1) 0.43ms
[I 150331 16:40:04 web:1825] 200 GET /_static/jquery.js (127.0.0.1) 0.67ms
[I 150331 16:40:04 web:1825] 200 GET /_static/underscore.js (127.0.0.1) 0.48ms
[I 150331 16:40:04 web:1825] 200 GET /_static/js/theme.js (127.0.0.1) 0.40ms
[I 150331 16:40:04 web:1825] 200 GET /_images/virtual_machine_lifecycle_v2.jpeg (127.
\leftrightarrow0.0.1) 4.61ms
[I 150331 16:40:04 web:1825] 200 GET /_images/whiteboard-lifecycle.png (127.0.0.1) 2.
˓→02ms
[I 150331 16:40:04 web:1825] 200 GET /_images/packer_diagram.png (127.0.0.1) 1.65ms
[I 150331 16:40:04 web:1825] 200 GET /_images/screenshot-lifecycle.png (127.0.0.1) 1.
\rightarrow37ms
[I 150331 16:40:04 web:1825] 200 GET /_images/vm_org_chart.png (127.0.0.1) 0.70ms
[I 150331 16:40:04 web:1825] 200 GET /_images/graphviz-
˓→f8dca63773d709e39ae45240fc6b7ed94229eb74.png (127.0.0.1) 0.92ms
[I 150331 16:40:04 web:1825] 200 GET /_static/fonts/fontawesome-webfont.woff?v=4.0.3
\rightarrow(127.0.0.1) 0.55ms
[I 150331 16:40:05 handlers:109] Browser Connected: http://127.0.0.1:41013/lifecycle.
˓→html
```
Now we double-check to make sure we have the change we expect, add, and commit the fix:

```
[dittrich@localhost docs (develop)]$ git stat
?? Makefile.dot
[dittrich@localhost docs (develop)]$ git add ../Makefile.dot
[dittrich@localhost docs (develop)]$ git commit -m "Add Makefile.dot from packer repo
˓→for lifecycle.rst"
[develop d5a948e] Add Makefile.dot from packer repo for lifecycle.rst
1 file changed, 83 insertions(+)
create mode 100644 Makefile.dot
```
Make note of the commit that includes just the new file: commit d5a948e in this case. Now you could bump the version if necessary before pushing.

```
[dittrich@localhost docs (develop)]$ (cd ..; bumpversion patch)
[dittrich@localhost docs (develop)]$ git hf push
Fetching origin
Already up-to-date.
Counting objects: 10, done.
Delta compression using up to 8 threads.
Compressing objects: 100% (10/10), done.
Writing objects: 100% (10/10), 783 bytes | 0 bytes/s, done.
Total 10 (delta 8), reused 0 (delta 0)
remote: Running post-receive hook: Tue Mar 31 17:02:43 PDT 2015
remote: % Total % Received % Xferd Average Speed Time Time Time _
˓→Current
remote: Dload Upload Total Spent Left Speed
remote: 100 217 100 217 0 0 2356 0 --:--:-- --:--- --:--:-- 2679
remote: Scheduled polling of dims-ci-utils-deploy-develop
remote: Scheduled polling of dims-ci-utils-deploy-master
remote: Scheduled polling of dims-seed-jobs
remote: No git consumers for URI git@git.prisem.washington.edu:/opt/git/dims-ci-utils.
```
˓<sup>→</sup>git

```
remote: [+++] post-receive-06jenkinsalldocs started
remote: [+++] REPONAME=dims-ci-utils
remote: [+++] BRANCH=develop
remote: [+++] newrev=a95c9e1356ff7c6aaed5bcdbe7b533ffc74b6cc1
remote: [+++] oldrev=d5a948ebef61da98b7849416ee340e0a4ba45a3a
remote: [+++] Branch was updated.
remote: [+++] This repo has a documentation directory.
remote: % Total % Received % Xferd Average Speed Time Time Time
˓→Current
remote: Dload Upload Total Spent Left Speed
remote: 100 79 0 0 100 79 0 1359 --:--:-- --:--:-- --:--:-- 1612
remote: % Total % Received % Xferd Average Speed Time Time Time L
˓→Current
remote: Dload Upload Total Spent Left Speed
remote: 100 78 0 0 100 78 0 260 --:--:-- --:--- --:---:-- 268
remote: [+++] post-receive-06jenkinsalldocs finished
To git@git.prisem.washington.edu:/opt/git/dims-ci-utils.git
  d5a948e..a95c9e1 develop -> develop
Summary of actions:
- The remote branch 'origin/develop' was updated with your changes
```
Now you can go back to the feature branch you were working on, and cherry-pick the commit with the missing file.

```
[dittrich@localhost docs (develop)]$ git checkout feature/coreos
Switched to branch 'feature/coreos'
Your branch is ahead of 'origin/feature/coreos' by 1 commit.
  (use "git push" to publish your local commits)
[dittrich@localhost docs (feature/coreos)]$ git cherry-pick d5a948e
[feature/coreos 14dbf59] Add Makefile.dot from packer repo for lifecycle.rst
Date: Tue Mar 31 16:38:03 2015 -0700
1 file changed, 83 insertions(+)
create mode 100644 Makefile.dot
[dittrich@localhost docs (feature/coreos)]$ git log
commit 14dbf59dff5d6fce51c899b32fef87276dbddef7
Author: Dave Dittrich <dave.dittrich@gmail.com>
Date: Tue Mar 31 16:38:03 2015 -0700
   Add Makefile.dot from packer repo for lifecycle.rst
...
```
Note: Note that this results in a new commit hash on this branch (in this case, 14dbf59dff5d6fce51c899b32fef87276dbddef7).

### **Synchronizing with an** *upstream* **repository**

Note: The DIMS project is using forks of several source repositories, some for the sake of local customization, and some for adding features necessary for DIMS purposes. The [MozDef](http://mozdef.readthedocs.org/en/latest/) project is one of these (see the dimsad:dimsarchitecturedesign document, Section dimsad:conceptofexecution).

To track another project's Git repository, syncing it with a fork that you use locally, it is necessary to do the following:

• [Configuring a remote for a fork](https://help.github.com/articles/configuring-a-remote-for-a-fork/)

- [Syncing a fork](https://help.github.com/articles/syncing-a-fork/)
- 1. Make sure that you have defined *upstream* properly, e.g.,

```
[dimsenv] ~/dims/git/MozDef (master) $ git remote -v
origin git@git.prisem.washington.edu:/opt/git/MozDef.git (fetch)
origin git@git.prisem.washington.edu:/opt/git/MozDef.git (push)
upstream git@github.com:jeffbryner/MozDef.git (fetch)
upstream git@github.com:jeffbryner/MozDef.git (push)
```
2. Fetch the contents of the upstream remote repository:

```
[dimsenv] ~/dims/git/MozDef (master) $ git fetch upstream
remote: Counting objects: 6, done.
remote: Total 6 (delta 2), reused 2 (delta 2), pack-reused 4
Unpacking objects: 100% (6/6), done.
From github.com:jeffbryner/MozDef
  700c1be..4575c0f master -> upstream/master
* [new tag] v1.12 -> v1.12
```
3. Checkout the branch to sync (e.g., master) and then merge any changes:

```
[dimsenv] ~/dims/git/MozDef (master) $ git checkout master
Already on 'master'
Your branch is up-to-date with 'origin/master'.
[dimsenv] ~/dims/git/MozDef (master) $ git merge upstream/master
Merge made by the 'recursive' strategy.
alerts/unauth_ssh_pyes.conf | 4 ++++
alerts/unauth_ssh_pyes.py | 78
˓→++++++++++++++++++++++++++++++++++++++++++++++++++++++++++++++++++++++++++++++
2 files changed, 82 insertions(+)
create mode 100644 alerts/unauth_ssh_pyes.conf
create mode 100644 alerts/unauth_ssh_pyes.py
[dimsenv] ~/dims/git/MozDef (master) $ git push origin master
Counting objects: 8, done.
Delta compression using up to 8 threads.
Compressing objects: 100% (8/8), done.
Writing objects: 100\frac{8}{8} (8/8), 2.11 KiB | 0 bytes/s, done.
Total 8 (delta 3), reused 0 (delta 0)
remote: Running post-receive hook: Thu Sep 17 20:52:14 PDT 2015
To git@git.prisem.washington.edu:/opt/git/MozDef.git
  180484a..766da56 master -> master
```
4. Now push the updated repository to the "local" *remote repository* (i.e, git.prisem.washington.edu for the DIMS project):

```
[dimsenv] ~/dims/git/MozDef (master) $ git push origin master
Counting objects: 8, done.
Delta compression using up to 8 threads.
Compressing objects: 100% (8/8), done.
Writing objects: 100% (8/8), 2.11 KiB | 0 bytes/s, done.
Total 8 (delta 3), reused 0 (delta 0)
remote: Running post-receive hook: Thu Sep 17 20:52:14 PDT 2015
To git@git.prisem.washington.edu:/opt/git/MozDef.git
   180484a..766da56 master -> master
```
5. If the *remote* repository is itself the fork (e.g., if you fork a repository on GitHub, then want to maintain a "local" *remote repository* on-site for your project, you may wish to use a label other than upstream to connote the fork differently):

```
[dimsenv] ~/git/ansible (release1.8.4*) $ git remote -v
davedittrich git@github.com:davedittrich/ansible.git (fetch)
davedittrich git@github.com:davedittrich/ansible.git (push)
origin https://github.com/ansible/ansible.git (fetch)
origin https://github.com/ansible/ansible.git (push)
```
### **Starting a "release"**

By convention, DIMS repositories have at least one file, named VERSION, that contains the release version number. You can see the current release by looking at the contents of this file.

```
[dittrich@localhost ansible-playbooks (dev)]$ cat VERSION
1.1.4
```
Note: There may be other files, such as the Sphinx documentation configuration file,  $\frac{d\cos\theta}{\sin\theta}$ , source/conf.py usually, or other source files for Python or Java builds. Each of the files that has a version/release number in it **must** use the same string and be included in the .bumpversion.cfg file in order for bumpversion to properly manage release numbers.

Now that you know what the current version number is, you can initiate a release branch with  $hub-flow$ , knowing that the new numbr will be. In this case, we will create a release branch 1.2.0 to increment the minor version number component.

```
[dittrich@localhost ansible-playbooks (dev)]$ git hf release start 1.2.0
Fetching origin
Switched to a new branch 'release/1.2.0'
Total 0 (delta 0), reused 0 (delta 0)
remote: Running post-receive hook: Thu Jan 22 18:33:54 PST 2015
To git@git.prisem.washington.edu:/opt/git/ansible-playbooks.git
* [new branch] release/1.2.0 -> release/1.2.0
Summary of actions:
- A new branch 'release/1.2.0' was created, based on 'dev'
- The branch 'release/1.2.0' has been pushed up to 'origin/release/1.2.0'
- You are now on branch 'release/1.2.0'
Follow-up actions:
- Bump the version number now!
- Start committing last-minute fixes in preparing your release
- When done, run:
    git hf release finish '1.2.0'
```
You should now be on the new release branch:

[dittrich@localhost ansible-playbooks (release/1.2.0)]\$

After making any textual changes, bump the version number to match the new release number:

[dittrich@localhost ansible-playbooks (release/1.2.0)]\$ bumpversion minor

Now the release can be finished. You will be placed in an editor to create comments for actions like merges and tags.

```
[dittrich@localhost ansible–playbooks (release/1.2.0)]$ bumpversion minor
[dittrich@localhost ansible-playbooks (release/1.2.0)]$ cat VERSION
1.2.0
[dittrich@localhost ansible-playbooks (release/1.2.0)]$ git hf release finish '1.2.0'
Fetching origin
Fetching origin
Counting objects: 9, done.
Delta compression using up to 8 threads.
Compressing objects: 100% (8/8), done.
Writing objects: 100% (9/9), 690 bytes | 0 bytes/s, done.
Total 9 (delta 7), reused 0 (delta 0)
remote: Running post-receive hook: Thu Jan 22 18:37:24 PST 2015
To git@git.prisem.washington.edu:/opt/git/ansible-playbooks.git
  3ac28a2..5ca145b release/1.2.0 -> release/1.2.0
Switched to branch 'master'
Your branch is up-to-date with 'origin/master'.
Removing roles/tomcat/tasks/main.yml
Removing roles/tomcat/handlers/main.yml
Removing roles/tomcat/defaults/main.yml
Removing roles/postgres/templates/pg_hba.conf.j2
Removing roles/postgres/files/schema.psql
Removing roles/ozone/files/postgresql-9.3-1102.jdbc41.jar
Auto-merging roles/logstash/files/demo.logstash.deleteESDB
Auto-merging roles/logstash/files/demo.logstash.addwebsense
Auto-merging roles/logstash/files/demo.logstash.addufw
Auto-merging roles/logstash/files/demo.logstash.addrpcflow
Auto-merging roles/logstash/files/demo.logstash.addcymru
[ ... ]
~
".git/MERGE_MSG" 7L, 280C written
Merge made by the 'recursive' strategy.
.bumpversion.cfg \qquad | 11 +
 Makefile | 61 +-
 VERSION | 1 +
configure-all.yml \qquad \qquad 5 +-
dims-all-desktop.yml i 56 +
dims-all-server.yml \vert 125 ++
dims-cifv1-server.yml                                 50 +
[...]
Release 1.2.0.
#
# Write a message for tag:
 1.2.0# Lines starting with '#' will be ignored.
[...]
~
".git/TAG_EDITMSG" 5L, 97C written
Switched to branch 'dev'
Your branch is up-to-date with 'origin/dev'.
Merge tag '1.2.0' into dev for
```

```
Merge tag '1.2.0' into dev for
Merge tag '1.2.0' into dev for Release 1.2.0.
# Please enter a commit message to explain why this merge is necessary,
# especially if it merges an updated upstream into a topic branch.
#
# Lines starting with '#' will be ignored, and an empty message aborts
# the commit.
[...]
".git/MERGE_MSG" 7L, 273C written
Merge made by the 'recursive' strategy.
.bumpversion.cfg | 2 +-
VERSION | 2 +-
docs/source/conf.py | 4 ++--
group\_vars/all | 2 +-
4 files changed, 5 insertions(+), 5 deletions(-)
Deleted branch release/1.2.0 (was 5ca145b).
Counting objects: 2, done.
Delta compression using up to 8 threads.
Compressing objects: 100% (2/2), done.
Writing objects: 100% (2/2), 447 bytes | 0 bytes/s, done.
Total 2 (delta 0), reused 0 (delta 0)
remote: Running post-receive hook: Thu Jan 22 18:38:17 PST 2015
To git@git.prisem.washington.edu:/opt/git/ansible-playbooks.git
   3ac28a2..aec921c dev -> dev
Total 0 (delta 0), reused 0 (delta 0)
remote: Running post-receive hook: Thu Jan 22 18:38:19 PST 2015
To git@git.prisem.washington.edu:/opt/git/ansible-playbooks.git
   2afb58f..2482d07 master -> master
Counting objects: 1, done.
Writing objects: 100\frac{1}{1}, 166 bytes | 0 bytes/s, done.
Total 1 (delta 0), reused 0 (delta 0)
remote: Running post-receive hook: Thu Jan 22 18:38:25 PST 2015
To git@git.prisem.washington.edu:/opt/git/ansible-playbooks.git
* [new tag] 1.2.0 -> 1.2.0
remote: Running post-receive hook: Thu Jan 22 18:38:28 PST 2015
To git@git.prisem.washington.edu:/opt/git/ansible-playbooks.git
- [deleted] release/1.2.0
Summary of actions:
- Latest objects have been fetched from 'origin'
- Release branch has been merged into 'master'
- The release was tagged '1.2.0'
- Tag '1.2.0' has been back-merged into 'dev'
- Branch 'master' has been back-merged into 'dev'
- Release branch 'release/1.2.0' has been deleted
- 'dev', 'master' and tags have been pushed to 'origin'
- Release branch 'release/1.2.0' in 'origin' has been deleted.
```
Lastly, bump the patch version number in the dev branch to make sure that when something reports the version in developmental code builds, it doesn't look like you are using code from the *last tagged* master branch. That completely defeats the purpose of using version numbers for dependency checks or debugging.

```
[dittrich@localhost ansible-playbooks (dev)]$ bumpversion patch
[dittrich@localhost ansible-playbooks (dev)]$ git push
Counting objects: 9, done.
```

```
Delta compression using up to 8 threads.
Compressing objects: 100% (8/8), done.
Writing objects: 100% (9/9), 683 bytes | 0 bytes/s, done.
Total 9 (delta 7), reused 0 (delta 0)
remote: Running post-receive hook: Thu Jan 22 18:51:00 PST 2015
To git@git.prisem.washington.edu:/opt/git/ansible-playbooks.git
   aec921c..d4fe053 dev -> dev
```
<span id="page-43-0"></span>Figure *New 1.2.0 release on master, dev now on 1.2.1*. shows what the branches look like with GitX.app on a Mac:

| 0.00                                  | ansible-playbooks (branch: dev)                                                                          |                                                  | $\mathbf{R}^{\overline{G}}$           |
|---------------------------------------|----------------------------------------------------------------------------------------------------|--------------------------------------------------|---------------------------------------|
| $\mathfrak{C}$                        |                                                                                                    |                                                  |                                       |
| Refresh                               |                                                                                                    | View                                             | <b>Terminal Reveal</b>                |
| <b>ANSIBLE-PLAYBOOKS</b><br>※-        | $\equiv$<br>这<br>$+$<br>挤<br>$+44$<br>$\equiv$<br>$+2+$                                                  |                                                  |                                       |
| <b>ID</b> Stage                       | All<br>"dev"<br>Local                                                                                    | Q- Subject, Author, SHA                          |                                       |
| <b>BRANCHES</b>                       | <b>Subject</b>                                                                                           | Author                                           |                                       |
| $29$ dev<br>$V + 1$                   | O $\boxed{\text{dev}}$ Bump version: $1.2.0 \rightarrow 1.2.1$                                           |                                                  | <b>Dave Dittrich</b>                  |
| 29 master                             | O crigin/dev Merge tag '1.2.0' into dev for Release 1.2.0.                                               |                                                  | <b>Dave Dittrich</b>                  |
|                                       | master   origin/HEAD   origin/master   1.2.0   Merge branch 'release/1.2.0' to produce new release.<br>Ò |                                                  | Dave Dittrich                         |
| <b>REMOTES</b>                        | O Bump version: $1.1.4 \rightarrow 1.2.0$                                                                |                                                  | <b>Dave Dittrich</b>                  |
| $\blacktriangleright$ $\lvert$ origin | Bump version: $1.1.3 \rightarrow 1.1.4$<br>٥                                                             |                                                  | Dave Dittrich                         |
| <b>TAGS</b>                           | \$<br>Add docs/ directory and put under bumpversion control                                              |                                                  | <b>Dave Dittrich</b>                  |
|                                       | Bump version: $1.1.2 \rightarrow 1.1.3$                                                                  |                                                  | Dave Dittrich<br><b>Dave Dittrich</b> |
| <b>OTHER</b>                          | 0-0-0-0-0-0-0-0<br>Add VERSION to bumpversion control<br>Bump version: $1.1.1 \rightarrow 1.1.2$         |                                                  | <b>Dave Dittrich</b>                  |
| <b>STASHES</b>                        | Add dnsmasq templates                                                                                    |                                                  | Dave Dittrich                         |
| 14b5cc7 Add tags for                  | Add version variable for bumpversion                                                                     |                                                  | Dave Dittrich                         |
|                                       | Add bumpversion config file                                                                              |                                                  | Dave Dittrich                         |
| <b>SUBMODULES</b>                     | Renamed tomcat role to tomcat-ozone so as not to interfere with refactoring of the tomcat role           |                                                  | <b>Linda Parsons</b>                  |
|                                       | DIMS-326 - modify when: not use_http comparison to also check against text false                         |                                                  | <b>Linda Parsons</b>                  |
|                                       | Moved tasks to modify Ubuntu firefox browser startup page to desktop-setup role                          | <b>Linda Colby</b>                               |                                       |
|                                       | Using dims_user and dims_group rather than hard-coded values in tasks file for logstash                  | <b>Linda Colby</b>                               |                                       |
|                                       | Added missing step to install kibana web source, added kibana config file, added comments                |                                                  | <b>Linda Parsons</b>                  |
|                                       | O Fixed kiban nginx configuration install                                                                |                                                  | <b>Linda Parsons</b>                  |
|                                       | Bump version: $1.2.0 \rightarrow 1.2.1$                                                                  | commit: d4fe053cfab695c69357d780c3648f20c6f15dd9 |                                       |
|                                       | Dave Dittrich (author)                                                                                   | tree: fafcd7121f4a08786b876c83e586ad1cbfc3ddb3   |                                       |
|                                       | lan 22, 2015, 6:45:10 PM                                                                                 | parent: aec921ce005b9bd71888bf069990c735acd6b14f |                                       |
|                                       | dev                                                                                                    |                                                  |                                       |
|                                       | <b>O</b> .bumpversion.cfq                                                                                |                                                  | $+1-1$                                |
|                                       | <b>O</b> VERSION                                                                                         |                                                  | $+1-1$                                |
|                                       | docs/source/conf.py                                                                                      |                                                  | $+2-2$                                |
|                                       | <b>O</b> group vars/all                                                                                  |                                                  | $+1-1$                                |
|                                       | diff -- git a/.bumpversion.cfg b/.bumpversion.cfg                                                        |                                                  | $\vert$ $\vert$ $\vert$               |
|                                       | index 4e4d0c903471e0 100644<br>--- a/.bumpversion.cfg                                                    |                                                  |                                       |
|                                       | +++ b/.bumpversion.cfg                                                                                   |                                                  | open in<br>FileMerge                  |
|                                       | @@-1,5 +1,5 @@                                                                                           |                                                  |                                       |
| $+69$<br>$+2$<br>选 v<br>÷             |                                                                                                    | 764 commits loaded                               |                                       |

Fig. 4.2: New 1.2.0 release on master, dev now on 1.2.1.

### **Branch Renaming**

Several of the git repos comprising the DIMS source code management system are using the name dev for the main development branch. The (somewhat) accepted name for the development branch is develop, as detailed in e.g. *http://nvie.com/posts/a-successful-git-branching-model/*.

We would therefore like to rename any dev branch to develop throughout our git repo set. This will of course impact team members who use the central repos to share work. Research online suggests that branch renaming can be done. The best source found was [https://gist.github.com/lttlrck/9628955,](https://gist.github.com/lttlrck/9628955) who suggested a three-part operation

```
# Rename branch locally
git branch -m old_branch new_branch
# Delete the old branch
git push origin :old_branch
# Push the new branch, set local branch to track the new remote
git push --set-upstream origin new_branch
```
To test this recipe out without impacting any existing repos and therefore avoiding any possible loss of real work, we constructed a test situation with a central repo and two fake 'users' who both push and pull from that repo. A branch rename is then done, following the recipe above. The impact on each of the two users is noted.

First, we create a bare repo. This will mimic our authoratitive repos on git.prisem.washington.edu. We'll call this repo dims-328.git, named after the DIMS Jira ticket created to study the branch rename issue:

```
$ cd
$ mkdir depot
$ cd depot
$ git init --bare dims-328.git
```
Next, we clone this repo a first time, which simulates the first 'user' (replace /home/stuart/ with your local path):

```
$ cd
$ mkdir scratch
$ cd scratch
$ git clone file:///home/stuart/depot/dims-328.git
```
Next, we dd some content in master branch

```
$ cd dims-328
$ echo content > foo
$ git add foo
$ git commit -m "msg"
$ git push origin master
```
We now clone the 'depot' repo a second time, to simulate the second user. Both users are then developing using the authoratitive repo as the avenue to share work. Notice how the second user clones into the specified directory dims-328-2, so as not to tread on the first user's work:

```
$ cd ~/scratch
$ git clone file:///home/stuart/depot/dims-328.git dims-328-2
```
*user1* (first clone) then creates a dev branch and adds some content to it:

```
$ cd ~/scratch/dims-328
$ git branch dev
$ git checkout dev
$ echo content > devbranch
$ git add devbranch
$ git commit -m "added content to dev branch"
$ git push origin dev
```
This will create a dev branch in the origin repo, i.e the depot.

Next, as the second user, pull the changes, checkout dev and edit:

```
$ cd ~scratch/dims-328-2
$ git pull
$ git checkout dev
$ echo foo >> devbranch
```
At this point we have two 'users' with local repos, both of which share a common upstream repo. Both users have got the dev branch checked out, and may have local changes on that branch.

Now, we wish to rename the branch dev to develop throughout, i.e. at the depot and in users' repos.

Using instructions from [https://gist.github.com/lttlrck/9628955,](https://gist.github.com/lttlrck/9628955) and noting the impacts to each user, we first act as *user1*, who will be deemed 'in charge' of the renaming process:

```
$ cd ~scratch/dims-328
$ git branch -m dev develop
```

```
$ git push origin :dev
To file:///home/stuart/depot/dims-328.git
- [deleted] dev
$ git push --set-upstream origin develop
Counting objects: 2, done.
Delta compression using up to 8 threads.
Compressing objects: 100% (2/2), done.
Writing objects: 100\frac{2}{2}, 259 bytes | 0 bytes/s, done.
Total 2 (delta 0), reused 0 (delta 0)
To file:///home/stuart/depot/dims-328.git
* [new branch] develop -> develop
Branch develop set up to track remote branch develop from origin.
```
**Warning:** (This reads like a ..warning block. Is that how it was meant?)

The git push output message implies a deletion of the dev branch in the depot. If *user2* were to interact with origin/dev now, what would happen??

Here are the contents of *user1*'s .git/config after the 3-operation rename:

```
[stuart@rejewski dims-328 (develop)]$ cat .git/config
[core]
       repositoryformatversion = 0
       filemode = true
       bare = false
       logallrefupdates = true
[remote "origin"]
       url = file:///home/stuart/depot/dims-328.git
       fetch = +refs/heads/*:refs/remotes/origin/*
[branch "master"]
       remote = origin
       merge = refs/heads/master
[branch "develop"]
       remote = origin
       merge = refs/heads/develop
```
Note how there are references to develop but none to dev. As far as *user1* is concerned, the branch rename appears to have worked and is complete.

Now, what does *user2* see? With dev branch checked out, *and* with a local mod, we do a pull:

```
$ cd ~scratch/dims-328-2
$ git pull
From file:///home/stuart/depot/dims-328
* [new branch] develop -> origin/develop
Your configuration specifies to merge with the ref 'dev'
from the remote, but no such ref was fetched.
```
This is some form of error message. *user2*'s .git/config at this point is this:

```
[stuart@rejewski dims-328-2 (dev)]$ cat .git/config
[core]
       repositoryformatversion = 0
       filemode = true
       bare = false
       logallrefupdates = true
```

```
[remote "origin"]
       url = file:///home/stuart/depot/dims-328.git
       fetch = +refs/heads/*.refs/remotes/origin/*[branch "master"]
       remote = origin
       merge = refs/heads/master
[branch "dev"]
       remote = origin
       merge = refs/heads/dev
```
Perhaps just the branch rename will work for *user2*? As *user2*, we do the first part of the *rename recipe*:

```
$ git branch -m dev develop
```
No errors from this, but *user2*'s .git/config still refers to a dev branch:

```
[stuart@rejewski dims-328-2 (dev)]$ cat .git/config
[core]
       repositoryformatversion = 0
       filemode = true
       bare = false
       logallrefupdates = true
[remote "origin"]
       url = file:///home/stuart/depot/dims-328.git
       fetch = +refs/heads/*:refs/remotes/origin/*
[branch "master"]
       remote = origin
       merge = refs/heads/master
[branch "develop"]
       remote = origin
       merge = refs/heads/dev
```
Next, as *user2*, we issued the third part of the *rename recipe* (but skipped the second part):

```
$ git push --set-upstream origin develop
Branch develop set up to track remote branch develop from origin.
Everything up-to-date.
```
Note that this is a push, but since  $user2$  had no committed changes locally, no content was actually pushed.

Now *user2*'s .git/config looks better, the token dev has changed to develop:

```
[stuart@rejewski dims-328-2 (dev)]$ cat .git/config
[core]
       repositoryformatversion = 0
       filemode = true
       bare = false
       logallrefupdates = true
[remote "origin"]
       url = file:///home/stuart/depot/dims-328.git
       fetch = +refs/heads/*:refs/remotes/origin/*
[branch "master"]
       remote = origin
       merge = refs/heads/master
[branch "develop"]
       remote = origin
       merge = refs/heads/develop
```
Next, as *user2*, commit the local change, and push to depot:

\$ git add devbranch \$ git commit -m "msg" \$ git push

So it appears that *user2* can issue just the branch rename and upstream operation, and skip the second component of the 3-part recipe (git push origin :old\_branch), likely since this is an operation on the remote (depot) itself and was already done by *user1*.

Finally, we switch back to *user1* and pull changes made by *user2*:

```
$ cd ~scratch/dims-328
$ git pull
```
Warning: This has addressed *only* git changes. The wider implications of a git branch rename on systems such as Jenkins has yet to be addressed. Since systems like Jenkins generally just clone or pull from depots, it is expected that only git URLs need to change from including dev to develop.

#### **Deleting accidentally created tags**

When trying to finish a release, you may accidentally create a tag named finish. It may even get propagated automatically to origin, in which case it could propagate to others' repos:

```
mr update: /Users/dittrich/dims/git/dims-keys
Fetching origin
From git.prisem.washington.edu:/opt/git/dims-keys
 * [new tag] finish -> finish
```
You can delete them locally and remotely with the following commands:

```
[dittrich@localhost dims-keys (develop)]$ git tag -d finish
Deleted tag 'finish' (was 516d9d2)
[dittrich@localhost dims-keys (develop)]$ git push origin :refs/tags/finish
remote: Running post-receive hook: Thu Aug 6 16:07:17 PDT 2015
To git@git.prisem.washington.edu:/opt/git/dims-keys.git
 - [deleted] finish
```
### **Recovering deleted files**

Files that have been deleted in the past, and the deletions commited, can be recovered by searching the Git history of deletions to identify the commit that included the deletion. The file can then be checked out using the predecessor to that commit. See [Find and restore a deleted file in a Git repository](http://stackoverflow.com/questions/953481/find-and-restore-a-deleted-file-in-a-git-repository)

### **Fixing comments in unpublished commits**

**Note:** This section was derived from [http://makandracards.com/makandra/](http://makandracards.com/makandra/868-change-commit-messages-of-past-git-commits) [868-change-commit-messages-of-past-git-commits](http://makandracards.com/makandra/868-change-commit-messages-of-past-git-commits)

**Warning:** Only do this if you have **not already pushed** the changes!! As noted in the  $q\text{-}t$ -commit man page for the --amend option:

You should understand the implications of rewriting history if you amend a commit that has already been published. (See the "RECOVERING FROM UPSTREAM REBASE" section in git-rebase(1).)

There may be times when you accidentally make multiple commits, one at a time, using the same comment (but the changes are not related to the comment).

Here is an example of three commits all made with git commit -am using the same message:

```
(dimsenv)[dittrich@localhost docs (develop)]$ git log
commit 08b888b9dd33f53f0e26d8ff8aab7309765ad0eb
Author: Dave Dittrich <dave.dittrich@gmail.com>
Date: Thu Apr 30 18:35:08 2015 -0700
    Fix intersphinx links to use DOCSURL env variable
commit 7f3d0d8134c000a787aad83f2690808008ed1d96
Author: Dave Dittrich <dave.dittrich@gmail.com>
Date: Thu Apr 30 18:34:40 2015 -0700
    Fix intersphinx links to use DOCSURL env variable
commit f6f5d868c8ddd12018ca662a54d1f58c150e6364
Author: Dave Dittrich <dave.dittrich@gmail.com>
Date: Thu Apr 30 18:33:59 2015 -0700
    Fix intersphinx links to use DOCSURL env variable
commit 96575c967f606e2161033de92dd2dc580ad60a8b
Merge: 1253ea2 dae5aca
Author: Linda Parsons <lparsonstech@gmail.com>
Date: Thu Apr 30 14:00:49 2015 -0400
    Merge remote-tracking branch 'origin/develop' into develop
commit 1253ea20bc553759c43d3a999b81be009851d195
Author: Linda Parsons <lparsonstech@gmail.com>
Date: Thu Apr 30 14:00:19 2015 -0400
    Added information for deploying to infrastructure
```
Note: Make note that the commit immediately prior to the three erroneously commented commits is 96575c96. We will use that commit number in a moment...

Looking at the patch information shows these are clearly not all correctly commented:

```
(dimsenv)[dittrich@localhost docs (develop)]$ git log --patch
commit 08b888b9dd33f53f0e26d8ff8aab7309765ad0eb
Author: Dave Dittrich <dave.dittrich@gmail.com>
Date: Thu Apr 30 18:35:08 2015 -0700
```

```
Fix intersphinx links to use DOCSURL env variable
diff --git a/docs/makedocset b/docs/makedocset
index dafbedb..9adb954 100644
--- a/docs/makedocset
+++ b/docs/makedocset
@@ -7,7 +7,14 @@# This is useful for building a set of documents that employ
 # intersphinx linking, obtaining the links from the co-local
 # repositories instead of specified remote locations.
+#+# To build the docs for a specific server (e.g., when building
+# using a local docker container running Nginx), set the
+# environment variable DOCSURL to point to the server:
+#
+# $ export DOCSURL=http://192.168.99.100:49153
+DOCSURL=${DOCSURL:-http://u12-dev-svr-1.prisem.washington.edu:8080/docs/devel}
 # Activate dimsenv virtual environment for Sphinx
 . $HOME/dims/envs/dimsenv/bin/activate
commit 7f3d0d8134c000a787aad83f2690808008ed1d96
Author: Dave Dittrich <dave.dittrich@gmail.com>
Date: Thu Apr 30 18:34:40 2015 -0700
    Fix intersphinx links to use DOCSURL env variable
diff --git a/docs/source/conf.py b/docs/source/conf.py
index 9fdc100..b3cd483 100644
--- a/docs/source/conf.py
+++ b/docs/source/conf.py
@@ -351,13 +351,16 @@ epub_exclude_files = ['search.html']
 # If false, no index is generated.
 #epub_use_index = True
+os.environ['GITBRANCH'] = "develop"
+
+if os.environ.get('DOCSURL') is None:
     + #os.environ['DOCSURL'] = "file://{}".format(os.environ.get('GIT'))
     + os.environ['DOCSURL'] = "http://u12-dev-svr-1.prisem.washington.edu:8080/docs/{}
˓→/html/".format(
+ os.environ['GITBRANCH'])
 intersphinx_cache_limit = -1 # days to keep the cached inventories (0 == forever)
intersphinx_mapping = {
         'dimsocd': ("%s/dims/docs/dims-ocd" % os.environ['HOME'],
                     - ('http://u12-dev-svr-1.prisem.washington.edu:8080/docs/develop/
˓→html/dims-ocd/objects.inv', None)),
         'dimsad': ("%s/dims/docs/dims-ad" % os.environ['HOME'],
                     - ('http://u12-dev-svr-1.prisem.washington.edu:8080/docs/develop/
˓→html/dims-ad/objects.inv', None)),
         'dimssr': ("%s/dims/docs/dims-sr" % os.environ['HOME'],
                     - ('http://u12-dev-svr-1.prisem.washington.edu:8080/docs/develop/
˓→html/dims-sr/objects.inv', None))
+ 'dimsocd': ("{}/dims-ocd".format(os.environ['DOCSURL']), None),
+ 'dimsad': ("{}/dims-ad".format(os.environ['DOCSURL']), None),
+ 'dimssr': ("{}/dims-sr".format(os.environ['DOCSURL']), None)
```

```
}
commit f6f5d868c8ddd12018ca662a54d1f58c150e6364
Author: Dave Dittrich <dave.dittrich@gmail.com>
Date: Thu Apr 30 18:33:59 2015 -0700
    Fix intersphinx links to use DOCSURL env variable
diff --git a/docs/makedocs b/docs/makedocs
deleted file mode 100644
index dafbedb..0000000
--- a/docs/makedocs
+++ /dev/null
@@ -1,66 +0,0 @@
-#!/bin/bash -x
-#
-# This script builds multiple Sphinx documents in repos
-# residing (in their current checkout branch/state) in
-# the directory specified by the $GIT environment variable.
-#-# This is useful for building a set of documents that employ
-# intersphinx linking, obtaining the links from the co-local
-# repositories instead of specified remote locations.
...
```
The last commit is easy to fix. Just use  $\text{git }$  commit  $---$  amend and edit the message:

(dimsenv)[dittrich@localhost docs (develop)]\$ git commit --amend Add DOCSURL selection of where docs reside for intersphinx links # Please enter the commit message for your changes. Lines starting # with '#' will be ignored, and an empty message aborts the commit. # # Date: Thu Apr 30 18:35:08 2015 -0700 # # On branch develop # Your branch is ahead of 'origin/develop' by 3 commits. # (use "git push" to publish your local commits) # # Changes to be committed: # modified: makedocset

Now we can see the message has been changed, but so has the commit hash!

```
(dimsenv)[dittrich@localhost docs (develop)]$ git log --patch
commit 654cb34378cb0a4140725a37e3724b6dcee7aebd
Author: Dave Dittrich <dave.dittrich@gmail.com>
Date: Thu Apr 30 18:35:08 2015 -0700
    Add DOCSURL selection of where docs reside for intersphinx links
diff --git a/docs/makedocset b/docs/makedocset
index dafbedb..9adb954 100644
--- a/docs/makedocset
+++ b/docs/makedocset
@@ -7,7 +7,14 @@
 # This is useful for building a set of documents that employ
```

```
# intersphinx linking, obtaining the links from the co-local
 # repositories instead of specified remote locations.
+#
+# To build the docs for a specific server (e.g., when building
+# using a local docker container running Nginx), set the
+# environment variable DOCSURL to point to the server:
+#
+# $ export DOCSURL=http://192.168.99.100:49153
+DOCSURL=${DOCSURL:-http://u12-dev-svr-1.prisem.washington.edu:8080/docs/devel}
 # Activate dimsenv virtual environment for Sphinx
 . $HOME/dims/envs/dimsenv/bin/activate
commit 7f3d0d8134c000a787aad83f2690808008ed1d96
Author: Dave Dittrich <dave.dittrich@gmail.com>
Date: Thu Apr 30 18:34:40 2015 -0700
    Fix intersphinx links to use DOCSURL env variable
diff --git a/docs/source/conf.py b/docs/source/conf.py
...
```
The second commit has the correct comment, but commit f6f5d868c was simply renaming a file. It got caught up as a commit when the -a option was given when committing the changed file, not realizing the renamed file had already been added to the cache.

To change the message for *only* commit f6f5d86, start an interactive rebase at the commit immediately prior to that commit (in this case, commit 96575c9). Change pick to edit for that commit.

```
(dimsenv)[dittrich@localhost docs (develop)]$ git rebase -i 96575c9
edit f6f5d86 Fix intersphinx links to use DOCSURL env variable
pick 7f3d0d8 Fix intersphinx links to use DOCSURL env variable
pick 654cb34 Add DOCSURL selection of where docs reside for intersphinx links
# Rebase 96575c9..654cb34 onto 96575c9 ( 3 TODO item(s))
#
# Commands:
# p, pick = use commit
# r, reword = use commit, but edit the commit message
# e, edit = use commit, but stop for amending
# s, squash = use commit, but meld into previous commit
# f, fixup = like "squash", but discard this commit's log message
# x, exec = run command (the rest of the line) using shell
#
# These lines can be re-ordered; they are executed from top to bottom.
#
# If you remove a line here THAT COMMIT WILL BE LOST.
#
# However, if you remove everything, the rebase will be aborted.
#
# Note that empty commits are commented out
```
As soon as you exit the editor, Git will begin the rebase and tell you what to do next:

Stopped at f6f5d868c8ddd12018ca662a54d1f58c150e6364... Fix intersphinx links to use ˓<sup>→</sup>DOCSURL env variable

```
You can amend the commit now, with
   git commit --amend
Once you are satisfied with your changes, run
    git rebase --continue
```
Now use git commit --amend to edit the comment:

```
(dimsenv)[dittrich@localhost docs (develop|REBASE-i 1/3)]$ git commit --amend
Rename makedocs -> makedocset
# Please enter the commit message for your changes. Lines starting
# with '#' will be ignored, and an empty message aborts the commit.
#
# Date: Thu Apr 30 18:33:59 2015 -0700
#
# rebase in progress; onto 96575c9
# You are currently editing a commit while rebasing branch 'develop' on '96575c9'.
#
# Changes to be committed:
# renamed: makedocs -> makedocset
#
```
Finish off by continuing the rebase for the remaining commits.

(dimsenv)[dittrich@localhost docs (develop|REBASE-i 1/3)]\$ git rebase --continue Successfully rebased and updated refs/heads/develop.

Now git log shows the correct comments, as well as new commit hashes:

```
(dimsenv)[dittrich@localhost docs (develop)]$ git log
commit 89af6d9fda07276d3cb06dfd2977f1392fb03b25
Author: Dave Dittrich <dave.dittrich@gmail.com>
Date: Thu Apr 30 18:35:08 2015 -0700
   Add DOCSURL selection of where docs reside for intersphinx links
commit c2c55ff3dcbf10739c5d86ce8a6192e930ccd265
Author: Dave Dittrich <dave.dittrich@gmail.com>
Date: Thu Apr 30 18:34:40 2015 -0700
   Fix intersphinx links to use DOCSURL env variable
commit 2155936ad7e3ae71ef5775b2036a4b6c21a9a86d
Author: Dave Dittrich <dave.dittrich@gmail.com>
Date: Thu Apr 30 18:33:59 2015 -0700
   Rename makedocs -> makedocset
commit 96575c967f606e2161033de92dd2dc580ad60a8b
Merge: 1253ea2 dae5aca
Author: Linda Parsons <lparsonstech@gmail.com>
Date: Thu Apr 30 14:00:49 2015 -0400
   Merge remote-tracking branch 'origin/develop' into develop
```
#### **Creating a new documentation-only repo**

#### Note: TBD

The following is included here to document how to set up a new documentation-only repo. The lines that are highlighted are those that include user input. The long-term goal is to script creating these repos so as to not require everyone know exactly how to answer each of these questions. This is blocked waiting on getting a consistent Python virtual environment that works on both dev systems and Jenkins before globally functional scripts and Sphinx configurations will work properly.

```
1 [dittrich@localhost git]$ mkdir dims-asbuilt
2 [dittrich@localhost git]$ cd dims-asbuilt/
3 [dittrich@localhost dims-asbuilt]$ git init
4 Initialized empty Git repository in /Users/dittrich/git/dims-asbuilt/.git/
5 [dittrich@localhost dims-asbuilt (master)]$ workon dimsenv
6 (dimsenv)[dittrich@localhost dims-asbuilt (master)]$ sphinx-quickstart
7 Welcome to the Sphinx 1.3.1 quickstart utility.
8
9 Please enter values for the following settings (just press Enter to
10 accept a default value, if one is given in brackets).
11
12 Enter the root path for documentation.
13 > Root path for the documentation [.]:
14
15 You have two options for placing the build directory for Sphinx output.
16 Either, you use a directory "_build" within the root path, or you separate
17 | "source" and "build" directories within the root path.
18 > Separate source and build directories (y/n) [n]: y
19
20 Inside the root directory, two more directories will be created; "_templates"
21 for custom HTML templates and "_static" for custom stylesheets and other static
22 files. You can enter another prefix (such as ".") to replace the underscore.
_2 > Name prefix for templates and static dir [ ]:
2425 The project name will occur in several places in the built documentation.
26 > Project name: DIMS 'As-Built' System
27 > Author name(s): Dave Dittrich
28
29 Sphinx has the notion of a "version" and a "release" for the
30 software. Each version can have multiple releases. For example, for
31 Python the version is something like 2.5 or 3.0, while the release is
32 something like 2.5.1 or 3.0a1. If you don't need this dual structure,
33 just set both to the same value.
34 > Project version: 0.1.0
35 > Project release [0.1.0]:
36
37 If the documents are to be written in a language other than English,
38 you can select a language here by its language code. Sphinx will then
39 translate text that it generates into that language.
40
41 For a list of supported codes, see
42 http://sphinx-doc.org/config.html#confval-language.
43 > Project language [en]:
44
45 The file name suffix for source files. Commonly, this is either ".txt"
   or ".rst". Only files with this suffix are considered documents.
```

```
47 > Source file suffix [.rst]:
48
49 One document is special in that it is considered the top node of the
50 "contents tree", that is, it is the root of the hierarchical structure
51 of the documents. Normally, this is "index", but if your "index"
52 document is a custom template, you can also set this to another filename.
53 > Name of your master document (without suffix) [index]:
54
55 Sphinx can also add configuration for epub output:
56 > Do you want to use the epub builder (y/n) [n]: y
57
58 Please indicate if you want to use one of the following Sphinx extensions:
|p| > autodoc: automatically insert docstrings from modules (y/n) [n]:
60 > doctest: automatically test code snippets in doctest blocks (y/n) [n]:
61 > intersphinx: link between Sphinx documentation of different projects (y/n) [n]: y
\alpha > todo: write "todo" entries that can be shown or hidden on build (y/n) [n]: y
63 > coverage: checks for documentation coverage (y/n) [n]:
64 > pngmath: include math, rendered as PNG images (y/n) [n]:
65 |> mathjax: include math, rendered in the browser by MathJax (y/n) [n]:
66 > ifconfig: conditional inclusion of content based on config values (y/n) [n]: y
67 > viewcode: include links to the source code of documented Python objects (y/n) [n]:
68
69 A Makefile and a Windows command file can be generated for you so that you
\eta only have to run e.g. `make html' instead of invoking sphinx-build
71 directly.
\frac{1}{72} > Create Makefile? (y/n) [y]:
73 > Create Windows command file? (y/n) [y]: n
74
75 Creating file ./source/conf.py.
76 Creating file ./source/index.rst.
77 Creating file ./Makefile.
78
79 Finished: An initial directory structure has been created.
80
81 You should now populate your master file ./source/index.rst and create other
   ˓→documentation
82 source files. Use the Makefile to build the docs, like so:
83 make builder
\frac{1}{84} where "builder" is one of the supported builders, e.g. html, latex or linkcheck.
85
86 (dimsenv)[dittrich@localhost dims-asbuilt (master)]$ echo \
87 > "This is a documentation-only repo. Sphinx source is in docs/source." > README.txt
88 (dimsenv)[dittrich@localhost dims-asbuilt (master)]$ tree
8090 + - README.txt
91 + - Makefile
92 +- build
93 +- source
94 +- static
95 +- _templates
96 + - \text{conf.py}97 +- index.rst
98
99 4 directories, 4 files
100 (dimsenv)[dittrich@localhost dims-asbuilt (master)]$ dims.sphinx-autobuild
101 Serving on http://127.0.0.1:29583
```
After setting up the directory structure, editing the source/conf.py file to fix the title, etc., and creating initial

scaffolding files sufficient to render a Sphinx document, you are almost ready to commit to Git. First, do make clean to get rid of any rendered files and make sure that only the source files and README. txt file are present:

```
[dittrich@localhost dims-asbuilt (master)]$ make clean
rm -rf build/*
[dittrich@localhost dims-asbuilt (master) ]$ tree
.
+- Makefile
+- README.txt
+- build
+- source
   +- _static
   +- _templates
   +- cifv1.rst
   +- conf.py
   +- git.rst
   +- index.rst
   +- jenkins.rst
4 directories, 7 files
```
The next step is to add the source to the local git repo, set the upstream origin, tag the repository with the version number specified above, and push it to origin.

```
[dittrich@localhost dims-asbuilt (master) ]$ git add.
[dittrich@localhost dims-asbuilt (master)]$ git stat
A Makefile
A README.txt
A source/cifv1.rst
A source/conf.py
A source/git.rst
A source/index.rst
A source/jenkins.rst
[dittrich@localhost dims-asbuilt (master)]$ git commit -m "Initial load"
[master (root-commit) d0fcaa5] Initial load
7 files changed, 604 insertions(+)
create mode 100644 Makefile
create mode 100644 README.txt
create mode 100644 source/cifv1.rst
create mode 100644 source/conf.py
create mode 100644 source/git.rst
create mode 100644 source/index.rst
create mode 100644 source/jenkins.rst
[dittrich@localhost dims-asbuilt (master)]$ git remote add origin git@git.prisem.
˓→washington.edu:/opt/git/dims-asbuilt.git
[dittrich@localhost dims-asbuilt (master)]$ git tag -a "0.1.0" -m "Initial template
˓→release"
[dittrich@localhost dims-asbuilt (master)]$ git push origin master
Counting objects: 10, done.
Delta compression using up to 8 threads.
Compressing objects: 100% (7/7), done.
Writing objects: 100% (10/10), 7.37 KiB | 0 bytes/s, done.
Total 10 (delta 0), reused 0 (delta 0)
remote: Running post-receive hook: Wed Mar 18 16:15:02 PDT 2015
To git@git.prisem.washington.edu:/opt/git/dims-asbuilt.git
* [new branch] master -> master
[dittrich@localhost dims-asbuilt (master)]$ git push origin --tags
Counting objects: 1, done.
```

```
Writing objects: 100\frac{1}{1}, 173 bytes | 0 bytes/s, done.
Total 1 (delta 0), reused 0 (delta 0)
remote: Running post-receive hook: Wed Mar 18 16:26:29 PDT 2015
To git@git.prisem.washington.edu:/opt/git/dims-asbuilt.git
* [new tag] 0.1.0 -> 0.1.0
```
Following those steps, initialize the repo for hub-flow.

```
[dittrich@localhost dims-asbuilt (master)]$ git hf init
Using default branch names.
Which branch should be used for tracking production releases?
   - master
     Branch name for production releases: [master]
     Branch name for "next release" development: [develop]
How to name your supporting branch prefixes?
Feature branches? [feature/]
Release branches? [release/]
Hotfix branches? [hotfix/]
Support branches? [support/]
Version tag prefix? []
Total 0 (delta 0), reused 0 (delta 0)
remote: Running post-receive hook: Wed Mar 18 16:24:14 PDT 2015
To git@git.prisem.washington.edu:/opt/git/dims-asbuilt.git
 * [new branch] develop -> develop
```
Set up bumpversion:

```
[dittrich@localhost dims-asbuilt (develop)]$ vi .bumpversion.cfg
[bumpversion]
current_version = 0.1.0
commit = True
tag = False
[bumpversion:file:source/conf.py]
```
Use the  $-\text{dry-run}$  option to test whether the configuration was done properly before attempting to actually bump the version number.

```
[dittrich@localhost dims-asbuilt (develop)]$ bumpversion --dry-run --verbose patch
Reading config file .bumpversion.cfg:
[bumpversion]
current_version = 0.1.0
commit = True
tag = False
[bumpversion:file:source/conf.py]
Parsing version '0.1.0' using regexp '(?P<major>\d+)\.(?P<minor>\d+)\.(?P<patch>\d+)'
Parsed the following values: major=0, minor=1, patch=0
Attempting to increment part 'patch'
Values are now: major=0, minor=1, patch=1
Dry run active, won't touch any files.
New version will be '0.1.1'
Asserting files source/conf.py contain the version string:
```

```
Found '0.1.0' in source/conf.py at line 61: version = '0.1.1'Would change file source/conf.py:
--- a/source/conf.py
+++ b/source/conf.py
@@ -59,9 +59,9 @@
# built documents.
 #
 # The short X.Y version.
-version = '0.1.0'+version = '0.1.1'
# The full version, including alpha/beta/rc tags.
-release = '0.1.0'+release = '0.1.1'# The language for content autogenerated by Sphinx. Refer to documentation
# for a list of supported languages.
Would write to config file .bumpversion.cfg:
[bumpversion]
current_version = 0.1.1
commit = True
tag = False
[bumpversion:file:source/conf.py]
Would prepare Git commit
Would add changes in file 'source/conf.py' to Git
Would add changes in file '.bumpversion.cfg' to Git
Would commit to Git with message 'Bump version: 0.1.0 \rightarrow 0.1.1''
Would tag 'v0.1.1' in Git
[dittrich@localhost dims-asbuilt (develop)]$ bumpversion patch
```
Now use hub-flow to push the current state of the local repo.

```
[dittrich@localhost dims-asbuilt (develop)]$ git hf push
Fetching origin
Already up-to-date.
Counting objects: 4, done.
Delta compression using up to 8 threads.
Compressing objects: 100% (4/4), done.
Writing objects: 100% (4/4), 375 bytes | 0 bytes/s, done.
Total 4 (delta 3), reused 0 (delta 0)
remote: Running post-receive hook: Wed Mar 18 16:38:27 PDT 2015
To git@git.prisem.washington.edu:/opt/git/dims-asbuilt.git
  d0fcaa5..db3c7f1 develop -> develop
Summary of actions:
- The remote branch 'origin/develop' was updated with your changes
```
Finally, add the hook to trigger Jenkins documentation construction (in this case, cutting/pasting the hook from another repo to get the link correct).

```
[git@jira git]$ tree dims-ad.git/hooks/
dims-ad.git/hooks/
+- post-receive -> /opt/git/bin/post-receive
+- post-receive-00logamqp -> /opt/git/bin/post-receive-00logamqp
+- post-receive-01email -> /opt/git/bin/post-receive-01email
+- post-receive-06jenkinsalldocs -> /opt/git/bin/post-receive-06jenkinsalldocs
```
0 directories, 4 files [git@jira git]\$ ln -s /opt/git/bin/post-receive-06jenkinsalldocs dims-asbuilt.git/ ˓<sup>→</sup>hooks/post-receive-06jenkinsalldocs [git@jira git]\$ tree dims-asbuilt.git/hooks/ dims-asbuilt.git/hooks/ +- post-receive -> /opt/git/bin/post-receive +- post-receive-00logamqp -> /opt/git/bin/post-receive-00logamqp +- post-receive-01email -> /opt/git/bin/post-receive-01email +- post-receive-06jenkinsalldocs -> /opt/git/bin/post-receive-06jenkinsalldocs 0 directories, 4 files

## **Permanently Removing Files from a Git Repo**

There are times when files exist in the repo (either active, or no longer active, but still included in past commits) that you want to permanently remove from the repo. Simply doing git rm file is not good enough. A common reason for doing this is if someone decided to commit many large binary archive files (e.g., some source packages, operating system installation ISOs, etc).

**Danger:** Realize that if you are trying to permanently remove secrets, such as passwords or encryption private keys, even doing these steps is not enough. Right now, go read the GitHub [Remove sensitive data](https://help.github.com/articles/remove-sensitive-data) and its warning before going any further.

- [How to delete files permanently from your local and remote git repositories,](http://www.zyxware.com/articles/4027/how-to-delete-files-permanently-from-your-local-and-remote-git-repositories) by Anoopjohn, February 20, 2014
- GitHub [aaronzirbes/shrink-git-repo.sh](https://gist.github.com/aaronzirbes/4570924) ("This script will help you remove large files from your git repo history and shrink the size of your repository.")
- [How to Shrink a Git Repository,](http://stevelorek.com/how-to-shrink-a-git-repository.html) by Steve Lorek, May 11, 2012

The page [How to Shrink a Git Repository](http://stevelorek.com/how-to-shrink-a-git-repository.html) was used successfully to perform cleanup of a large number of archives that were committed to the ansible-playbooks repo. The string filename needed to be substituted with the paths of the files to delete, which were identified by the script git-find-largest and edited with vi and awk to strip out just the paths. The following command was then used on the list:

```
for f in $(cat largest.txt); do \
 git filter-branch --tag-name-filter cat \
    --index-filter "git rm -r --cached --ignore-unmatch $f" \
    --prune-empty -f -- --all; \
done
```
After that, the steps to clear the cache, do garbage collection and pruning, etc. were followed.

# CHAPTER 5

# Documenting DIMS Components

This chapter covers [Sphinx](http://sphinx-doc.org) and [ReStructured Text \(reST\),](http://thomas-cokelaer.info/tutorials/sphinx/rest_syntax.html) and how they are used with [ReadTheDocs](https://readthedocs.org/) (a hosted documentation site) and [GitHub](https://github.com) (a hosted Git source repository site) to document open source project repositories. It includes specifics of how Sphinx is used for documentation within the DIMS project.

# **Required Background Reading**

Before trying to use Sphinx, it is important to understand how it works and what basic things you can do with it to produce organized and structured documentation that includes things like headings, tables, figures, images, links, cross-references to labelled items, and callout notes.

Start by taking less than five minutes and reading all of the *very short* [Sphinx Style Guide.](http://documentation-style-guide-sphinx.readthedocs.org/en/latest/style-guide.html) It will give you some insight into high-level concepts of Sphinx and reST.

Next, spend another 10-15 minutes and read through all of the slightly longer [Documenting Your Project Using Sphinx](https://pythonhosted.org/an_example_pypi_project/sphinx.html) document to see the full range of markup and directives supported by reST.

A short tutorial that includes an example is IBM's [Easy and beautiful documentation with Sphinx.](http://www.ibm.com/developerworks/library/os-sphinx-documentation/)

A much longer (2+hours when delivered live) [Sphinx Tutorial v0.1](http://brandons-sphinx-tutorial.readthedocs.org/en/v0.1/) by Brandon Rhodes from PyCon 2013 walks through the full range of tasks necessary to document a Python code project.

Lastly, read [Problems with StructuredText](http://docutils.sourceforge.net/docs/dev/rst/problems.html) to learn about limitations in reST and some ways to deal with them.

# **Why Sphinx?**

Just to illustrate how widely Sphinx is used in the open source community, here is a list of project repos in Dave Dittrich's \$GIT directory that use Sphinx (by virtue of their containing a Sphinx configuration file  $\text{conf.}$  py under a documentation directory):

```
[dittrich@localhost git]$ find . -name conf.py
./ansible/docsite/conf.py
./celery/docs/conf.py
```
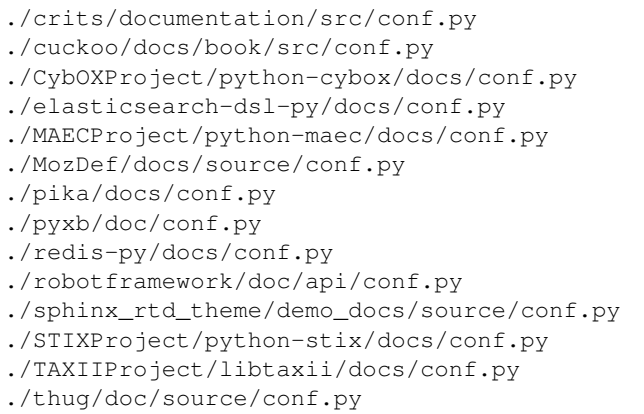

Sphinx, since it is a Python project, is effectively programmable and highly configurable and flexible. You can do parameterized creation of documents to make them unique to a site using an open source software product, can exercise tests in code, can produce HTML and LaTeX-derived PDF, all from the same source documentation files. That is just the start. Sphinx also produces search indexes, dynamic tables of contents, forward and back buttons in HTML pages, and many other helpful features for documenting a project. Because it effectively compiles the documentation, things like unit tests, functional tests, software version descriptions, insertion of [Graphviz](https://en.wikipedia.org/wiki/Graphviz) directed and undirected graphs to illustrate relationships between system components... The list goes on.

# **Manually Initiating a docs directory with sphinx-quickstart**

The program sphinx-quickstart can be used to initiate a Sphinx document directory. It is important to understand the ramifications of the first three questions in the context of how other Sphinx tools (e.g., sphinx-autobuild) work. Use of sphinx-autobuild is covered later. Here are the first two questions you are faced with after running sphinx-quickstart and what results from the choice.

```
[dittrich@localhost tmp]$ sphinx-quickstart
Welcome to the Sphinx 1.2.3 quickstart utility.
Please enter values for the following settings (just press Enter to
accept a default value, if one is given in brackets).
Enter the root path for documentation.
> Root path for the documentation [.]:
You have two options for placing the build directory for Sphinx output.
Either, you use a directory "_build" within the root path, or you separate
"source" and "build" directories within the root path.
> Separate source and build directories (y/n) [n]: y
```
### **Separated source and build directories**

Answering y to the second question (as shown above) results a having separate source and build directories, with the following structure:

```
+- Makefile
```

```
+- build
```

```
+- source
```
.

+- \_static +- \_templates +- conf.py +- index.rst 4 directories, 3 files

When you initiate a build with make html, here is what the resulting directory contents will include:

```
.
+- Makefile
+- build
| +- doctrees
| | +- environment.pickle
| | +- index.doctree
| +- html| +- _sources
| | +- index.txt
| +- _static
| | +- ajax-loader.gif
| | +- basic.css
| | +- comment-bright.png
      | | +- comment-close.png
      | | +- comment.png
| | +- default.css
| | +- doctools.js
| | +- down-pressed.png
| | +- down.png
| | +- file.png
| | +- jquery.js
| | +- minus.png
| | +- plus.png
| | +- pygments.css
| | +- searchtools.js
| | +- sidebar.js
| | +- underscore.js
| | +- up-pressed.png
| | +- up.png
| | +- websupport.js
| +- genindex.html
| +- index.html
| +- objects.inv
| +- search.html
| +- searchindex.js
+- source
  +- _static
   +- _templates
   +- conf.py
   +- index.rst
8 directories, 31 files
```
Note: Notice how the build/ directory now contains subdirectories html/ and doctrees/ directories. There were no files created or changed in source/ directory by the make operation.

Warning: You should answer y to the second question. DIMS project repositories should have separated source/ and build/ directories.

#### **Mixed source and build**

Had the second and third questions above been answered with a n, this is what the resulting directory structure would look like:

. |- Makefile |- \_build |- \_static |- \_templates |- conf.py +- index.rst 3 directories, 3 files

Notice the conf.py and index.rst files are located in the same directory root as \_build. When you build this document with make html, the resulting directory structure now looks like this:

```
.
+- Makefile
+- _build
| +- doctrees
| | +- environment.pickle
| | +- index.doctree
| +- html| +- _sources
| | +- index.txt
| +- _static
| | +- ajax-loader.gif
| | +- basic.css
| | +- comment-bright.png
| | +- comment-close.png
     | | +- comment.png
     | | +- default.css
| | +- doctools.js
| | +- down-pressed.png
| | +- down.png
| | +- file.png
| | +- jquery.js
| | +- minus.png
| | +- plus.png
| | +- pygments.css
| | +- searchtools.js
| | +- sidebar.js
| | +- underscore.js
      | | +- up-pressed.png
     | +- up.png
| | +- websupport.js
| +- genindex.html
| +- index.html
| +- objects.inv
| +- search.html
      +- searchindex.js
```
+- \_static +- \_templates +- conf.py +- index.rst 7 directories, 31 files

Note: In this second example, the source files index.rst and the conf.py file are at the same directory level as the \_build/ directory (and all of its contents). Doing a make html or make latexpdf both cause the source directory . to change, because new files and directores were created within the . directory.

The sphinx-quickstart program gives you an option of separating the source directory from other directories. When this option is chosen, the result is a directory structure that has the Makefile at the top level with a build and source directory at the same directory level, which looks like this:

```
|- Makefile
|- build
+- source
   +- README.rst
   +- _static
   +- _templates
   +- conf.py
   +- developing.rst
   +- index.rst
   +- intro.rst
   +- license.rst
    +- quickstart.rst
4 directories, 8 files
```
.

# **Building Sphinx Documentation**

You can build HTML manually with the Makefile, build PDF output with the Makefile, or automatically build HTML whenever files change on disk using sphinx-autobuild.

When you are ready to try building your documentation, start with manually building HTML output (which you can test locally with a browser). Once you understand how building HTML works, and know what to look for in terms of error messages and warnings, you will find it is faster and easier to create Sphinx documents using sphinx-autobuild and a browser in a second window.

### **Manually Building HTML**

The most simple way to render Sphinx documents is to use the Makefile created by sphinx-quickstart using make as shown here:

```
[dittrich@localhost docs (dev)]$ make html
sphinx-build -b html -d build/doctrees source build/html
Making output directory...
Running Sphinx v1.2.3
loading pickled environment... not yet created
loading intersphinx inventory from http://docs.python.org/objects.inv...
```

```
building [html]: targets for 8 source files that are out of date
updating environment: 8 added, 0 changed, 0 removed
reading sources... [ 12%] README
reading sources... [ 25%] continuousintegration
reading sources... [ 37%] deployconfigure
reading sources... [ 50%] developing
reading sources... [ 62%] documentation
reading sources... [ 75%] index
reading sources... [ 87%] introduction
reading sources... [100%] quickstart
looking for now-outdated files... none found
pickling environment... done
checking consistency... /Users/dittrich/git/dims-ci-utils/docs/source/README.rst::
˓→WARNING: document isn't included in any toctree
done
preparing documents... done
writing output... [ 12%] README
writing output... [ 25%] continuousintegration
writing output... [ 37%] deployconfigure
writing output... [ 50%] developing
writing output... [ 62%] documentation
writing output... [ 75%] index
writing output... [ 87%] introduction
writing output... [100%] quickstart
writing additional files... genindex search
copying images... [100%] images/DD_home_page_small.jpg
copying downloadable files... [100%] /Users/dittrich/git/dims-ci-utils/docs/source/
˓→images/DD_home_page.png
copying static files... done
copying extra files... done
dumping search index... done
dumping object inventory... done
build succeeded, 1 warning.
Build finished. The HTML pages are in build/html.
```
You can now load the page with a browser:

[dittrich@localhost docs (dev)]\$ open -a Opera.app build/html/index.html

# **Manually Building PDF using LaTeX**

Now, render the same document as a PDF file using LaTeX:

```
[dittrich@localhost docs (dev)]$ make latexpdf
sphinx-build -b latex -d build/doctrees source build/latex
Making output directory...
Running Sphinx v1.2.3
loading pickled environment... done
building [latex]: all documents
updating environment: 0 added, 0 changed, 0 removed
looking for now-outdated files... none found
```

| $\Omega$<br>$\circ$<br><b>10</b> Dave Dittrich - Dave Dittrick                | <sup>Ill</sup> Welcome to the DIMS CI Util<br>÷                                                                                                    | $\mathbb{F}_\infty$ |
|-------------------------------------------------------------------------------|----------------------------------------------------------------------------------------------------|---------------------|
| m                                                                             | $\bullet$<br>file:///Users/dittrich/git/dims-ci-utils/docs/build/html/index.html                                                                                                    | B                   |
| DIMS CI Utilities 1.0.4 documentation »                                       |                                                                                                    | next I index        |
| <b>Table Of Contents</b>                                                      | Welcome to the DIMS CI Utilities' documentation!                                                                                                    |                     |
| Welcome to the DIMS CI<br>Utilities' documentation!<br>- Contact<br>- License | This document describes the DIMS CI Utilities (dims-ci-utils for short) and how to use them in DIMS development.<br>The DIMS CI Utilities are intended to provide common utilities, documentation standards, and a framework with which to build a                                                                                                    |                     |
| <b>Next topic</b><br>Introduction                                             | complex system in a scalable manner. These utilities are divided into subsections that are used in various places with the<br>development and testing environments of DIMS. These include:                                                                                                    |                     |
| <b>This Page</b><br><b>Show Source</b><br><b>Quick search</b>                 | • Development using Git for source code management<br>• Continuous integration build/deploy using Jenkins<br>• Deployment, installation, and configuration using Ansible<br>• Instantiation and handling of build/destroy lifecycle stages of Virtualbox virtual machines using Packer and<br>Vagrant                                                                                                    |                     |
| Go<br>Enter search terms or a module,<br>class or function name.              | • Introduction<br>o Introduction<br><b>o</b> Documentation with Sphinx<br>· Source code management with Git<br>○ Continuous integration with Jenkins<br>• Deployment and configuration with Ansible<br>• Quick Start Guide<br>○ Quick Start Guide<br>o Installation steps<br>o DIMS Directory Tree<br>○ Group membership<br><b>Environment Variable Settings</b><br>○ Clone the source code repository<br>○ Install the DIMS CI utilities<br><b>Example: YAML file validation</b><br>• Documentation<br>o Documentation<br>○ Required Background Reading<br>o Why Sphinx?<br>o Installing Sphynx<br>o Manually Initiating a docs directory with sphinx-quickstart<br>○ Common Problems<br>Advanced Health Ophiny Eastware |                     |

Fig. 5.1: This documentation, rendered on a Mac using Opera.

```
processing DIMSCIUtilities.tex... index introduction quickstart documentation
→developing continuousintegration deployconfigure
resolving references...
writing... done
copying images... dims-ci-utils-doc.png DD_home_page_small.jpg
copying TeX support files...
done
build succeeded.
Running LaTeX files through pdflatex...
/Applications/Xcode.app/Contents/Developer/usr/bin/make -C build/latex all-pdf
pdflatex 'DIMSCIUtilities.tex'
This is pdfTeX, Version 3.14159265-2.6-1.40.15 (TeX Live 2014/MacPorts 2014_4)
˓→(preloaded format=pdflatex)
restricted \write18 enabled.
entering extended mode
(./DIMSCIUtilities.tex
LaTeX2e <2014/05/01>
Babel <3.9k> and hyphenation patterns for 43 languages loaded.
(./sphinxmanual.cls
Document Class: sphinxmanual 2009/06/02 Document class (Sphinx manual)
(/opt/local/share/texmf-texlive/tex/latex/base/report.cls
Document Class: report 2007/10/19 v1.4h Standard LaTeX document class
(/opt/local/share/texmf-texlive/tex/latex/base/size10.clo)))
(/opt/local/share/texmf-texlive/tex/latex/base/inputenc.sty
[ ...pages of output removed... ]
[25] [26]
Chapter 6.
```
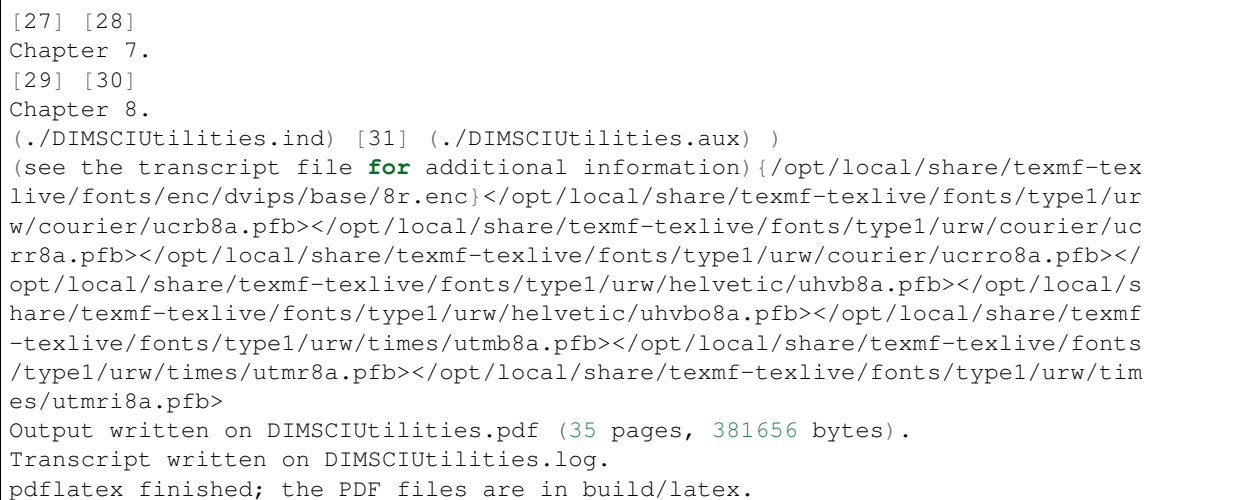

Now open the PDF file (this example uses Mac OS X Preview.app, but you can also use evince on some Linux systems):

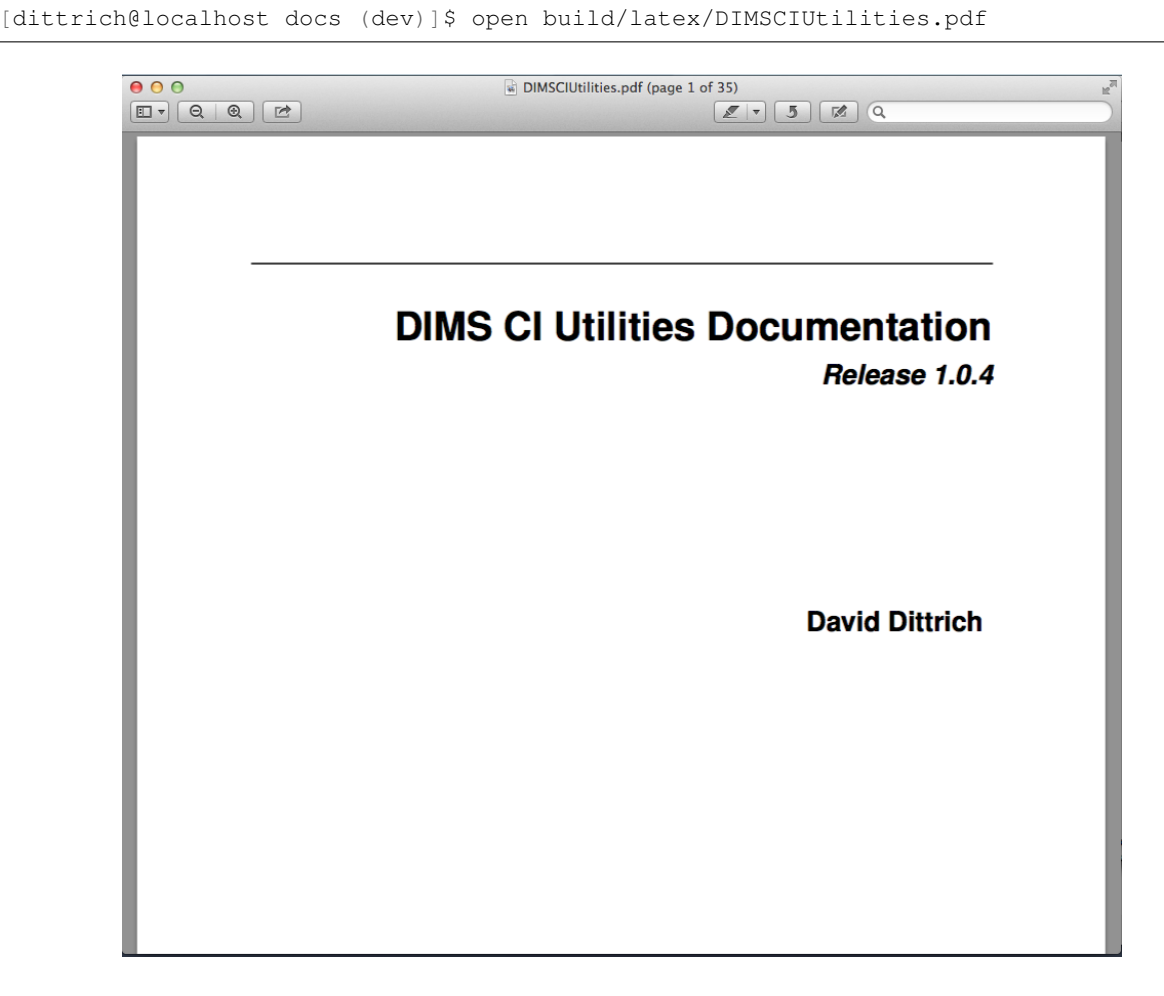

Fig. 5.2: This documentation, rendered using LaTeX on a Mac, viewed with Preview.

## **Automatically building HTML**

Sphinx has a program called sphinx-autobuild that can monitor a directory for any file changes in that directory and below, re-building the document immediately upong detecting changes. When used to build HTML content, it makes the pages available on a local TCP port using a simple HTTP service (just like if the docs were put up on GitHub, readthedocs, etc.)

Note: You may need to install sphinx-autobuild using pip separately. Refer to section installingsphinx.

Here is where the importance of splitting the source/ directory from build/ directory becomes evident.

Invoke sphinx-autobuild from the command line in a separate terminal window, so you can watch the output for error messages. By default, sphinx-autobuild listens on 8000/tcp. (This can be changed with the  $-p$  flag on the command line). After starting sphinx-autobuild you then enter the URL that is produced (in this case, the URL is http://127.0.0.1:8000). Now edit files in another terminal or editor application window.

```
[dittrich@localhost docs (dev)]$ sphinx-autobuild --ignore '*.swp' source build/html
Serving on http://127.0.0.1:8000
[I 150105 18:50:45 handlers:109] Browser Connected: http://127.0.0.1:8000/
˓→documentation.html
[I 150105 18:50:45 handlers:118] Start watching changes
[I 150105 18:50:48 handlers:74] Reload 1 waiters: None
[I 150105 18:50:48 web:1811] 200 GET /documentation.html (127.0.0.1) 16.57ms
[I 150105 18:50:48 web:1811] 304 GET /livereload.js (127.0.0.1) 1.08ms
[I 150105 18:50:48 web:1811] 200 GET /_static/pygments.css (127.0.0.1) 0.83ms
[I 150105 18:50:48 web:1811] 200 GET /_static/default.css (127.0.0.1) 0.62ms
[I 150105 18:50:48 web:1811] 200 GET /_static/jquery.js (127.0.0.1) 1.24ms
[I 150105 18:50:48 web:1811] 200 GET /_static/underscore.js (127.0.0.1) 1.09ms
[I 150105 18:50:48 web:1811] 200 GET /_static/doctools.js (127.0.0.1) 0.68ms
[I 150105 18:50:48 web:1811] 200 GET /_images/DD_home_page_small.jpg (127.0.0.1) 0.
→86ms[I 150105 18:50:48 web:1811] 200 GET /_static/basic.css (127.0.0.1) 0.46ms
[I 150105 18:50:48 web:1811] 200 GET /_images/dims-ci-utils-doc-html.png (127.0.0.1)
\rightarrow1.59ms
[I 150105 18:50:48 web:1811] 200 GET /_images/dims-ci-utils-doc-pdf.png (127.0.0.1) 0.
\rightarrow72ms
[I 150105 18:50:48 handlers:109] Browser Connected: http://127.0.0.1:8000/
˓→documentation.html
+--------- source/documentation.rst changed ------------------
| Running Sphinx v1.2.3
| loading pickled environment... not yet created
| No builder selected, using default: html
| loading intersphinx inventory from http://docs.python.org/objects.inv...
| building [html]: targets for 8 source files that are out of date
| updating environment: 8 added, 0 changed, 0 removed
| reading sources... [ 12%] README
| reading sources... [ 25%] continuousintegration
| reading sources... [ 37%] deployconfigure
| reading sources... [ 50%] developing
| reading sources... [ 62%] documentation
| reading sources... [ 75%] index
| reading sources... [ 87%] introduction
| reading sources... [100%] quickstart
/Users/dittrich/git/dims-ci-utils/docs/source/documentation.rst:281: WARNING: Literal
˓→block ends without a blank line; unexpected unindent.
/Users/dittrich/git/dims-ci-utils/docs/source/documentation.rst:519: WARNING: Literal
˓→block ends without a blank line; unexpected unindent.
```

```
|
| looking for now-outdated files... none found
| pickling environment... done
/Users/dittrich/git/dims-ci-utils/docs/source/README.rst:: WARNING: document isn't
˓→included in any toctree
| checking consistency... done
| preparing documents... done
| writing output... [ 12%] README
| writing output... [ 25%] continuousintegration
| writing output... [ 37%] deployconfigure
| writing output... [ 50%] developing
| writing output... [ 62%] documentation
| writing output... [ 75%] index
| writing output... [ 87%] introduction
| writing output... [100%] quickstart
\overline{\phantom{a}}| writing additional files... genindex search
| copying images... [ 33%] dims-ci-utils-doc-pdf.png
| copying images... [ 66%] DD_home_page_small.jpg
| copying images... [100%] dims-ci-utils-doc-html.png
|
| copying downloadable files... [100%] /Users/dittrich/git/dims-ci-utils/docs/source/
˓→images/DD_home_page.png
\vert| copying static files... done
| copying extra files... done
| dumping search index... done
| dumping object inventory... done
| build succeeded, 3 warnings.
+--------------------------------------------------------------------------------
+--------- source/documentation.rst changed -------------------------------------
| Running Sphinx v1.2.3
| loading pickled environment... done
| No builder selected, using default: html
| building [html]: targets for 0 source files that are out of date
| updating environment: 0 added, 0 changed, 0 removed
| looking for now-outdated files... none found
| no targets are out of date.
[I 150105 18:51:17 handlers:74] Reload 1 waiters: None
[I 150105 18:51:17 web:1811] 200 GET /documentation.html (127.0.0.1) 1.70ms
[I 150105 18:51:17 web:1811] 200 GET /_static/default.css (127.0.0.1) 0.70ms
[I 150105 18:51:17 web:1811] 200 GET /_static/doctools.js (127.0.0.1) 0.76ms
[I 150105 18:51:17 web:1811] 200 GET /_static/underscore.js (127.0.0.1) 0.88ms
[I 150105 18:51:17 web:1811] 200 GET /_static/jquery.js (127.0.0.1) 1.26ms
[I 150105 18:51:17 web:1811] 200 GET /_static/pygments.css (127.0.0.1) 0.71ms
[I 150105 18:51:17 web:1811] 304 GET /livereload.js (127.0.0.1) 0.83ms
[I 150105 18:51:17 web:1811] 200 GET /_images/DD_home_page_small.jpg (127.0.0.1) 1.
\rightarrow04ms
[I 150105 18:51:17 web:1811] 200 GET /_static/basic.css (127.0.0.1) 0.54ms
[I 150105 18:51:17 web:1811] 200 GET /_images/dims-ci-utils-doc-html.png (127.0.0.1)
→1.86ms[I 150105 18:51:17 web:1811] 200 GET /_images/dims-ci-utils-doc-pdf.png (127.0.0.1) 0.
-96ms
[I 150105 18:51:17 handlers:109] Browser Connected: http://127.0.0.1:8000/
˓→documentation.html
```
Every time you change a file, sphinx-autobuild will rebuild it and your brower will be informed that it needs to reload the page so you can immediately see the results. This helps in developing Sphinx documentation quickly, as all you need to do is edit files and watch for error messages in the sphinx-autobuild window and see if the browser page shows what you want it to show.

**Warning:** The above example uses  $-\text{ignore } ' \star \text{ .}$  swp' to avoid temporary swap files created by the  $\text{vim }$ editor. If you use an editor that creates temporary files using a different file extension, you should use that name instead. Otherwise, every time you open a file with the editor it will appear to sphinx-autobuild as though a source file changed and it will regenerate the document.

Warning: If you restart the sphinx-autobuild process, you will need to reconnect the browser to the sphinx-autobuild listening port, otherwise the browser will stop updating the page automatically at the end of each automatic build. Refreshing the page can fix this.

If you start the browser and attempt to re-open a previously used URL *before* you start sphinx-autobuild, you may experience a similar problem. Try to use touch to update a file, or edit a file and force a write operation. Either of these will trigger a rebuild and refresh of the browser, which should then keep it in sync.

The example above produces **a lot** of output in the sphinx-autobuild terminal output, which in practice makes it a little harder to see the error messages. To decrease the amount of output, you may want to add the  $-q$  flag (see also sphinx-build -h for how to control the underlying build process, and sphinx-autobuild --help for more autobuild options).

```
[dittrich@localhost docs (dev)]$ sphinx-autobuild -q --ignore '*.swp' source build/
˓→html
```
Warning: By default, sphinx-autobuild will attempt to bind to port 8000/tcp. If that port is in use by another instance of sphinx-autobuild, you will get an error message. Use the -p flag to change the listening port number to something else (e.g., -p 8001).

# **Fixing errors**

If there are any problems, Sphinx will call them out with warnings. Pay attention to the build output.

```
rm -rf build/*
sphinx-build -b html -d build/doctrees source build/html
Making output directory...
Running Sphinx v1.2.3
loading pickled environment... not yet created
loading intersphinx inventory from http://docs.python.org/objects.inv...
building [html]: targets for 7 source files that are out of date
updating environment: 7 added, 0 changed, 0 removed
reading sources... [ 14%] README
reading sources... [ 28%] advanced
reading sources... [ 42%] developing
reading sources... [ 57%] index
reading sources... [ 71%] intro
reading sources... [ 85%] license
```

```
reading sources... [100%] quickstart
/Users/dittrich/git/dims-ci-utils/docs/source/intro.rst:26: WARNING: Inline literal
˓→start-string without end-string.
/Users/dittrich/git/dims-ci-utils/docs/source/intro.rst:95: WARNING: Literal block
˓→ends without a blank line; unexpected unindent.
looking for now-outdated files... none found
pickling environment... done
checking consistency...
/Users/dittrich/git/dims-ci-utils/docs/source/README.rst:: WARNING: document isn't
˓→included in any toctree
/Users/dittrich/git/dims-ci-utils/docs/source/advanced.rst:: WARNING: document isn't
˓→included in any toctree
/Users/dittrich/git/dims-ci-utils/docs/source/license.rst:: WARNING: document isn't
˓→included in any toctree
done
preparing documents... done
writing output... [ 14%] README
writing output... [ 28%] advanced
writing output... [ 42%] developing
writing output... [ 57%] index
writing output... [ 71%] intro
writing output... [ 85%] license
writing output... [100%] quickstart
writing additional files... genindex search
copying static files... done
copying extra files... done
dumping search index... done
dumping object inventory... done
build succeeded, 23 warnings.
Build finished. The HTML pages are in build/html.
```
# **Typographic errors**

Both of the errors seen in this first example above are simple typographical errors in the intro.rst file.

The first one, as it says, involves an improper literal on line 25:

```
25 A much longer (2+hours when delivered live) ``Sphinx Tutorial v0.1`_ by Brandon
26 Rhodes from PyCon 2013 walks through the full range of tasks necessary to
27 document a Python code project.
```
Here is the context for the second error message, regarding line 95:

```
73 Manually Initiating a ``docs`` directory with ``sphinx-quickstart``
74 -------------------------------------------------------------------
75
76 The ``sphinx-quickstart`` program gives you an option of separating the soruce
77 directory from other directories. The result is a directory structure that
78 looks like this: ::
79
80 .
81 +- Makefile
82 + - \text{build}83 +- source
```
```
84 +- README.rst
85 +- _static
86 +- _templates
87 +- conf.py
88 +- developing.rst
89 +- index.rst
90 +- intro.rst
91 +- license.rst
92 +- quickstart.rst
93
94 4 directories, 8 files
95 ..
96
```
As you can see, there is no blank line before the end of the literal block that ends on line 94 and before the reST comment tag (..) on line 25 (the one identified in the error message).

This is a simple error, but it happens quite frequently when inserting literal text examples. If need be, go back and re-read [Sphinx Style Guide](http://documentation-style-guide-sphinx.readthedocs.org/en/latest/style-guide.html) and [Documenting Your Project Using Sphinx](https://pythonhosted.org/an_example_pypi_project/sphinx.html) every now and then when you are starting out to get a refresher, and also have a browser window up with the [The reStructuredText\\_ Cheat Sheet: Syntax Reminders](http://docutils.sourceforge.net/docs/user/rst/cheatsheet.txt) or [Quick reStructuredText](http://docutils.sourceforge.net/docs/user/rst/quickref.html) quick reference guide to help while writing reST documents.

#### **Link errors**

...

A more subtle problem that comes up frequently when creating links to reference material in Sphinx documents is this error:

```
/Users/dittrich/git/dims-ci-utils/docs/source/intro.rst:274: ERROR: Unknown
target name: "the restructuredtext_ cheat sheet: syntax reminders".
```
See if you can spot the reason why by looking very closely at lines 274 and 323 before reading the explanation that follows:

```
273 are starting out to get a refresher, and also have a browser window
274 up with the `The reStructuredText_ Cheat Sheet: Syntax Reminders`_ or
275 `Quick reStructuredText`_ quick reference guide to help while
276 writing reST documents.
...
321 .. _Sphinx Tutorial v0.1: http://brandons-sphinx-tutorial.readthedocs.org/en/v0.
\rightarrow1/
323 .. _The reStructuredText_ Cheat Sheet: Syntax Reminders: http://docutils.
˓→sourceforge.net/docs/user/rst/cheatsheet.txt
324 .. _Quick reStructuredText: http://docutils.sourceforge.net/docs/user/rst/
˓→quickref.html
```
Unlike the links on lines 321 and 324, the target string specified on line 323 has *two* colons in it. This causes Sphinx to parse the line incorrectly (which in turn causes the Unknown target name error to be triggered). The error is not really on line 274, but is actually on line 323! It just presents itself as a missing target error on line 274. The solution is to make sure that all colons in targets for links are escaped, except the one before the URL, like this:

323 .. \_The reStructuredText\_ Cheat Sheet\: Syntax Reminders: http://docutils. ˓<sup>→</sup>sourceforge.net/docs/user/rst/cheatsheet.txt

#### **LaTeX image errors**

You may get errors rendering LaTeX PDF documents that include image files. Such an error may look like this:

```
[dittrich@localhost docs (feature/docs)]$ make latexpdf
sphinx-build -b latex -d build/doctrees source build/latex
Running Sphinx v1.2.3
...
Running LaTeX files through pdflatex...
/Applications/Xcode.app/Contents/Developer/usr/bin/make -C build/latex all-pdf
pdflatex 'DIMSCIUtilities.tex'
This is pdfTeX, Version 3.14159265-2.6-1.40.15 (TeX Live 2014/MacPorts 2014_4)
˓→(preloaded format=pdflatex)
...
Chapter 1.
[3] [4] (/opt/local/share/texmf-texlive/tex/latex/psnfss/ts1pcr.fd) [5]
pdfTeX warning: pdflatex: arithmetic: number too big
! Dimension too large.
<argument> \ht \@tempboxa
l.348 ...=0.800\linewidth]{images/DD_home_page_small.png}
? q
OK, entering \batchmodemake[1]: *** [DIMSCIUtilities.pdf] Error 1
make: *** [latexpdf] Error 2
```
The [solution to this](http://tex.stackexchange.com/questions/51164/dimension-too-large-on-a-png-figure-under-xelatex-and-beamer) is to use mogrify -density 90 DD\_home\_page\_small.png to fix the image resolution metadata in the PNG file.

### **LaTeX Unicode rendering errors**

Another error message that could occur when rendering the kind of text in the code-block seen in Section *[Typo](#page-71-0)[graphic errors](#page-71-0)* relates to the Unicode characters produced by the tree program to show the indentation levels.

Here is an error message (with the specific lines highlighted) that can show up in a Jenkins build process FAILURE message:

```
1 Running LaTeX files through pdflatex...
2 make -C build/latex all-pdf
3 make[1]: Entering directory `/var/lib/jenkins/jobs/dims-docs-deploy/workspace/ansible-
   ˓→playbooks/docs/build/latex'
4 pdflatex 'AnsiblePlaybooksRepository.tex'
5 This is pdfTeX, Version 3.1415926-1.40.10 (TeX Live 2009/Debian)
6 entering extended mode
7 (./AnsiblePlaybooksRepository.tex
8
9 \mid \ldots10
11 Underfull \hbox (badness 10000) in paragraph at lines 819--822
12 [|\] \T1/ptm/m/n/10 While it is not re-quired to in-stall dims-ci-utils, you prob-
13 a-bly will want to run the play-book
14 [11] [12] [13]
```

```
16 ! Package inputenc Error: Unicode char \u8:\hat{a}'' and set up for use with LaTeX.
17
18 See the inputenc package documentation for explanation.
19 Type H <return> for immediate help.
20 \vert \cdot \vert \cdot \vert21
22 \mid 1.1040 \text{ \textdegree}^{-1} defaults
23
24 ?
25 ! Emergency stop.
26 \vert \cdot \vert \cdot \vert27
28 1.1040 \hat{a}"œ -- defaults
29
30 \left| \cdot \right| ==> Fatal error occurred, no output PDF file produced!
31 Transcript written on AnsiblePlaybooksRepository.log.
32 make[1]: *** [AnsiblePlaybooksRepository.pdf] Error 1
33 make[1]: Leaving directory `/var/lib/jenkins/jobs/dims-docs-deploy/workspace/ansible-
    ˓→playbooks/docs/build/latex'
34 make: *** [latexpdf] Error 2
35 Build step 'Custom Python Builder' marked build as failure
36 Warning: you have no plugins providing access control for builds, so falling back to
    ˓→legacy behavior of permitting any downstream builds to be triggered
37 Finished: FAILURE
```
Here is the specific block of text that triggered the rendering error message:

```
.. code-block:: bash
    - defaults
       - main.yml
    - files
        - base-requirements.txt
        - debian-virtualenv-prereqs.sh
        - dimsenv-requirements.txt
       - macos-virtualenv-prereqs.sh
    - meta
       - main.yml
    - tasks
       - main.yml
        - post_tasks.yml -> ../../../dims/post_tasks.yml
        - pre_tasks.yml -> ../../../dims/pre_tasks.yml
    - templates
        - bashrc.dims.virtualenv.j2
        - builddimsenvmod.sh.j2
..
```
The problem is that the long-dash character is not defined to LaTeX. This is done in the Sphinx conf.py file, and all DIMS documents should include these definitions because we frequently embed output of tree, which uses Unicode characters for line drawing. (Not all do, which causes random failures when adding text to Sphinx documents.)

```
latex_elements = {
 ...
# Additional stuff for the LaTeX preamble.
#
# The following comes from
```
15

```
# https://github.com/rtfd/readthedocs.org/issues/416
#
'preamble': "".join((
   '\DeclareUnicodeCharacter{00A0}{ }', # NO-BREAK SPACE
   '\DeclareUnicodeCharacter{2014}{\dash}', # LONG DASH
   '\DeclareUnicodeCharacter{251C}{+}', # BOX DRAWINGS LIGHT VERTICAL AND RIGHT
   '\DeclareUnicodeCharacter{2514}{+}', # BOX DRAWINGS LIGHT UP AND RIGHT
)),
}
```
Note: See <http://tex.stackexchange.com/questions/34604/entering-unicode-characters-in-latex>

#### **"LaTeX is not a TTY" errors**

Another variation of errors during LaTeX rendering presents itself similarly to the previous error, but the problem is due to inability to map a Unicode character to a LaTeX macro: the problem is due to directly (or indirectly) sending output saved from Unix command line programs that do fancy things like coloring characters, etc, using ANSI escape sequences. While a terminal program that uses the Unix TTY subsystem may handle the ANSI escape sequences, and HTML renderers may know how to handle the ANSI escape sequences, LaTeX does not. Here is an example of this problem, excerpted from a Jenkins build job email message:

```
1 Started by user anonymous
2 [EnvInject] - Loading node environment variables.
4
6
2529
```

```
3 Building in workspace /var/lib/jenkins/jobs/dims-docs-deploy/workspace
5 Deleting project workspace... done
7 [workspace] $ /bin/bash -xe /tmp/shiningpanda5607640542889107840.sh
8 + jenkins.logmon
9 [workspace] $ /bin/bash -xe /tmp/shiningpanda5535708223044870299.sh
10 + jenkins.dims-docs-deploy
11 [+++] jenkins.dims-docs-deploy: Deploying documentation
12 [+++] jenkins.dims-docs-deploy: Get global vars from jenkins.dims-defaults.
13 [+++] jenkins.dims-defaults Default variables
14 [+++] PLAYBOOKSREPO=ansible-playbooks
15 [+++] INVENTORYREPO=ansible-inventory
16 [+++] GITURLPREFIX=git@git.prisem.washington.edu:/opt/git/
17 [+++] MASTERBRANCH=master
18 [+++] DEVBRANCH=develop
19 [+++] DEVHOSTS=development
20 [+++] MASTERHOSTS=production
21 [+++] DEFAULTHOSTFILE=development
22 [+++] DEFAULTANSIBLEBRANCH=develop
23 [+++] DEFAULTINVENTORYBRANCH=develop
24 [+++] DEFAULTREMOTEUSER=ansible
26 \vert \cdot \cdot \cdot \cdot \vert27 ! Package inputenc Error: Keyboard character used is undefined
28 (inputenc) in inputencoding `utf8'.
30 See the inputenc package documentation for explanation.
31 | Type H <return> for immediate help.
32 \quad . . . .
```
33

```
34 l.5790 ...dl{}GIT/dims\PYGZhy{}dockerfiles/configu
35
36 ! ==> Fatal error occurred, no output PDF file produced!
37 Transcript written on UsingDockerinDIMS.log.
38 make[1]: *** [UsingDockerinDIMS.pdf] Error 1
39 make[1]: Leaving directory `/var/lib/jenkins/jobs/dims-docs-deploy/workspace/dims-
   ˓→dockerfiles/docs/build/latex'
40 make: *** [latexpdf] Error 2
41 Build step 'Custom Python Builder' marked build as failure
42 Warning: you have no plugins providing access control for builds, so falling back to,
   ˓→legacy behavior of permitting any downstream builds to be triggered
43 Finished: FAILURE
```
To find the line in question (5790, in this case, called out in output line 34 above), manually trigger a LaTeX PDF build from the Sphinx document and then look for the LaTeX source file that corresponds with the PDF file name (seen in output line 38 above) in the build/latex subdirectory (in this case, it would be \$GIT/dims-dockerfiles/ docs/build/latex/UsingDockerinDIMS.tex) to find the character that causes the error:

```
1 [dimsenv] ~/dims/git/dims-dockerfiles/docs (develop) $ make latexpdf
2
3 ...
4
5 ! Package inputenc Error: Keyboard character used is undefined
6 (inputenc) in inputencoding `utf8'.
7
8 See the inputenc package documentation for explanation.
9 Type H <return> for immediate help.
10 ...
11
12 l.5789 ...dl{}GIT/dims\PYGZhy{}dockerfiles/configu
13
14 ? ^Cmake[1]: *** Deleting file `UsingDockerinDIMS.pdf'
15 ^{\circ} ^{\circ} ^{\circ}16 [1]+ Stopped make latexpdf
17 [dimsenv] ~/dims/git/dims-dockerfiles/docs (develop) $ kill -9 %1
18 [1]+ Killed: 9 make latexpdf
19 [dimsenv] ~/dims/git/dims-dockerfiles/docs (develop) $ pr -n build/latex/
   ˓→UsingDockerinDIMS.tex | less
20
21 \quad \begin{array}{ccc} \end{array} ...
22
23 5780 * VPN \PYGZsq{}01\PYGZus{}uwapl\PYGZus{}dimsdev2\PYGZsq{} is running
24 5781 * VPN \PYGZsq{}02\PYGZus{}prsm\PYGZus{}dimsdev2\PYGZsq{} is running
25 5782 [+++] Sourcing /opt/dims/etc/bashrc.dims.d/bashrc.dims.virtualenv ...
26 5783 [+++] Activating DIMS virtual environment (dimsenv) [ansible\PYGZhy{}
   ˓→playbooks v1.2.93]
27 5784 [+++] (Create file /home/mboggess/.DIMS\PYGZus{}NO\PYGZus{}DIMSENV\PYGZus{}
   ˓→ACTIVATE to disable)
28 5785 [+++] Virtual environment \PYGZsq{}dimsenv\PYGZsq{} activated [ansible\PYGZhy
   ˓→{}playbooks v1.2.93]
29 5786 [+++] /opt/dims/bin/dims.install.dimscommands: won\PYGZsq{}t try to install
   ˓→scripts in /opt/dims
30 5787 [+++] Sourcing /opt/dims/etc/bashrc.dims.d/git\PYGZhy{}prompt.sh ...
31 5788 [+++] Sourcing /opt/dims/etc/bashrc.dims.d/hub.bash\PYGZus{}completion.sh ...
32 5789 ESC[1;34m[dimsenv]ESC[0m ESC[1;33mmboggess@dimsdev2:\PYGZti{}/core\PYGZhy{}
   ˓→localESC[0m () \PYGZdl{} bash \PYGZdl{}GIT/dims\PYGZhy{}dockerfiles/configu
33 5790 rations/elasticsearch/setup\PYGZus{}cluster.sh
34 5791
```

```
35 5792 elasticsearch@.service 0\PYGZpc{} 0 0.0KB/s
     ˓→ \PYGZhy{}\PYGZhy{}:\PYGZhy{}\PYGZhy{} ETA
36 5793 elasticsearch@.service 100\PYGZpc{} 1680 1.6KB/s
   \rightarrow 00:00
37 5794
38 5795 start\PYGZus{}elasticsearch\PYGZus{}cluster.sh 0\PYGZpc{}
   ˓→ 0 0.0KB/s \PYGZhy{}\PYGZhy{}:\PYGZhy{}\PYGZhy{} ETA
39 5796 start\PYGZus{}elasticsearch\PYGZus{}cluster.sh 100\PYGZpc{}
   ˓→75 0.1KB/s 00:00
40 5797 ESC[1;34m[dimsenv]ESC[0m ESC[1;33mmboggess@dimsdev2:\PYGZti{}/core\PYGZhy{}
   →localESC[0m () \PYGZdl{} vagrant ssh core\PYGZhy{}01 \PYGZhy{}\PYGZhy{} \PYGZhy{}A
41 5798 VM name: core\PYGZhy{}01 \PYGZhy{} IP: 172.17.8.101
42 5799 Last login: Wed Sep 9 13:50:22 2015 from 10.0.2.2
43 5800
44 5801 CoreESC[38;5;206mOESC[38;5;45mSESC[39m alpha (794.0.0)
45 5802 ESC]0;core@core\PYGZhy{}01:\PYGZti{}^GESC[?1034hESC[01;32mcore@core\PYGZhy{}
   ˓→01ESC[01;34m \PYGZti{} \PYGZdl{}ESC[00m ls
46 5803 ESC[0mESC[01;34minstancesESC[0m start\PYGZus{}elasticsearch\PYGZus{}cluster.
   ˓→sh ESC[01;34mstaticESC[0m ESC[01;34mtemplatesESC[0m
47 | 5804 ESC]0;core@core\PYGZhy{}01:\PYGZti{}^GESC[01;32mcore@core\PYGZhy{}01ESC[01;
   ˓→34m \PYGZti{} \PYGZdl{}ESC[00m bash start\PYGZus{}elasticsearch\PYGZus{}cluster.sh
48 | 5805 ESC]0;core@core\PYGZhy{}01:\PYGZti{}^GESC[01;32mcore@core\PYGZhy{}01ESC[01;
   ˓→34m \PYGZti{} \PYGZdl{}ESC[00m ESC[Ketcdctl cluster\PYGZhy{}hea
49 ...
```
Note: Pay close attention to the commands used to reproduce the error that Jenkins encountered from the command line. LaTeX, which is being invoked by Sphinx (a Python program that invokes pdflatex as a subprocess) has some problems getting the CTRL-C character (see line 14). To work around this, do the following:

- 1. Suspend the process with CTRL-Z (see line 15).
- 2. Identify the suspended job's number found within the square brackets on line  $16$ : ([1]+ Stopped ..., in this case, job 1).
- 3. Use the kill command (see man kill and man signal) to send the  $-9$  (non-maskable interrupt) signal to the suspended job (see line 17).
- 4. Use  $pr -n$  to add line numbers to the file and pass the output to a pager like less to find the line number called out by LaTeX (see lines 19 and 32).

As can be seen in line 32 above, the escape sequence ESC[1;34m (set foreground color 'Blue': see [Bash Prompt](http://www.tldp.org/HOWTO/Bash-Prompt-HOWTO/x329.html) [HOWTO: Chapter 6. ANSI Escape Sequences: Colours and Cursor Movement\)](http://www.tldp.org/HOWTO/Bash-Prompt-HOWTO/x329.html) is causing LaTeX to fail.

The moral of the story is, only send properly mapped Unicode and/or UTF-8/ASCII text to Sphinx, so that when it does not fail when it invokes LaTeX.

Note: You can strip ANSI escape sequences in many ways. Google "strip ANSI escape sequences" to find some. Another way to handle this is to disable colorizing, or cut/paste command output as simple text rather than capturing terminal output with programs like script.

### **Common Tasks**

#### **Creating figures with thumbnails with links to larger images**

[Dave Dittrich's home page](https://staff.washington.edu/dittrich/) has a section with images, which uses low-resolution version for the main page and keeps the high-resolution image in a separate \_download directory to be used as targets in the captions of those thumbnails. Here is a partial directory listing:

```
[dittrich@localhost sphinx (master)]$ tree
.
+- Makefile
+- build
+- _download
+- . . .
+- images
| +- Black_Mamba_Vienna-small.jpg
   | +- Black_Mamba_Vienna.jpg
   | +- Climbing_Gym_Manchester-small.jpg
   | +- Climbing_Gym_Manchester.jpg
   | +- DCA_Sunset-small.jpg
   | +- DCA_Sunset.jpg
   | +- QR-code-security-QR-code.gif
   | +- QR-code-security-QR-code.png
   | +- Sagrada_Familia_Barcelona-small.jpg
   | +- Sagrada_Familia_Barcelona.jpg
   | +- Screen-Shot-2014-12-31-at-1.15.34-PM.png
   | +- Seattle_Sunset_1-small.jpg
    | +- Seattle_Sunset_1.jpg
   | +- Seattle_Sunset_2-small.jpg
   | +- Seattle_Sunset_2.jpg
   | +- T-Rex-Chicago-small.jpg
   | +- T-Rex-Chicago.jpg
   | +- UW-Memorial-Way-Northbound-small.jpg
   +- UW-Memorial-Way-Northbound.jpg
   | +- WA_OR_Volcanoes-small.jpg
   | +- WA_OR_Volcanoes.jpg
   \leftarrow . . .
| +- weber_guy.png
+- images.rst
+- . . .
+- www.rst
```
Here is how the figure with link works:

```
.. figure:: images/DD_home_page_small.jpg
  :alt: Dave Dittrich's home page
  :width: 80%
  :align: center
  A screen shot of Dave Dittrich's home page.
  :download:`Full size image <images/DD_home_page.png>
```
Note: Mouse over the image and right click and you will get the small image. Mouse over the words Full size image in the caption and right click and you get the... well, yes... full size image.

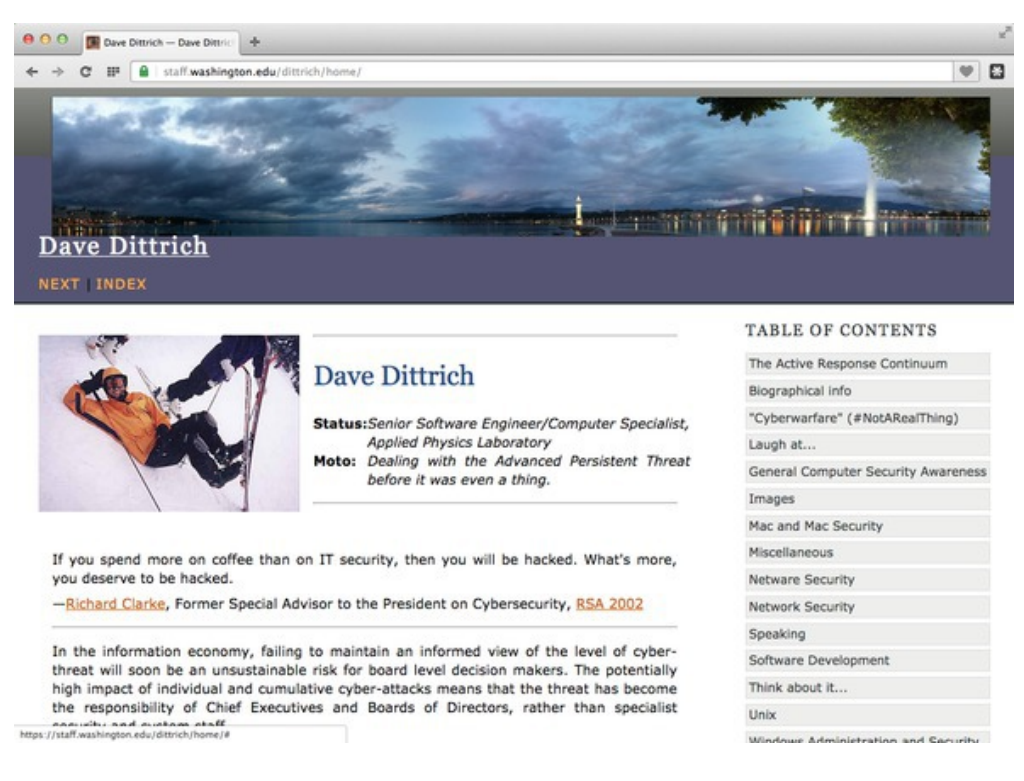

Fig. 5.3: A screen shot of Dave Dittrich's home page. Full size image

Note: The small version of an image can be created using ImageMagick's convert program like this:

```
$ convert DD_home_page.png -resize 50% DD_home_page_small.jpg
```
### **Section numbering**

Sphinx does not render HTML documents with section numbers by default, but it will render LaTeX PDF documents with section numbers. To make these both consistent, add the : numbered: option to the toctree directive:

```
Contents:
.. toctree::
   :numbered:
   :maxdepth: 2
```
See <http://sphinx-doc.org/markup/toctree.html> and [http://stackoverflow.com/questions/20061577/](http://stackoverflow.com/questions/20061577/sphinx-section-numbering-for-more-than-level-3-headings-sectnum) [sphinx-section-numbering-for-more-than-level-3-headings-sectnum](http://stackoverflow.com/questions/20061577/sphinx-section-numbering-for-more-than-level-3-headings-sectnum)

### <span id="page-79-0"></span>**Converting HTML content to Sphinx reST files**

Many of the DIMS project documents are created using templates described in [A forgotten military standard that](http://kkovacs.eu/free-project-management-template-mil-std-498) [saves weeks of work \(by providing free project management templates\),](http://kkovacs.eu/free-project-management-template-mil-std-498) by Kristof Kovacs. Kovacs' web site has HTML versions of each of these templates in a ZIP archive. Download the archive and unpack it. Using the program html2rest, you can convert these documents to a reST format document.

Warning: The format of these HTML files is not parsed properly by html2rest, at least not without some pre-processing. Strip out the HTML break tags using the following commands:

```
$ sed 's|<br/>||g' ~/MIL-STD-498-templates-html-master/SRS.html > SRS.html
$ html2rest SRS.html > SRS.rst-orig
```
Once converted, you can now split the file  $SRS.rst-orig$  into separate sections, enable section numbering with the :numbered: option to the toctree directive and strip off the hard-coded numbers from sections, and add labels for sections (for cross-referencing). Here is an example of before and after for one such section from SRS.html:

Section 5 from the original HTML:

```
<h1>5. Requirements traceability.</h1>
<p>This paragraph shall contain:
<ol type="a">
       <li>Traceability from each CSCI requirement in this specification to the
˓→system (or subsystem, if applicable) requirements it addresses. (Alternatively,
˓→this traceability may be provided by annotating each requirement in Section 3.)
   Note: Each level of system refinement may result in requirements not directly
→traceable to higher-level requirements. For example, a system architectural design
˓→that creates multiple CSCIs may result in requirements about how the CSCIs will
→interface, even though these interfaces are not covered in system requirements.
˓→Such requirements may be traced to a general requirement such as "system
˓→implementation" or to the system design decisions that resulted in their generation.
\leftrightarrow </li>
   <li>Traceability from each system (or subsystem, if applicable) requirement
→allocated to this CSCI to the CSCI requirements that address it. All system
˓→(subsystem) requirements allocated to this CSCI shall be accounted for. Those that
˓→trace to CSCI requirements contained in IRSs shall reference those IRSs.</li>
\langle/ol>\langle p \rangle
```
Section 5 from SRS.rst-orig after conversion with html2rest:

5. Requirements traceability. ================================= This paragraph shall contain: #. Traceability from each CSCI requirement in this specification to the system (or subsystem, if applicable) requirements it addresses. (Alternatively, this traceability may be provided by annotating each requirement in Section 3.) Note: Each level of system refinement may result in requirements not directly traceable to higher-level requirements. For example, a system architectural design that creates

- multiple CSCIs may result in requirements about how the CSCIs will interface, even though these interfaces are not covered in system requirements. Such requirements may be traced to a general requirement such as "system implementation" or to the system design decisions that resulted in their generation.
- #. Traceability from each system (or subsystem, if applicable) requirement allocated to this CSCI to the CSCI requirements that address it. All system (subsystem) requirements allocated to this CSCI shall be accounted for. Those that trace to CSCI requirements contained in IRSs shall reference those IRSs.

Section 5 in a separate file traceability.rst:

```
.. _traceability:
Requirements traceability
=========================
This paragraph shall contain:
#. Traceability from each CSCI requirement in this specification to
   the system (or subsystem, if applicable) requirements it addresses.
   (Alternatively, this traceability may be provided by annotating each
   requirement in Section :ref:`requirements`.)
   n \cap \uparrow \varphi \cdot \cdotEach level of system refinement may result in requirements not directly
       traceable to higher-level requirements. For example, a system
       architectural design that creates multiple CSCIs may result in
       requirements about how the CSCIs will interface, even though these
       interfaces are not covered in system requirements. Such requirements may
       be traced to a general requirement such as "system implementation" or to
       the system design decisions that resulted in their generation.
#. Traceability from each system (or subsystem, if applicable)
   requirement allocated to this CSCI to the CSCI requirements that
   address it. All system (subsystem) requirements allocated to this CSCI
   shall be accounted for. Those that trace to CSCI requirements
   contained in IRSs shall reference those IRSs.
```
The rendered HTML for section 5 can be seen in the figure *[Correct rendering of note within list](#page-85-0)*.

#### <span id="page-81-0"></span>**Referencing subsections or figures**

In the last example covered in section *[Converting HTML content to Sphinx reST files](#page-79-0)*, note the label definition . . \_traceability: right before the section heading *Requirements traceability*. A reference to this label will result in the section heading being used as the text for the hyperlink. This section itself is preceded by the label referencinglabels, which is rendered on reference as *[Referencing subsections or figures](#page-81-0)*. This is the way to reference a sub-section (or figure, table, etc.) of a document.

Note: The section *[Cross-referencing between documents with the sphinx.ext.intersphinx extension](#page-86-0)* builds on this concept of linking to arbitrary locations in a file by label.

### **Common Problems**

#### **Improperly referencing links to external documents**

Sphinx documents are used to produce HTML, but reST itself is not like HTML in terms of links to external references. An HTML document may have many HREF elements that all have the same text to represent the hyperlink, but links in reST documents produce targets that can be cross-referenced from multiple places and need to be unique.

Here is output of sphinx-autobuild showing this problem:

```
+--------- source/.vmprovisioning.rst.swp changed -------------------------------
/Users/dittrich/git/dims-ci-utils/docs/source/vmprovisioning.rst:3: WARNING:
˓→Duplicate explicit target name: "here".
/Users/dittrich/git/dims-ci-utils/docs/source/vmprovisioning.rst:3: WARNING:
˓→Duplicate explicit target name: "here".
```
This message reports that the target name *help* has been duplicated twice within the text (meaning it occurs three times in definitions).

Note: The line number reported is not accurate for some reason. It is not actually on line 3 in vmprovisioning. rst.

Here are the three occurrances of the target *help* in the file:

```
[...]
When a new VM is created from base.ovf via import, it will of course
inherit the complete hard drive contents from the OVF. If the import
is done without the ``keepnatmacs`` option, the new VM will have a new
MAC address, which will then *not* match the details in the udev file,
at which point the VM's network configuration will appear broken.
This issue is a known one, see e.g. `here
<http://kb.vmware.com/selfservice/microsites/search.do?language=en_US&cmd=displayKC&
˓→externalId=1032790>`_
or simply Google **ubuntu udev vm**.
[\ldots]Again ``packer`` is used to build the ``base-keyed`` OVF from the base OVF.
We also perform an extra step (see ``base-keyed/base-keyed.json``) in
converting the OVF to a Vagrant box file. Further, we use the merged
 ``Vagrantfile`` idiom (Packer instructions `here
<https://www.packer.io/docs/post-processors/vagrant.html>`_ and
Vagrant description `here
<https://docs.vagrantup.com/v2/vagrantfile/>`_) to embed SSH
credentials into the box file itself. These are then available to
every Vagrant-managed VM created from that box file. This eliminates
the need to manage (via manual or automated edits) SSH user name and
private key name in each/every ``Vagrantfile`` spawned from this box.
[\ldots]
```
These three links can all be made unique like this:

 $[\ldots]$ 

When a new VM is created from base.ovf via import, it will of course inherit the complete hard drive contents from the OVF. If the import is done without the ``keepnatmacs`` option, the new VM will have a new MAC address, which will then  $*not*$  match the details in the udev file, at which point the VM's network configuration will appear broken. This issue is a known one, as seen in the VMWare Knowledge base article `Networking fails after cloning an Ubuntu virtual machine (1032790)`\_ or simply Google **\*\*ubuntu udev vm\*\***.

 $[\ldots]$ 

```
Again ``packer`` is used to build the ``base-keyed`` OVF from the base OVF.
We also perform an extra step (see ``base-keyed/base-keyed.json``) in
converting the OVF to a Vagrant box file. Further, we use the merged
 ``Vagrantfile`` idiom to embed SSH credentials into the box file itself.
(See the Packer documentation on the `Vagrant Post-Processor`_ and
Vagrant documentation on the `Vagrantfile`_.)
These are then available to
every Vagrant-managed VM created from that box file. This eliminates
the need to manage (via manual or automated edits) SSH user name and
private key name in each/every ``Vagrantfile`` spawned from this box.
[...]
.. _Networking fails after cloning an Ubuntu virtual machine (1032790): http://kb.
˓→vmware.com/selfservice/microsites/search.do?language=en_US&cmd=displayKC&
˓→externalId=1032790
.. _Vagrant Post-Processor: https://www.packer.io/docs/post-processors/vagrant.html
.. _Vagrantfile: https://docs.vagrantup.com/v2/vagrantfile/
```
#### **Not having the proper white space around literal blocks**

We saw this example, and how to fix it, in Section *[Fixing errors](#page-70-0)*.

#### **Using inconsistent indentation in literal blocks and directives**

Say you are trying to create a list, and you want to include notes or warnings in one of the list items. Here are examples of the wrong and right way to do this.

Source code (incorrect indentation within list):

```
.. _traceability:
Requirements traceability
========================
This paragraph shall contain:
#. Traceability from each CSCI requirement in this specification to
  the system (or subsystem, if applicable) requirements it addresses.
   (Alternatively, this traceability may be provided by annotating each
   requirement in Section :ref:`requirements`.)
.. note::
  Each level of system refinement may result in requirements not directly
  traceable to higher-level requirements. For example, a system
  architectural design that creates multiple CSCIs may result in
  requirements about how the CSCIs will interface, even though these
  interfaces are not covered in system requirements. Such requirements may
  be traced to a general requirement such as "system implementation" or to
  the system design decisions that resulted in their generation.
#. Traceability from each system (or subsystem, if applicable)
   requirement allocated to this CSCI to the CSCI requirements that
```
address it. All system (subsystem) requirements allocated to this CSCI shall be accounted for. Those that trace to CSCI requirements contained in IRSs shall reference those IRSs.

#### 5. Requirements traceability

This paragraph shall contain:

1. Traceability from each CSCI requirement in this specification to the system (or subsystem, if applicable) requirements it addresses. (Alternatively, this traceability may be provided by annotating each requirement in Section Requirements.)

Note: Each level of system refinement may result in requirements not directly traceable to higher-level requirements. For example, a system architectural design that creates multiple CSCIs may result in requirements about how the CSCIs will interface, even though these interfaces are not covered in system requirements. Such requirements may be traced to a general requirement such as "system implementation" or to the system design decisions that resulted in their generation.

1. Traceability from each system (or subsystem, if applicable) requirement allocated to this CSCI to the CSCI requirements that address it. All system (subsystem) requirements allocated to this CSCI shall be accounted for. Those that trace to CSCI requirements contained in IRSs shall reference those IRSs.

#### Fig. 5.4: Incorrect rendering of note within list

Source code (correct indentation within list):

```
.. _traceability:
Requirements traceability
=========================
This paragraph shall contain:
#. Traceability from each CSCI requirement in this specification to
  the system (or subsystem, if applicable) requirements it addresses.
   (Alternatively, this traceability may be provided by annotating each
   requirement in Section :ref:`requirements`.)
   .. note::
      Each level of system refinement may result in requirements not directly
      traceable to higher-level requirements. For example, a system
      architectural design that creates multiple CSCIs may result in
      requirements about how the CSCIs will interface, even though these
       interfaces are not covered in system requirements. Such requirements may
      be traced to a general requirement such as "system implementation" or to
       the system design decisions that resulted in their generation.
#. Traceability from each system (or subsystem, if applicable)
  requirement allocated to this CSCI to the CSCI requirements that
  address it. All system (subsystem) requirements allocated to this CSCI
   shall be accounted for. Those that trace to CSCI requirements
   contained in IRSs shall reference those IRSs.
```
#### **Having multiple colons in link target labels**

It is easy to get used to using directives like . . figure: : or . . note: : and placing the double-colon after them. Labels look similar, but are not directives. They also have the underscore in front of them and should look like:

<span id="page-85-0"></span>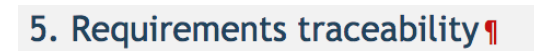

This paragraph shall contain:

1. Traceability from each CSCI requirement in this specification to the system (or subsystem, if applicable) requirements it addresses. (Alternatively, this traceability may be provided by annotating each requirement in Section Requirements.)

Note: Each level of system refinement may result in requirements not directly traceable to higher-level requirements. For example, a system architectural design that creates multiple CSCIs may result in requirements about how the CSCIs will interface, even though these interfaces are not covered in system requirements. Such requirements may be traced to a general requirement such as "system implementation" or to the system design decisions that resulted in their generation.

2. Traceability from each system (or subsystem, if applicable) requirement allocated to this CSCI to the CSCI requirements that address it. All system (subsystem) requirements allocated to this CSCI shall be accounted for. Those that trace to CSCI requirements contained in IRSs shall reference those IRSs.

Fig. 5.5: Correct rendering of note within list

```
.. _label:
This is a reference to :ref:`label`.
```
### **Advanced Use of Sphinx Features**

This section discusses more advanced features of Sphinx to accomplish particular tasks.

To illustrate two cases, consider the following:

- During DIMS development, there will be (1) a DIMS instance for developers to use, (2) another DIMS instance for test and evaluation prior to release, and (3) yet another instance for user acceptance and functional testing that will be used by the PRISEM user base.
- In production, there will be an instance of DIMS deployed for different groups in multiple parts of the country, each with their own name, organizational structure and policies, etc.

In order to produce documentation that provides a sufficient level of precise detail so as to be immediately useful, documents for DIMS will need to be build by doing parameterized construction of documentation based on casespecific parameters.

Put yourself in a DIMS user's shoes. Which of the following two examples would be more useful to you?

Note: To access the DIMS front end, connect your browser to: https://dims.example.com:12345/ dimsapi/

Note: To access the DIMS front end, connect your browser to the specific host and port configured for the login portal server, followed by the string "/dimsapi/". Ask your site administrator for the details.

Every instantiation of the full DIMS system (comprised of many separate service components) will be unique in several run-time aspects. Each will have its own IP address block, its own top level Domain Name System name, its own organizational name, its own policies and its own membership. That is just a start. One set of documentation cannot possibly be generalized in a way that it can be used by everyone, without reading like the second example above. Each instantiation needs its own uniquely produced documentation, which means documenation must be configured just like the system itself is configured. If the documentation must be hand-edited for each user, that places a huge burden on those wanting to implement DIMS and the system will not be used widely enough to have the intended impact.

#### <span id="page-86-0"></span>**Cross-referencing between documents with the sphinx.ext.intersphinx extension**

ReST supports [Cross-referencing arbitrary locations](http://sphinx-doc.org/markup/inline.html?highlight=ref#role-ref) within a document using : ref:. To reference arbitrary locations (by their label) in other documents requires the Sphinx extension sphinx.ext.intersphinx. (See the documentation for [sphinx.ext.intersphinx](http://sphinx-doc.org/ext/intersphinx.html) and Section *[Referencing subsections or figures](#page-81-0)* for more on labels.)

Intersphinx links allow, for example, cross referencing a test in the Test Plan document to a requirement or user story in the Requirements document to provide requirements traceability in testing.

#### **Mapping URLs to documents**

The first step is to enable the extension by making sure it is included in the  $\text{conf.py}$  file:

```
# Add any Sphinx extension module names here, as strings. They can be
# extensions coming with Sphinx (named 'sphinx.ext.*') or your custom
# ones.
extensions = [
    'sphinx.ext.autodoc',
    'sphinx.ext.doctest',
    'sphinx.ext.todo',
    'sphinx.ext.intersphinx',
    'sphinx.ext.graphviz',
    'sphinx.ext.ifconfig',
]
```
When you build HTML output, any labels that are defined in your reST files e recorded in an *inventory* file. By default, the inventory is named objects.inv.

To cross-reference the objects.inv files from other documents requires a mapping of these inventories to symbolic name to define a label namespace for use in : ref: directives.

Note: You may use multiple targets for each inventory file, which is necessary when you are building multiple documents locally before they have been published in their final internet-accessible web site (e.g, the Read the Docs site). Obviously, if the remote inventory does not exist, it cannot be used (but when it does exist, you may want to use it instead of a local copy). Documents built automatically for publication with Jenkins would not have local copies, so they automatically would link with remote versions.

Warning: Because of the *chicken/egg* problem just described, document sets that are to be cross-linked would need to be rendered *twice* in order to first generate the inventory file that is used by other documents that reference it, and to get those inventories from the other documents in order to reference them. This is similar to how LaTeX works, where the recommendation is to run pdflatex twice, then run bibtex for bibliographies, then run pdflatex one last time to get cross-references and citations set up properly.

In the example below, both *local* and *remote* locations are specified.

Warning: You cannot use '-' in the symbol that maps the inventory files, so the following examples simply remove that character from the Git repo names.

```
intersphinx_cache_limit = -1 # days to keep the cached inventories (0 == forever)
intersphinx_mapping = {
        'dimsocd': ('http://u12-dev-svr-1.prisem.washington.edu:8080/docs/develop/
˓→html/dims-ocd',
                    ('../../dims-ocd/build/html/objects.inv',None)),
        'dimsad': ('http://u12-dev-svr-1.prisem.washington.edu:8080/docs/develop/html/
˓→dims-ad',
                    ('../../dims-ad/build/html/objects.inv',None)),
        'dimstp': ('http://u12-dev-svr-1.prisem.washington.edu:8080/docs/develop/html/
˓→dims-tp',
                    ('../../dims-tp/build/html/objects.inv',None))
}
```
#### **Linking to the label**

In the reST document (in this case, the referenceddocs.rst file), normal :ref: directives are used, but the target of the :ref: includes the name of the inventory prepended to the label so as to map to the proper URL. The first reference in this example maps to the Operational Concept Description document:

```
.. _referenceddocs:
Referenced Documents
====================
The following documents describe the DIMS project and provide background
material related to tasking.
#. :ref:`dimsocd:dimsoperationalconceptdescription`
#. :ref:`dimsad:dimsarchitecturedesign`
#. :ref:`dimstp:dimstestplan`
#. HSHQDC-13-C-B0013, "From Local to Gobal Awareness: A Distributed Incident
→Management System," Draft contract, Section C - Statement of Work (marked up.
˓→version)
#. MIL-STD-498, Military Standard Software Development and Documentation,
   AMSC No. N7069, Dec. 1994.
```
The label dimsoperationalconceptdescription occurs in the index.rst file on line 3, immediately preceding the title on line 6 (which has the release number inserted into it).

```
1 .. DIMS Operational Concept Description documentation master file.
3 .. _dimsoperationalconceptdescription:
5 ================================================
6 DIMS Operational Concept Description v |release|
7 ================================================
   .. topic:: Executive Summary
```
2

4

8

10

```
11 Since HSPD-7 was released in 2003, the Department of Homeland Security has
12 had a core mission of working to protect the nationâ\epsilon^{rw}s critical
13 infrastructure. In 2008, the *National Response Framework* was released, and
        14 ...
```
The final rendered *DIMS System Requirements* document has links to the related *DIMS Operational Concept Description*, *DIMS Architecture Design*, and *DIMS Test Plan* documents, all with their current release number visible for precise cross-referencing.

Note: Documents released from the master branch, all at once, will be easier to trace back to the code base for which they apply.

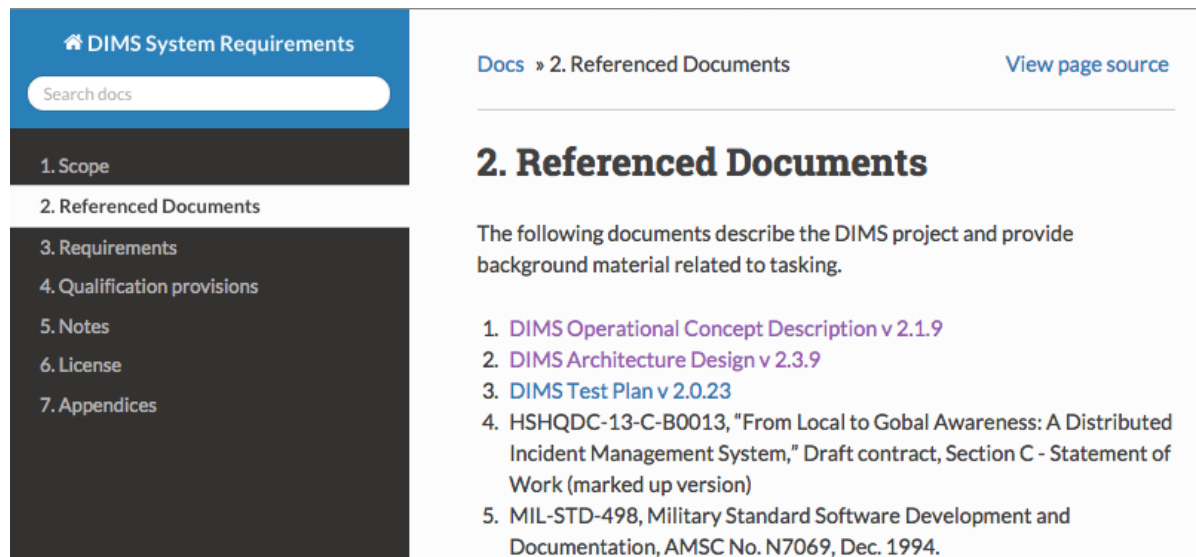

Fig. 5.6: Rendered intersphinx links

When you build the document, you will see the objects. inv files being loaded:

```
(dimsenv)[dittrich@localhost dims-sr (develop)]$ make html
Makefile:27: warning: overriding commands for target `help'
/opt/dims/etc/Makefile.dims.global:48: warning: ignoring old commands for target `help
˓→'
sphinx-build -b html -d build/doctrees source build/html
Running Sphinx v1.3.1+
loading pickled environment... done
loading intersphinx inventory from http://u12-dev-svr-1.prisem.washington.edu:8080/
˓→docs/develop/html/dims-ocd/objects.inv...
loading intersphinx inventory from http://u12-dev-svr-1.prisem.washington.edu:8080/
˓→docs/develop/html/dims-ad/objects.inv...
loading intersphinx inventory from http://u12-dev-svr-1.prisem.washington.edu:8080/
˓→docs/develop/html/dims-tp/objects.inv...
building [mo]: targets for 0 po files that are out of date
building [html]: targets for 0 source files that are out of date
updating environment: [config changed] 8 added, 0 changed, 0 removed
reading sources... [ 12%] appendices
reading sources... [ 25%] index
...
```
#### **Insertion of text using direct substitution**

Sphinx has ways of producing customized output when documents are built using direct textual substitution, and through execution of programs from within Sphinx. The simplest method is direct substitution.

Say you want a copyright symbol in a document. You start by selecting or creating a file that maps strings surrounded by pipe characters to some other string. There is a file called isonum.txt that does this for many Unicode characters, like the copyright symbol. The first 20 lines of this file look like this:

```
1 .. This data file has been placed in the public domain.
2 .. Derived from the Unicode character mappings available from
3 <http://www.w3.org/2003/entities/xml/>.
4 Processed by unicode2rstsubs.py, part of Docutils:
5 <http://docutils.sourceforge.net>.
7 .. |amp| unicode:: U+00026 .. AMPERSAND
8 .. | apos | unicode:: U+00027 .. APOSTROPHE
9 .. |ast| unicode:: U+0002A .. ASTERISK
10 .. |brvbar| unicode:: U+000A6 .. BROKEN BAR
11 .. | bsol| unicode:: U+0005C .. REVERSE SOLIDUS
12 .. (cent) unicode:: U+000A2 .. CENT SIGN
13 .. |colon| unicode:: U+0003A .. COLON
14 .. | comma | unicode:: U+0002C .. COMMA
15 .. | commat | unicode:: U+00040 .. COMMERCIAL AT
16 .. | copy | unicode:: U+000A9 .. COPYRIGHT SIGN
17 .. |curren| unicode:: U+000A4 .. CURRENCY SIGN
18 .. |darr| unicode:: U+02193 .. DOWNWARDS ARROW
19 .. | deg | unicode:: U+000B0 .. DEGREE SIGN
20 .. |divide| unicode:: U+000F7 .. DIVISION SIGN
```
**Note:** This is how to visually parse line 16: The  $\cdot$ . at the start to indicate a reST directive is being used,  $|copy|$ as the string to match, unicode:: U+000A9 as a reST directive for a Unicode character, and .. COPYRIGHT SIGN as a comment that explains this is the copyright sign. The comment is unecessary, but helps explain what is being mapped.

You must first include the map before any substitutions will be recognized, then wherever the string  $|copy|$  occurs, the Unicode character U+000A9 will be inserted. Here is a simple example of how to do this:

```
.. include:: <isonum.txt>
Copyright |copy| 2015 University of Washington. All rights reserved.
```
This code renders as follows:

Copyright © 2015 University of Washington. All rights reserved.

#### **Insertion of text programmatically**

A more complicated way of text substitution is by using the fact that Sphinx is a Python program, which can include and execute Python code at run time.

Let's start by creating a minimial Sphinx doc set using sphinx-quickstart.

6

We then modify the  $conf.py$  file by uncommenting the path modification line as follows:

```
# add these directories to sys.path here. If the directory is relative to the
# documentation root, use os.path.abspath to make it absolute, like shown here.
sys.path.insert(0, '/opt/dims/etc')
```
Next, put this line at the very end of the file:

```
from rst_prolog import *
```
Create the file /opt/dims/etc/rst\_prolog.py and insert an rst\_prolog string that is used by Sphinx before generating any output files:

```
rst_prolog = """
.. |dims_ftw| replace:: for the win
"" "" ""
```
Here is a minimal Sphinx file that includes the variable that we will substitute at compile-time:

```
.. Sphinx Demo repository documentation master file, created by
   sphinx-quickstart on Tue Dec 30 12:43:11 2014.
   You can adapt this file completely to your liking, but it should at least
   contain the root `toctree` directive.
Welcome to Sphinx Demo repository's documentation!
==================================================
.. toctree::
  :maxdepth: 2
.. include: <rst_prolog>
This is |dims_ftw|!!!
Indices and tables
==================
* :ref:`genindex`
* :ref:`modindex`
* :ref:`search`
```
When you render this file with make html and then load it with a browser (in this case,  $lynx$ ), you get the following:

```
#Welcome to Sphinx Demo repository's documentation! -- Sphinx.. (p1 of 2)
   #Sphinx Demo Repository 1.0 documentation
Navigation
     * index
     * Sphinx Demo Repository 1.0 documentation
Welcome to Sphinx Demo repository's documentation!
This is for the win!!!
Indices and tables
     * Index
```

```
* Module Index
     * Search Page
Table Of Contents
-- press space for next page --
 Arrow keys: Up and Down to move. Right to follow a link; Left to go back.
H)elp O)ptions P)rint G)o M)ain screen Q)uit /=search [delete]=history list
```
Warning: When you render this document, Python includes the rst\_prolog.py file (which is actually Python code) and will produce a .pyc file. You may need to delete it, if and when you remove the associated .py file.

```
[dittrich@localhost docs (dev)]$ ls -l /opt/dims/etc/
total 24
-rw-r--r-- 1 dims dims 3046 Dec 30 10:11 Makefile.dims.global
-rw-r--r-- 1 dittrich dims 58 Dec 30 15:13 rst_prolog.py
-rw-r--r-- 1 dittrich dims 177 Dec 30 15:14 rst_prolog.pyc
```
#### **Inserting a graph using Graphviz**

Sphinx uses [Graphviz](https://en.wikipedia.org/wiki/Graphviz) to render directed and undirected graphs inline in a document. To insert a graph, create a [DOT](https://en.wikipedia.org/wiki/DOT_(graph_description_language)) language file to describe the graph, then reference the file using the  $graphviz:$ : directive.

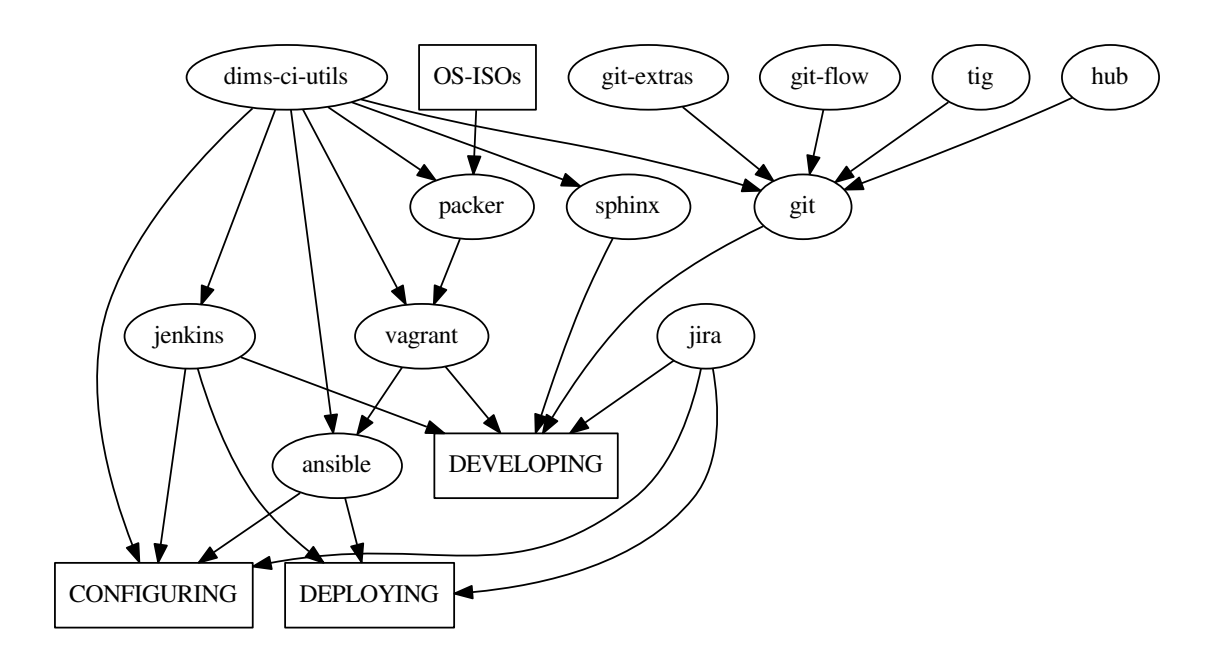

Fig. 5.7: Relationships between tools and processes in DIMS

THe [DOT](https://en.wikipedia.org/wiki/DOT_(graph_description_language)) file for the graph above looks like this:

```
digraph tools {
    "DEPLOYING" [shape=rectangle];
```

```
"DEVELOPING" [shape=rectangle];
    "CONFIGURING" [shape=rectangle];
    "OS-ISOs" [shape=rectangle];
    "dims-ci-utils" -> "jenkins";
    "dims-ci-utils" -> "ansible";
    "dims-ci-utils" -> "packer";
    "dims-ci-utils" -> "vagrant";
    "dims-ci-utils" -> "sphinx";
    "dims-ci-utils" -> "git";
    "git-extras" -> "git";
    "git-flow" -> "git";
    "tig" \rightarrow "git";
    "hub" \rightarrow "git";
    "OS-ISOs" \rightarrow "packer";
    "packer" -> "vagrant";
"vagrant" -> "ansible";
"vagrant" -> "DEVELOPING";
    "git" -> "DEVELOPING";
    "sphinx" -> "DEVELOPING";
    "jira" -> "DEVELOPING";
    "jira" -> "DEPLOYING";
    "jira" -> "CONFIGURING";
    "jenkins" -> "DEVELOPING";
    "ansible" -> "DEPLOYING";
    "jenkins" -> "DEPLOYING";
    "dims-ci-utils" -> "CONFIGURING";
    "ansible" -> "CONFIGURING";
    "jenkins" -> "CONFIGURING";
```
}

Note: You can find a [Gallery](http://ftp.graphviz.org/Gallery.php) of example [DOT](https://en.wikipedia.org/wiki/DOT_(graph_description_language)) files at the [Graphviz web site](http://ftp.graphviz.org/Documentation.php) that shows how to do more advanced things, such as [labelled edges.](http://ftp.graphviz.org/content/fsm)

# CHAPTER 6

## Continuous Integration

# **Continuous Integration**

[Continuous Integration](http://en.wikipedia.org/wiki/Continuous_integration) is a software engineering process where multiple developers merge their working code into a coherent system on a regular basis, allowing for easier testing of code changes and integration of disparate parts of the system. Using a combination of a build system (Jenkins, in this case) and triggers invoked by the source code management system (Git, in this case), a change to source code results in that code being compiled, bundled, and installed (as necessary) onto the hosts where it needs to run to serve its function within the system as a whole.

Continuous Integration works well in a software engineering environment using [Agile/Scrum.](http://www.perforce.com/company/newsletter/2013/04/beyond-scrum-continuous-integration-build-and-test-automation)

### **How source changes are propagated**

This section summarizes how changes in source repos are propagated using Jenkins and Ansible. You can find more information in the documentation for the ansible-inventory and ansible-playbooks repositories.

Git repos containing DIMS software under development contain "post-receive" hooks which notify the Jenkins server when changes are pushed to a repository. We are currently using two kinds of hooks: 1) A general hook which notifies Jenkins that a push has occured, and 2) A hook which calls a parameterized Jenkins job when a push has occured.

For the general hook, Jenkins jobs essentially "listen" for the notifications. A Jenkins job specifies the repository and branch it wishes to be notified about, as well as optionally specifying particular directory locations it is monitoring. When a notification is received that matches, the job will determine if any actually source changes occurred. If so, the job is run.

The "parameterized" hook is used to call a parameterized Jenkins documentation job when a push is received in a system documentation repository. The Jenkins job builds the documentation in the repo and deploys it (using Ansible) to any documentation servers in the system inventory that correspond to the branch that was updated.

Attention: In general, each repository with DIMS software under development will have a Jenkins job "listening" for each branch of the repository that we want to build and deploy continuously. Note that Jenkins jobs can be triggered by changes to more than one branch, but we found it is unreliable. When using hubflow to do releases, for example, a job that was supposed to be triggered by changes in both the master and develop branch only built the develop branch even though changes had been pushed to both the master and develop branches. Since we can programmatically create jobs via the Jenkins Job DSL plugin, it is trivial to create (and modify) jobs for both the master and develop branches (and other branches as needed - release branches for testing, for example).

A Jenkins job that builds and deploys updated software from a Git repository uses Ansible to do the deployment.

Note: We are currently using flat files to define the inventory for a deployment (a "host" file), although we hope to move to using dynamic inventories. Either way, we need to define the hosts in a system and group them in ways that make deployments easy and scalable. (More on this subject can be found in the ansibleinventory:ansibleinventory documentation.)

Ideally, software in a "develop" branch would be deployed in one or more development and/or test systems, each defined by a single host file (inventory). Software in the "master" branch would be deployed to one or more production or operational systems. One could set up a workflow where release branches were automatically deployed to a releasetest system - where the software could be tested before final release. (When the code in the release branch was fully tested and accepted, it would be merged into master according to the hubflow workflow, which would cause it to be automatically deployed to production/operational systems).

Figure *[How software in repositories flows to machines in inventories](#page-96-0)* illustrates this. At the current time, however, we essentially only have one "system" - a "development" system that has grown ad hoc and was not created from scratch using our proposed workflows. The figure shows how we have develop branches of (some) repos also installed in what we've named "prisem", "project", and "infrastructure" inventories. Ideally we would want to consolidate machines under the "development" inventory if we truly wish to install "develop" branch software automatically on all these machines. This would make defining jobs in the Jenkins DSL simpler as well. See the ansibleinventory:ansibleinventory documentation for a description of our current inventory.

We define "groups" for machines in inventories. The groups are used by Ansible to determine whether or not plays should be run on machines in an inventory. The following figure illustrates this. Machines can be found in more than one group. The group "all" contains all machines in the inventory. A playbook that specifies a host of "all" will run on all machines in the inventory (unless further limited by other means, such as flags passed to the ansible-playbook command or conditional expressions in a role task). The dims-ci-utils code, for example, is to be installed on all machines in the inventory. However, the role that deploys dims-ci-utils restricts a couple tasks to specific groups of machines. One of those groups is the "git" group.

# **Continuous deployment of documentation**

For our documentation, we currently deploy all docs from all repository branches to a single VM to make retrieval efficient and to aid in development of the documentation. Ansible is not used for deployment. We simply use rsync over SSH to deploy the docs.

The following figure shows the flows involved in documentation deployment.

The workflow runs something like this:

- 1. Push to remote repository runs a post-receive hook.
- 2. Post-receive hook calls the parameterized Jenkins job dims-docs-deploy if either a branch is deleted or if a branch is updated in a repo that contains documentation. The job is called twice - once to build html and once to build PDF.

<span id="page-96-0"></span>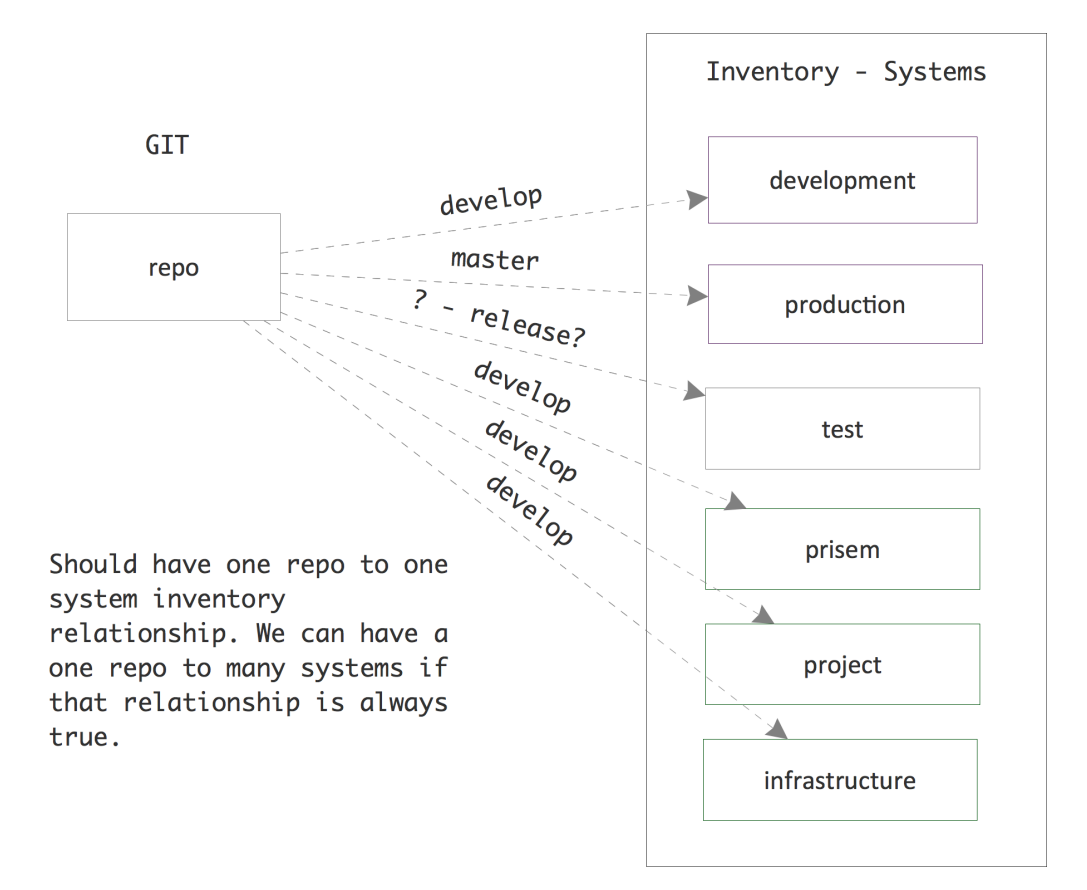

Fig. 6.1: How software in repositories flows to machines in inventories

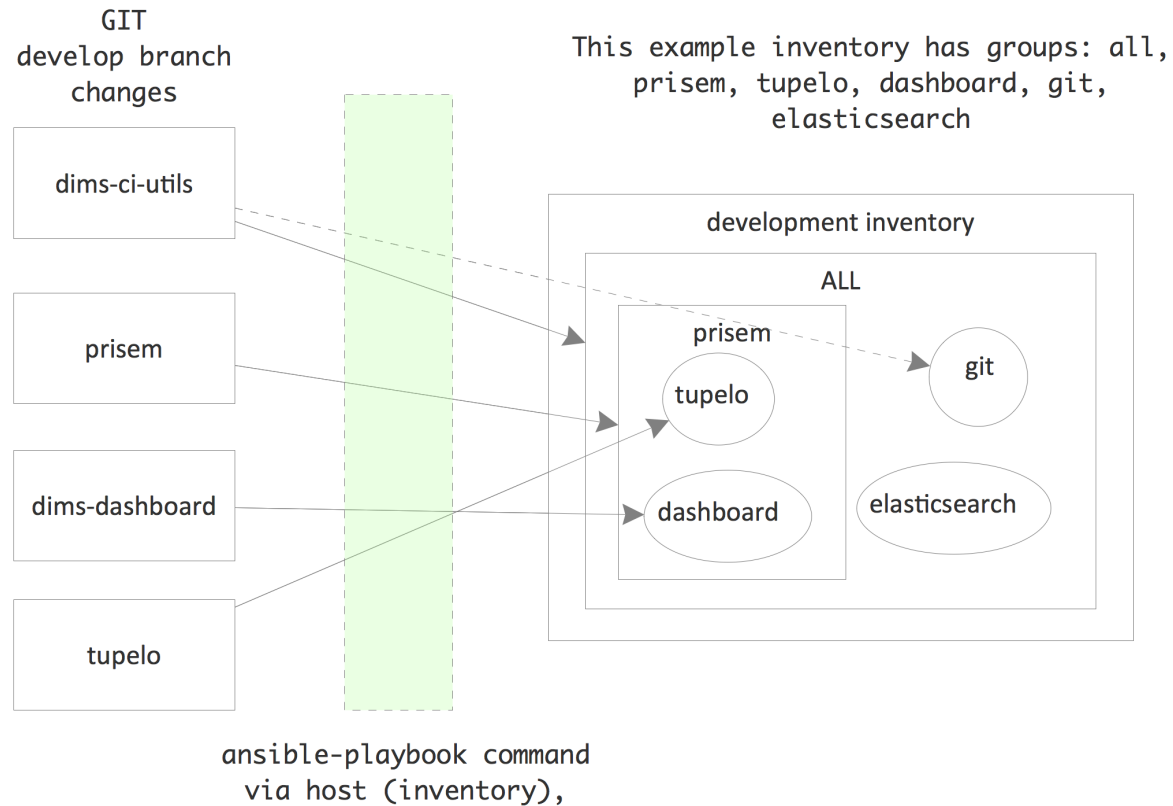

playbook

Fig. 6.2: Machines belong to different groups in an inventory

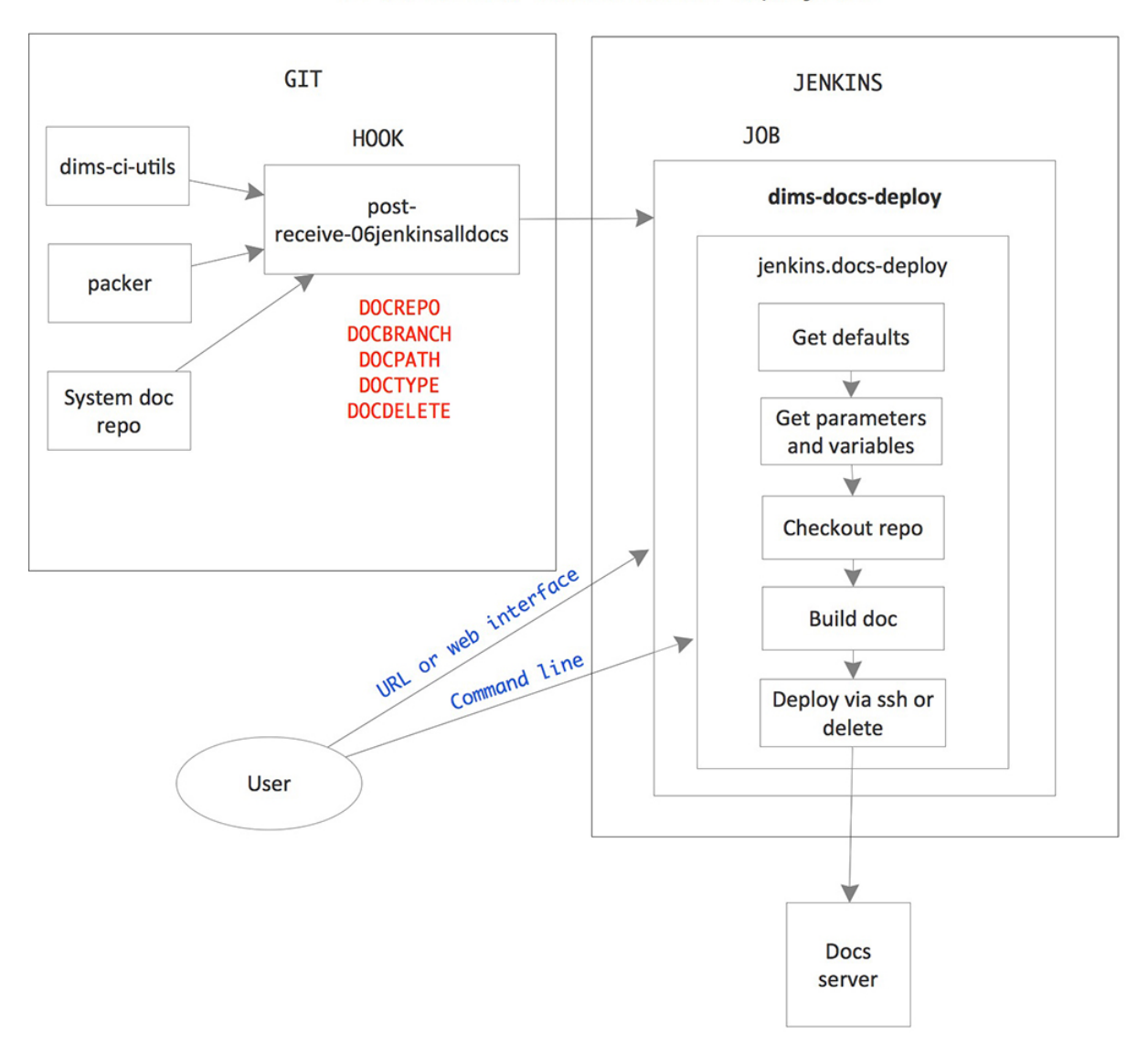

#### Parameterized Documentation Deployment

Fig. 6.3: Diagram of documentation deployment flow.

- 3. Jenkins job dims-deploy-docs runs the script jenkins.docs-deploy
- 4. Script jenkins.docs-deploy clones and checks out the documentation, builds the documentation, and rsyncs the documentation to the target server.

Documentation is deployed on the target documentation server with the following directory structure:

```
/opt/dims/docs/$BRANCH/html/$REPONAME
/opt/dims/docs/$BRANCH/pdf/$REPONAME
```
Note: \$BRANCH only includes the last part of a branch name with the / delimiter. Therefore, since we use the hubflow branching model, branch feature/dims-313 is deployed to /opt/dims/docs/dims-313/html/ \$REPONAME and /opt/dims/docs/dims-313/pdf/\$REPONAME

To view the documentation, you go to [https://\protect\T1\textdollarHOST:\protect\T1\textdollarPORT/docs/\protect\](https://\protect \T1\textdollar HOST:\protect \T1\textdollar PORT/docs/\protect \T1\textdollar BRANCH/\protect \T1\textdollar TYPE/\protect \T1\textdollar REPONAME) [T1\textdollarBRANCH/\protect\T1\textdollarTYPE/\protect\T1\textdollarREPONAME](https://\protect \T1\textdollar HOST:\protect \T1\textdollar PORT/docs/\protect \T1\textdollar BRANCH/\protect \T1\textdollar TYPE/\protect \T1\textdollar REPONAME) or go to [https://\protect\T1\](https://\protect \T1\textdollar HOST:\protect \T1\textdollar PORT/docs/) [textdollarHOST:\protect\T1\textdollarPORT/docs/](https://\protect \T1\textdollar HOST:\protect \T1\textdollar PORT/docs/) and browse the directory tree.

Currently the Jenkins job defaults to deploying the documentation on [https://u12-dev-svr-1.prisem.washington.](https://u12-dev-svr-1.prisem.washington.edu:8443/docs) [edu:8443/docs](https://u12-dev-svr-1.prisem.washington.edu:8443/docs)

The following paragraphs describe this workflow in more detail.

#### **Post-receive hook**

The post-receive hook, post-receive-jenkins06alldocs, calls a parameterized Jenkins job, dims-docs-deploy, when the repository receives a push. The hook code follows:

The hook determines if the repo contains documentation based upon the existence of the file \$REPO/docs/ source/conf.py. This determines the value of DOCPATH, which is the path in the repository to the Makefile that will build the docs.

Attention: *All* DIMS source repositories *must* have their documentation in a subdirectory named docs/ in order to simplify the logic of finding and processing Sphinx documentation.

Once the DOCPATH is determined, two curl commands are sent to Jenkins server to call the job dims-docs-deploy - once for HTML, and once for PDF.

The hook source is located in  $\text{dim}\,\text{-ci-utills/qit}/$  and is deployed by the dims-ci-utils-deploy-\$BRANCH jobs.

Note: Currently, we do not have an automated way to add the symlink to the appropriate repos. The command to do that is:

```
$ ln -s /opt/git/bin/post-receive-06jenkinsalldocs /opt/git/${REPO}.git/hooks/post-
˓→receive-06jenkinsalldocs
```
#### **Jenkins parameterized job dims-docs-deploy**

The parameterized job dims-docs-deploy accepts the following parameters, with the defaults shown. All parameters are string parameters.

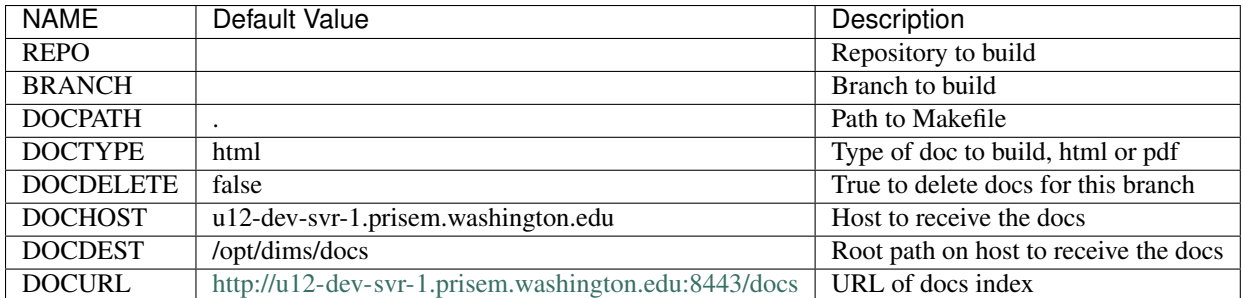

Defaults are given to make it easier to run the job via curl or via the Jenkins web interface - you don't need to include all of the parameters unless they are different than the defaults shown. The post-receive hooks sends the parameters REPO, BRANCH, DOCPATH, DOCTYPE, and DOCDELETE when it calls the job.

The dims-docs-deploy job is created via Jenkins DSL, so it is easy to modify if needed. The Jenkins DSL is located in the file jenkins/DSL/jenkins-dsl.groovy, in the dims-ci-utils repo. It is automatically run by the Jenkins seed job dims-seed-job whenever a change is pushed to the jenkins/DSL directory. In this way, the jobs are always up-to-date.

The portion of jenkins-dsl.groovy that builds the parameterized documentation job is shown below:

```
// Parameterized job to build and deploy DIMS documentation
job {
   name 'dims-docs-deploy'
   description ('Job to build and deploy DIMS documenation')
    logRotation(-1, 15, -1, -5)parameters {
        stringParam('REPO', '', 'Repository to build')
        stringParam('BRANCH', '', 'Branch of the repo to use')
        stringParam('DOCPATH', '.', 'Path to the doc Makefile from repo root')
        stringParam('DOCTYPE', 'html', 'Type of document to build - html or pdf')
        stringParam('DOCDELETE', 'false', 'True if the documentation is to be deleted
\leftrightarrow')
        stringParam('DOCHOST', docHost, 'Host to receive the docs')
        stringParam('DOCDEST', docDest, 'Root destination on host to deploy the docs')
        stringParam('DOCURL', docUrl, 'URL to documentation root directory')
    }
   wrappers {
       preBuildCleanup()
    }
    // This job runs a script
    steps {
       shell ( "jenkins.dims-docs-deploy")
    }
   publishers {
     downstreamParameterized postNotify
    }
}
```
The post-receive hook calls dims-deploy-docs via curl. You can also do this manually. For example:

```
$ curl --data-urlencode "REPO=${REPONAME}" --data-urlencode "BRANCH=${BRANCH}" --data-
˓→urlencode "DOCPATH=${DOCPATH}" --data-urlencode "DOCTYPE=${DOCTYPE}" $JENKINSURL/
˓→job/$JOB/buildWithParameters
```
where you have defined the variables shown and JOB="dims-docs-deploy" and JENKINSURL="http:// jenkins.prisem.washington.edu"

You can also run the job via the Jenkins UI. Go to [http://jenkins.prisem.washington.edu/view/Current/job/](http://jenkins.prisem.washington.edu/view/Current/job/dims-docs-deploy/)

[dims-docs-deploy/](http://jenkins.prisem.washington.edu/view/Current/job/dims-docs-deploy/) and click the Build with Parameters link on the left.

### **Deployment script jenkins.dims-docs-deploy**

As you can see in the previous section, the build step of the dims-docs-deploy job calls the jenkins. dims-docs-deploy script. The script has access to the job's parameters as environment variables, so they don't need to be passed explicitly when the script is called from the Jenkins job. The script, jenkins. dims-docs-deploy, along with other scripts used to build and deploy software by Jenkins, has its source located in dims-ci-utils/jenkins/job-scripts. It is deployed on Jenkins in the /opt/dims/bin directory.

The jenkins.dims-docs-deploy script follows the pattern used by other deploy job scripts:

- 1. Get default variables
- 2. Get parameters and massage as needed
- 3. Checkout the docs repo and branch as specified by parameters
- 4. Build the docs
- 5. Deploy the docs

Since we are deploying all documentation to one server irrespective of branch, we do not use the Ansible infrastructure for final deployment. Instead we simply use ssh to make the modifications on the target machine as necessary. A variable, REMOTEUSER, is used for the user making the SSH calls. On Jenkins, this user is ansible. If you are running the script manually (while testing, for example), you can provide a different user by calling the script with REMOTEUSER, as in:

\$ REPO=dims-sr BRANCH=develop DOCPATH=. DOCTYPE=html REMOTEUSER=\$USER jenkins.dims- ˓<sup>→</sup>docs-deploy

Of course, \$USER must be a DIMS user on the target machine (one of the default users installed by Ansible when a DIMS machine is provisioned) and have the appropriate private key.

For your reference, the jenkins.dims-docs-deploy source follows:

# CHAPTER 7

# Developing modules for the DIMS CLI app (dimscli)

### **Bootstrapping the dimscli app for development**

- 1. Clone the repo python-dimscli from git.prisem.washington.edu. This can be done by running dims.git.syncrepos:
- 2. Prepare a new Python virtual environment with all of the DIMS pre-requisite tools necessary for DIMS software development:

```
[dimsenv] dittrich@dimsdemo1:~/dims/git/python-dimscli (develop) $ VENV=dimscli
˓→dimsenv.install.user
sudo password:
PLAY [Install python virtual environment] *************************************
...
PLAY RECAP ********************************************************************
localhost : ok=30 changed=19 unreachable=0
```
The new dimscli virtual environment should show up as an option for workon:

```
[dimsenv] dittrich@dimsdemo1:~/dims/git/python-dimscli (develop) $ workon
dimscli
dimsenv
```
3. Invoke the new dimscli Python virtual environment.

```
[dimsenv] dittrich@dimsdemo1:~/dims/git/python-dimscli (develop) $ workon dimscli
[+++] Virtual environment 'dimscli' activated [ansible-playbooks v1.2.113]
```
4. Because this is a new Python virtual environment created with the DIMS build tools, it only has those Python packages defined in Ansible playbooks role python-virtualenv.

The first time you try to run dimscli, or any time that you change any of the pre-requisites used for programming dimscli modules, you must use pip to update and/or install the required packages. These will eventually be added to the defaults for the dimsenv standard virtual environment.

```
[dimscli] dittrich@dimsdemo1:~/dims/git/python-dimscli (develop) $ pip install -U
˓→-r requirements.txt
Collecting ph < 2.0, > = 1.4 (from -r requirements.txt (line 1))
Using cached pbr-1.8.1-py2.py3-none-any.whl
Collecting six>=1.9.0 (from -r requirements.txt (line 2))
Using cached six-1.10.0-py2.py3-none-any.whl
Requirement already up-to-date: Babel>=1.3 in /home/dittrich/dims/envs/dimscli/
˓→lib/python2.7/site-packages (from -r requirements.txt (line 3))
Collecting cliff>=1.14.0 (from -r requirements.txt (line 4))
Downloading cliff-1.15.0-py2-none-any.whl
Collecting keystoneauth1>=1.0.0 (from -r requirements.txt (line 5))
Downloading keystoneauth1-1.2.0-py2.py3-none-any.whl (149kB)
100% | extblock extblock extblock extblock extblock extblock extblock extblock
extblock extblock extblock extblock extblock extblock extblock extblock extblock
extblock extblock extblock extblock extblock extblock extblock extblock extblock
extblock extblock extblock extblock extblock extblock| 151kB 2.7MB/s
Collecting os-client-config!=1.6.2, >=1.4.0 (from -r requirements.txt (line 6))
Downloading os_client_config-1.10.1-py2.py3-none-any.whl (42kB)
100% | extblock extblock extblock extblock extblock extblock extblock extblock
extblock extblock extblock extblock extblock extblock extblock extblock extblock
extblock extblock extblock extblock extblock extblock extblock extblock extblock
extblock extblock extblock extblock extblock extblock| 45kB 6.0MB/s
...
Running setup.py bdist_wheel for msgpack-python
Stored in directory: /home/dittrich/.cache/pip/wheels/f3/97/a5/
˓→dd6e3b680de10b689464c44bc211239d1fe54bd296ff860897
Running setup.py bdist_wheel for functools32
Stored in directory: /home/dittrich/.cache/pip/wheels/38/c6/c7/
˓→ee17acd621120c302e25c2fa8b3a8b235d5d1137c6ab4c9728
Successfully built simplejson warlock msgpack-python functools32
Installing collected packages: msgpack-python, oslo.serialization, python-
˓→keystoneclient, simplejson,
python-neutronclient, functools32, jsonschema, jsonpointer, jsonpatch, warlock,
˓→python-glanceclient,
python-novaclient, python-cinderclient, python-openstackclient
Successfully installed functools32-3.2.3.post2 jsonpatch-1.12 jsonpointer-1.10
˓→jsonschema-2.5.1 msgpack-python-0.4.6
oslo.serialization-1.11.0 python-cinderclient-1.4.0 python-glanceclient-1.1.0
˓→python-keystoneclient-1.8.1
python-neutronclient-3.1.0 python-novaclient-2.34.0 python-openstackclient-1.8.0
˓→simplejson-3.8.1 warlock-1.2.0
PrettyTable-0.7.2 appdirs-1.4.0 cliff-1.15.0 cliff-tablib-1.1 cmd2-0.6.8
˓→debtcollector-0.10.0 iso8601-0.1.11
keystoneauth1-1.2.0 monotonic-0.4 netaddr-0.7.18 netifaces-0.10.4 os-client-
˓→config-1.10.1 oslo.config-2.6.0
oslo.i18n-2.7.0 oslo.utils-2.7.0 oslosphinx-3.3.1 pbr-1.8.1 pyparsing-2.0.5 pytz-
˓→2015.7 requests-2.8.1
six-1.10.0 stevedore-1.9.0 tablib-0.10.0 unicodecsv-0.14.1 wrapt-1.10.5
```
5. Once all the pre-requisite packages are installed in the virtual environment, install the dimscli app and its modules as well using python setup.py install or pip install -e . (either will work):

```
[dimscli] dittrich@dimsdemo1:~/dims/git/python-dimscli (develop) $ python setup.
˓→py install
running install
[pbr] Writing ChangeLog
[pbr] Generating ChangeLog
[pbr] ChangeLog complete (0.0s)
[pbr] Generating AUTHORS
[pbr] AUTHORS complete (0.0s)
running build
running build_py
creating build
creating build/lib
creating build/lib/dimscli
creating build/lib/dimscli/common
...
byte-compiling /home/dittrich/dims/envs/dimscli/lib/python2.7/site-packages/
˓→dimscli/common/timing.py to timing.pyc
byte-compiling /home/dittrich/dims/envs/dimscli/lib/python2.7/site-packages/
˓→dimscli/common/context.py to context.pyc
byte-compiling /home/dittrich/dims/envs/dimscli/lib/python2.7/site-packages/
˓→dimscli/common/clientmanager.py to clientmanager.pyc
byte-compiling /home/dittrich/dims/envs/dimscli/lib/python2.7/site-packages/
˓→dimscli/common/logs.py to logs.pyc
byte-compiling /home/dittrich/dims/envs/dimscli/lib/python2.7/site-packages/
˓→dimscli/common/utils.py to utils.pyc
running install_egg_info
Copying python_dimscli.egg-info to /home/dittrich/dims/envs/dimscli/lib/python2.7/
˓→site-packages/python_dimscli-0.0.1.dev391-py2.7.egg-info
running install_scripts
Installing dimscli script to /home/dittrich/dims/envs/dimscli/bin
```
6. Run the dimscli app like any other program, directly from the command line.

There are two ways to use dimscli.

• As a single command with command line options like other Linux commands

```
[dimscli] dittrich@dimsdemo1:~/dims/git/python-dimscli (develop) $ dimscli --
˓→version
dimscli 0.0.1
[dimscli] dittrich@dimsdemo1:~/dims/git/python-dimscli (develop) $
```
• As an interactive shell that allows you to run multiple commands in sequence within the same context (i.e., the same state, or runtime settings you invoke while in the shell) by just just the program name and no arguments or options.

```
[dimscli] dittrich@dimsdemo1:~/dims/git/python-dimscli (develop) $ dimscli
defaults: {u'auth_type': 'password', u'compute_api_version': u'2', 'key':
˓→None, u'database_api_version': u'1.0',
'api_timeout': None, u'baremetal_api_version': u'1', 'cacert': None, u'image_
˓→api_use_tasks': False,
u'floating_ip_source': u'neutron', u'orchestration_api_version': u'1', u
˓→'interface': None, u'network_api_version':
u'2.0', u'image_format': u'qcow2', u'object_api_version': u'1', u'image_api_
˓→version': u'2', 'verify': True,
u'identity_api_version': u'2.0', u'volume_api_version': u'1', 'cert': None, u
˓→'secgroup_source': u'neutron',
```

```
u'dns_api_version': u'2', u'disable_vendor_agent': {}}
cloud cfg: {'auth_type': 'password', u'compute_api_version': u'2', u
˓→'orchestration_api_version': u'1',
u'database_api_version': u'1.0', 'cacert': None, u'network_api_version': u'2.0
˓→', u'image_format': u'qcow2',
u'object_api_version': u'1', u'image_api_version': u'2', 'verify': True, u
˓→'dns_api_version': u'2',
'verbose_level': '1', 'region_name': '', 'api_timeout': None, u'baremetal_api_
˓→version': u'1', 'auth': {},
'default_domain': 'default', u'image_api_use_tasks': False, u'floating_ip_
˓→source': u'neutron', 'key': None,
'timing': False, 'deferred_help': False, u'identity_api_version': u'2.0', u
˓→'volume_api_version': u'1',
'cert': None, u'secgroup_source': u'neutron', u'interface': None, u'disable_
˓→vendor_agent': {}}
compute API version 2, cmd group dims.compute.v2
network version 2.0 is not in supported versions 2
network API version 2.0, cmd group dims.network.v2
image API version 2, cmd group dims.image.v2
volume API version 1, cmd group dims.volume.v1
identity API version 2.0, cmd group dims.identity.v2
object_store API version 1, cmd group dims.object_store.v1
(dimscli) help
Shell commands (type help <topic>):
===================================
cmdenvironment edit hi l list pause r save shell show
ed help history li load py run set shortcuts
Undocumented commands:
======================
EOF eof exit q quit
Application commands (type help <topic>):
=========================================
aggregate add host host show mole list
aggregate create ip fixed add in the remove
aggregate delete ip fixed remove bicle show
aggregate list ip floating add security group create
aggregate remove host ip floating create security group delete
aggregate set ip floating delete security group list
aggregate show ip floating list security group rule create
catalog list ip floating pool list security group rule delete
catalog show ip floating remove security group rule list
command list beypair create security group set
command list interesting the command list of the security group set<br>
complete interesting the complete security group show
configuration show beypair list server create
console log show keypair show server delete
console url show module list server image create
container create ant network create server list
container delete betwork delete server reboot
container list inetwork list is server rebuild
container save hetwork set server set
container show network show server show<br>
endpoint create object create server ssh<br>
endpoint delete object delete service create<br>
service create
endpoint create boject create server ssh
endpoint delete object delete service create
endpoint list bobject list service delete
endpoint show object save service list
```
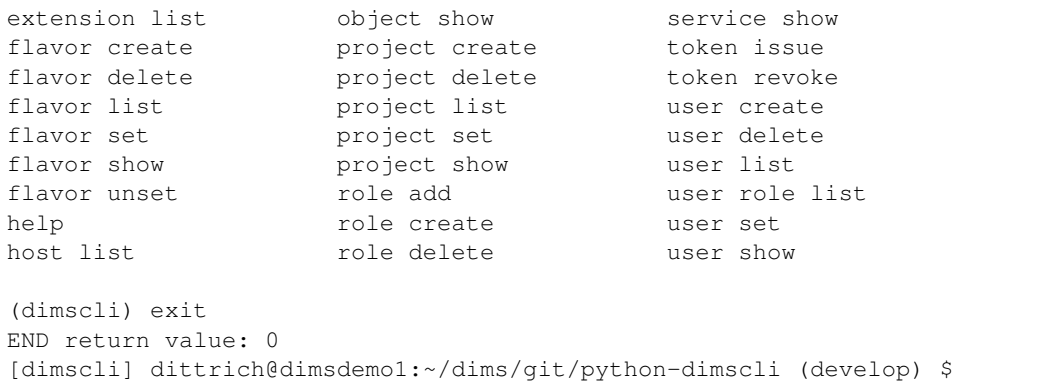

#### **Command Structure**

The dimscli shell follows the openstack client in the manner in which commands are to be constructed. See the Openstack [Command Structure](http://docs.openstack.org/developer/python-openstackclient/commands.html) page for details. To quote:

*Commands consist of an object described by one or more words followed by an action. Commands that require two objects have the primary object ahead of the action and the secondary object after the action. Any positional arguments identifying the objects shall appear in the same order as the objects. In badly formed English it is expressed as "(Take) object1 (and perform) action (using) object2 (to it)."*

```
<object-1> <action> <object-2>
```
#### *Examples:*

```
$ group add user <group> <user>
```
\$ volume type list # 'volume type' is a two-word single object

### **Completing commands in dimscli**

The initial implementation of dimscli ported from the openstacklient code base does not have much actual code underlying it, though the scaffolding of openstacklient and many of its defined modules are currently configured in the code. You can see the modules that are not there by simply asking for dimscli --help and noting the errors (and what they point to, which indicates which code you need to seek out to use and/or replace.)

```
[dimscli] dittrich@dimsdemo1:~/dims/git/python-dimscli (develop) $ dimscli --help
defaults: {u'auth_type': 'password', u'compute_api_version': u'2', 'key': None, u
˓→'database_api_version': u'1.0', 'api_timeout': None, u'baremetal_api_version': u'1',
˓→ 'cacert': None, u'image_api_use_tasks
': False, u'floating_ip_source': u'neutron', u'orchestration_api_version': u'1', u
˓→'interface': None, u'network_api_version': u'2.0', u'image_format': u'qcow2', u
˓→'object_api_version': u'1', u'image_api_ve
rsion': u'2', 'verify': True, u'identity_api_version': u'2.0', u'volume_api_version':
˓→u'1', 'cert': None, u'secgroup_source': u'neutron', u'dns_api_version': u'2', u
˓→'disable_vendor_agent': {}}
cloud cfg: {'auth_type': 'password', u'compute_api_version': u'2', u'orchestration_
˓→api_version': u'1', u'database_api_version': u'1.0', 'cacert': None, u'network_api_
˓→version': u'2.0', u'image_format': u'
qcow2', u'object_api_version': u'1', u'image_api_version': u'2', 'verify': True, u
 →'dns_api_version': u'2', 'verbose_level': '1', 'region_name': '', 'api_timeout':_
˓→None, u'baremetal_api_version': u'1', 'a
```

```
uth': {}, 'default_domain': 'default', u'image_api_use_tasks': False, u'floating_ip_
˓→source': u'neutron', 'key': None, 'timing': False, 'deferred_help': True, u
˓→'identity_api_version': u'2.0', u'volume_api
_version': u'1', 'cert': None, u'secgroup_source': u'neutron', u'interface': None, u
˓→'disable_vendor_agent': {}}
compute API version 2, cmd group dims.compute.v2
network version 2.0 is not in supported versions 2
network API version 2.0, cmd group dims.network.v2
image API version 2, cmd group dims.image.v2
volume API version 1, cmd group dims.volume.v1
identity API version 2.0, cmd group dims.identity.v2
object_store API version 1, cmd group dims.object_store.v1
usage: dimscli [--version] [-v] [--log-file LOG_FILE] [-q] [-h] [--debug]
               [--os-cloud <cloud-config-name>]
               [--os-region-name <auth-region-name>]
               [--os-cacert <ca-bundle-file>] [--verify | --insecure]
               [--os-default-domain <auth-domain>]
 ...
  --os-object-api-version <object-api-version>
                        Object API version, default=1 (Env:
                        OS_OBJECT_API_VERSION)
Commands:
Could not load EntryPoint.parse('aggregate_add_host = dimscli.compute.v2.
˓→aggregate:AddAggregateHost')
Could not load EntryPoint.parse('aggregate_create = dimscli.compute.v2.
˓→aggregate:CreateAggregate')
Could not load EntryPoint.parse('aggregate_delete = dimscli.compute.v2.
˓→aggregate:DeleteAggregate')
Could not load EntryPoint.parse('aggregate_list = dimscli.compute.v2.
˓→aggregate:ListAggregate')
Could not load EntryPoint.parse('aggregate_remove_host = dimscli.compute.v2.
˓→aggregate:RemoveAggregateHost')
Could not load EntryPoint.parse('aggregate_set = dimscli.compute.v2.
˓→aggregate:SetAggregate')
Could not load EntryPoint.parse('aggregate_show = dimscli.compute.v2.
˓→aggregate:ShowAggregate')
Could not load EntryPoint.parse('catalog_list = dimscli.identity.v2_0.
˓→catalog:ListCatalog')
Could not load EntryPoint.parse('catalog_show = dimscli.identity.v2_0.
˓→catalog:ShowCatalog')
Could not load EntryPoint.parse('command_list = dimscli.common.module:ListCommand')
 complete print bash completion command
Could not load EntryPoint.parse('configuration_show = dimscli.common.
˓→configuration:ShowConfiguration')
Could not load EntryPoint.parse('console_log_show = dimscli.compute.v2.
˓→console:ShowConsoleLog')
Could not load EntryPoint.parse('console_url_show = dimscli.compute.v2.
˓→console:ShowConsoleURL')
Could not load EntryPoint.parse('container_create = dimscli.object.v1.
˓→container:CreateContainer')
Could not load EntryPoint.parse('container_delete = dimscli.object.v1.
˓→container:DeleteContainer')
Could not load EntryPoint.parse('container_list = dimscli.object.v1.
˓→container:ListContainer')
Could not load EntryPoint.parse('container_save = dimscli.object.v1.
˓→container:SaveContainer')
```
```
Could not load EntryPoint.parse('container_show = dimscli.object.v1.
˓→container:ShowContainer')
Could not load EntryPoint.parse('endpoint create = dimscli.identity.v2 0.
˓→endpoint:CreateEndpoint')
Could not load EntryPoint.parse('endpoint_delete = dimscli.identity.v2_0.
˓→endpoint:DeleteEndpoint')
Could not load EntryPoint.parse('endpoint_list = dimscli.identity.v2_0.
˓→endpoint:ListEndpoint')
Could not load EntryPoint.parse('endpoint_show = dimscli.identity.v2_0.
˓→endpoint:ShowEndpoint')
Could not load EntryPoint.parse('extension_list = dimscli.common.
˓→extension:ListExtension')
Could not load EntryPoint.parse('flavor_create = dimscli.compute.v2.
˓→flavor:CreateFlavor')
Could not load EntryPoint.parse('flavor_delete = dimscli.compute.v2.
˓→flavor:DeleteFlavor')
Could not load EntryPoint.parse('flavor_list = dimscli.compute.v2.flavor:ListFlavor')
Could not load EntryPoint.parse('flavor_set = dimscli.compute.v2.flavor:SetFlavor')
Could not load EntryPoint.parse('flavor_show = dimscli.compute.v2.flavor:ShowFlavor')
Could not load EntryPoint.parse('flavor_unset = dimscli.compute.v2.flavor:UnsetFlavor
˓→')
help print detailed help for another command
Could not load EntryPoint.parse('host_list = dimscli.compute.v2.host:ListHost')
Could not load EntryPoint.parse('host_show = dimscli.compute.v2.host:ShowHost')
Could not load EntryPoint.parse('ip_fixed_add = dimscli.compute.v2.fixedip:AddFixedIP
˓→')
Could not load EntryPoint.parse('ip_fixed_remove = dimscli.compute.v2.
˓→fixedip:RemoveFixedIP')
Could not load EntryPoint.parse('ip_floating_add = dimscli.compute.v2.
˓→floatingip:AddFloatingIP')
Could not load EntryPoint.parse('ip_floating_create = dimscli.compute.v2.
˓→floatingip:CreateFloatingIP')
Could not load EntryPoint.parse('ip_floating_delete = dimscli.compute.v2.
˓→floatingip:DeleteFloatingIP')
Could not load EntryPoint.parse('ip_floating_list = dimscli.compute.v2.
˓→floatingip:ListFloatingIP')
Could not load EntryPoint.parse('ip_floating_pool_list = dimscli.compute.v2.
˓→floatingippool:ListFloatingIPPool')
Could not load EntryPoint.parse('ip_floating_remove = dimscli.compute.v2.
˓→floatingip:RemoveFloatingIP')
Could not load EntryPoint.parse('keypair_create = dimscli.compute.v2.
˓→keypair:CreateKeypair')
Could not load EntryPoint.parse('keypair_delete = dimscli.compute.v2.
˓→keypair:DeleteKeypair')
Could not load EntryPoint.parse('keypair_list = dimscli.compute.v2.keypair:ListKeypair
˓→')
Could not load EntryPoint.parse('keypair_show = dimscli.compute.v2.keypair:ShowKeypair
˓→')
Could not load EntryPoint.parse('module_list = dimscli.common.module:ListModule')
Could not load EntryPoint.parse('network_create = dimscli.network.v2.
˓→network:CreateNetwork')
Could not load EntryPoint.parse('network_delete = dimscli.network.v2.
˓→network:DeleteNetwork')
Could not load EntryPoint.parse('network_list = dimscli.network.v2.network:ListNetwork
˓→')
Could not load EntryPoint.parse('network_set = dimscli.network.v2.network:SetNetwork')
Could not load EntryPoint.parse('network_show = dimscli.network.v2.network:ShowNetwork
˓→')
```

```
Could not load EntryPoint.parse('object_create = dimscli.object.v1.object:CreateObject
˓→')
Could not load EntryPoint.parse('object_delete = dimscli.object.v1.object:DeleteObject
˓→')
Could not load EntryPoint.parse('object_list = dimscli.object.v1.object:ListObject')
Could not load EntryPoint.parse('object_save = dimscli.object.v1.object:SaveObject')
Could not load EntryPoint.parse('object_show = dimscli.object.v1.object:ShowObject')
Could not load EntryPoint.parse('project_create = dimscli.identity.v2_0.
˓→project:CreateProject')
Could not load EntryPoint.parse('project_delete = dimscli.identity.v2_0.
˓→project:DeleteProject')
Could not load EntryPoint.parse('project_list = dimscli.identity.v2_0.
˓→project:ListProject')
Could not load EntryPoint.parse('project_set = dimscli.identity.v2_0.
˓→project:SetProject')
Could not load EntryPoint.parse('project_show = dimscli.identity.v2_0.
˓→project:ShowProject')
Could not load EntryPoint.parse('role_add = dimscli.identity.v2_0.role:AddRole')
Could not load EntryPoint.parse('role_create = dimscli.identity.v2_0.role:CreateRole')
Could not load EntryPoint.parse('role_delete = dimscli.identity.v2_0.role:DeleteRole')
Could not load EntryPoint.parse('role_list = dimscli.identity.v2_0.role:ListRole')
Could not load EntryPoint.parse('role_remove = dimscli.identity.v2_0.role:RemoveRole')
Could not load EntryPoint.parse('role_show = dimscli.identity.v2_0.role:ShowRole')
Could not load EntryPoint.parse('security_group_create = dimscli.compute.v2.security_
˓→group:CreateSecurityGroup')
Could not load EntryPoint.parse('security_group_delete = dimscli.compute.v2.security_
˓→group:DeleteSecurityGroup')
Could not load EntryPoint.parse('security_group_list = dimscli.compute.v2.security_
˓→group:ListSecurityGroup')
Could not load EntryPoint.parse('security_group_rule_create = dimscli.compute.v2.
˓→security_group:CreateSecurityGroupRule')
Could not load EntryPoint.parse('security_group_rule_delete = dimscli.compute.v2.
˓→security_group:DeleteSecurityGroupRule')
Could not load EntryPoint.parse('security_group_rule_list = dimscli.compute.v2.
˓→security_group:ListSecurityGroupRule')
Could not load EntryPoint.parse('security_group_set = dimscli.compute.v2.security_
˓→group:SetSecurityGroup')
Could not load EntryPoint.parse('security_group_show = dimscli.compute.v2.security_
˓→group:ShowSecurityGroup')
Could not load EntryPoint.parse('server_create = dimscli.compute.v2.
˓→server:CreateServer')
Could not load EntryPoint.parse('server_delete = dimscli.compute.v2.
˓→server:DeleteServer')
Could not load EntryPoint.parse('server_image_create = dimscli.compute.v2.
˓→server:CreateServerImage')
Could not load EntryPoint.parse('server_list = dimscli.compute.v2.server:ListServer')
Could not load EntryPoint.parse('server_reboot = dimscli.compute.v2.
˓→server:RebootServer')
Could not load EntryPoint.parse('server_rebuild = dimscli.compute.v2.
˓→server:RebuildServer')
Could not load EntryPoint.parse('server_set = dimscli.compute.v2.server:SetServer')
Could not load EntryPoint.parse('server_show = dimscli.compute.v2.server:ShowServer')
Could not load EntryPoint.parse('server_ssh = dimscli.compute.v2.server:SshServer')
Could not load EntryPoint.parse('service_create = dimscli.identity.v2_0.
˓→service:CreateService')
Could not load EntryPoint.parse('service_delete = dimscli.identity.v2_0.
˓→service:DeleteService')
Could not load EntryPoint.parse('service_list = dimscli.identity.v2_0.
˓→service:ListService')
```

```
Could not load EntryPoint.parse('service_show = dimscli.identity.v2_0.
˓→service:ShowService')
Could not load EntryPoint.parse('token_issue = dimscli.identity.v2_0.token:IssueToken
˓→')
Could not load EntryPoint.parse('token_revoke = dimscli.identity.v2_0.
˓→token:RevokeToken')
Could not load EntryPoint.parse('user_create = dimscli.identity.v2_0.user:CreateUser')
Could not load EntryPoint.parse('user_delete = dimscli.identity.v2_0.user:DeleteUser')
Could not load EntryPoint.parse('user_list = dimscli.identity.v2_0.user:ListUser')
Could not load EntryPoint.parse('user_role_list = dimscli.identity.v2_0.
˓→role:ListUserRole')
Could not load EntryPoint.parse('user_set = dimscli.identity.v2_0.user:SetUser')
Could not load EntryPoint.parse('user_show = dimscli.identity.v2_0.user:ShowUser')
END return value: 1
[dimscli] dittrich@dimsdemo1:~/dims/git/python-dimscli (develop) $
```
Using the last error message above as an example, there needs to be a module named \$GIT/python-dimscli/ dimscli/identity/v2\_0/user.py with a class ShowUser. Look in the python-openstack/ openstack/identity/v2\_0/ directory for their user.py and build off that example.

Attention: Clone the python-openstackclient repo using git clone https://git. openstack.org/openstack/python-openstackclient and see the cliff documentation, Section [Exploring the Demo App,](http://docs.openstack.org/developer/cliff/demoapp.html) for how this works.

Attention: See the file  $\frac{2\pi}{7}$  subsection-dimscli/README.rst for more documentation produced during initial creation of the openstackclient fork of dimscli.

cliff supports list formatting in tables, CSV, JSON, etc., but not in shell format. That is only supported by the ShowOne class, which is not what we want for producing a set of variables for insertion into shell environments.

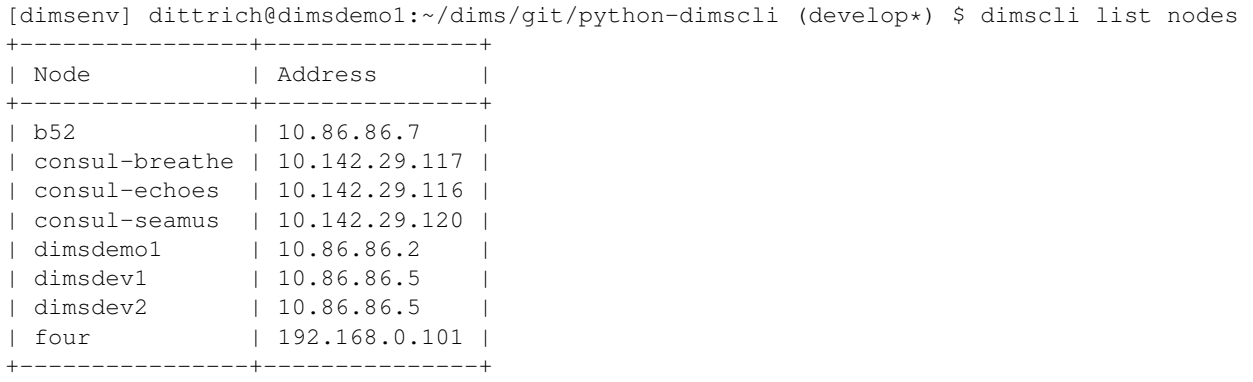

```
[dimsenv] dittrich@dimsdemo1:~/dims/git/python-dimscli (develop*) $ dimscli list
˓→nodes -f csv
"Node","Address"
"b52","10.86.86.7"
"consul-breathe","10.142.29.117"
"consul-echoes","10.142.29.116"
"consul-seamus","10.142.29.120"
"dimsdemo1","10.86.86.2"
"dimsdev1","10.86.86.5"
```
"dimsdev2","10.86.86.5" "four","192.168.0.101"

```
[dimsenv] dittrich@dimsdemo1:~/dims/git/python-dimscli (develop*) $ dimscli list.
˓→nodes -f json
[{"Node": "b52", "Address": "10.86.86.7"}, {"Node": "consul-breathe", "Address": "10.
˓→142.29.117"}, {"Node": "consul-echoes", "Address": "10.142.29.116"}, {"Node":
˓→"consul-seamus", "Address": "10.142.29.120"}, {"Node": "dimsdemo1", "Address": "10.
˓→86.86.2"}, {"Node": "dimsdev1", "Address": "10.86.86.5"}, {"Node": "dimsdev2",
˓→"Address": "10.86.86.5"}, {"Node": "four", "Address": "192.168.0.101"}]
[dimsenv] dittrich@dimsdemo1:~/dims/git/python-dimscli (develop*) $ dimscli list.
˓→nodes -f json | python -m json.tool
[
    {
        "Address": "10.86.86.7",
        "Node": "b52"
    },
    {
        "Address": "10.142.29.117",
        "Node": "consul-breathe"
    },
    {
        "Address": "10.142.29.116",
        "Node": "consul-echoes"
   },
    {
        "Address": "10.142.29.120",
        "Node": "consul-seamus"
    },
    {
        "Address": "10.86.86.2",
        "Node": "dimsdemo1"
    },
    {
        "Address": "10.86.86.5",
        "Node": "dimsdev1"
    },
    {
        "Address": "10.86.86.5",
        "Node": "dimsdev2"
    },
    {
        "Address": "192.168.0.101",
        "Node": "four"
    }
]
```
To produce the list in the form of shell variables, we need to create a custom formatter and load it into the dimscli shell via Stevedore.

After adding the new formatter, it is possible to extract the list of nodes registered with Consul and produce a set of variable declarations from the list.

```
[dimsenv] dittrich@dimsdemo1:~/dims/git/python-dimscli (develop*) $ dimscli list
˓→nodes -f shell
b52="10.86.86.7"
consul_breathe="10.142.29.117"
consul_echoes="10.142.29.116"
```

```
consul_seamus="10.142.29.120"
dimsdemo1="10.86.86.2"
dimsdev1="10.86.86.5"
dimsdev2="10.86.86.5"
four="192.168.0.101"
```
In practice, you may wish to insert these as variables in the shell's set using the eval statement for use when invoking shell commands:

```
[dimsenv] dittrich@dimsdemo1:~/dims/git/python-dimscli (develop*) $ eval $(dimscli
˓→list nodes -f shell --prefix=DIMS_)
[dimsenv] dittrich@dimsdemo1:~/dims/git/python-dimscli (develop*) $ set | grep DIMS_
DIMS_REV=unspecified
DIMS_VERSION='1.6.124 (dims-ci-utils)'
DIMS_b52=10.86.86.7
DIMS_consul_breathe=10.142.29.117
DIMS_consul_echoes=10.142.29.116
DIMS_consul_seamus=10.142.29.120
DIMS_dimsdemo1=10.86.86.2
DIMS_dimsdev2=10.86.86.5
DIMS_four=192.168.0.101
   echo "REV: $DIMS_REV";
    echo "[dims-ci-utils version $(version) (rev $DIMS_REV)]";
        echo "$PROGRAM $DIMS VERSION";
        echo "$BASE $DIMS_VERSION";
```
#### <span id="page-112-0"></span>**Adding New Columns to Output**

Say we want to also include the Consul status, to help determine which node is currently the *Leader* in a cluster, which are a *Peer* in the cluster, and which are simply an *Agent* that is proxying to the cluster.

The changes to existing code to affect this new feature are shown here:

```
commit caab2d05274898878e1123bd337b431c8d2f2a8e
Author: Dave Dittrich <dittrich@u.washington.edu>
Date: Sat Jan 2 12:53:56 2016 -0800
    Add Consul node status to 'nodes list' output
diff --git a/dimscli/list.py b/dimscli/list.py
index 45acdda..3893b10 100644
--- a/dimscli/list.py
+++ b/dimscli/list.py
@@ -26,9 +26,35 @@ class Nodes(Lister):
     log = logging.getLogger(__name__)
+ def get_node_status(self):
+ """
+ Determine the status from Consul
+
         + :return: None
         \mathbf{u} \mathbf{u} \mathbf{u}+ self.leaderDict = dict(zip(['Address', 'Port'],
                                     self.consul.status.leader().split(":")))
         self. peersDictList = [dict(zip(['Address', 'Port'], p.split(":"))))
```

```
for p in self.consul.status.peers()]
+
+ def status(self, address):
+ """
+ Determine node status as returned from Consul.
+
       : param address: IP address to check
        :return: One of: "Leader", "Peer", or "Agent"
        + """
+ if address in self.leaderDict.values():
           return "Leader"
+ elif address in [p['Address'] for p in self.peersDictList]:
           return "Peer"
+ else:
+ return "Agent"
+
    def take_action(self, parsed_args):
       - consul = consulate.Consul()
- nodes = consul.catalog.nodes()
       - columns = ('Node', 'Address')
        data = ((node['Node'], node['Address']) for node in nodes)
        self.consul = consulate.Consul()
        nodes = self.consul.catalog.nodes()
        self.get_node_status()
        columns = ('Node', 'Address', 'Status')
        data = ((node['Node'], node['Address'], self.status(node['Address'])) for.
˓→node in nodes)
       return (columns, data)
```

```
[dimsenv] dittrich@dimsdemo1:~/dims/git/python-dimscli (develop*) $ dimscli nodes list
+-----------+---------------+--------+
| Node | Address | Status |
+-----------+---------------+--------+
| b52 | 10.86.86.2 | Agent |
| breathe | 10.142.29.117 | Leader |
| dimsdemo1 | 10.86.86.3 | Agent |
| echoes | 10.142.29.116 | Peer |
| seamus | 10.142.29.120 | Peer |
+-----------+---------------+--------+
[dimsenv] dittrich@dimsdemo1:~/dims/git/python-dimscli (develop*) $ dimscli nodes,
˓→list -f csv
"Node","Address","Status"
"b52","10.86.86.2","Agent"
"breathe","10.142.29.117","Leader"
"dimsdemo1","10.86.86.3","Agent"
"echoes","10.142.29.116","Peer"
"seamus","10.142.29.120","Peer"
[dimsenv] dittrich@dimsdemo1:~/dims/git/python-dimscli (develop*) $ dimscli nodes
˓→list -f json | python -mjson.tool
\Gamma{
       "Address": "10.86.86.2",
       "Node": "b52",
       "Status": "Agent"
    },
    {
        "Address": "10.142.29.117",
        "Node": "breathe",
```

```
"Status": "Leader"
    },
    {
        "Address": "10.86.86.3",
        "Node": "dimsdemo1",
        "Status": "Agent"
    },
    {
        "Address": "10.142.29.116",
        "Node": "echoes",
        "Status": "Peer"
    },
    {
        "Address": "10.142.29.120",
        "Node": "seamus",
        "Status": "Peer"
    }
]
```
If we wish to turn a subset of this table into variables, using the shell output feature added above, we need to select a pair of columns (to map to *Variable=Value* in the output). The results could then be used in Ansible playbooks, shell scripts, selecting color for nodes in a graph, or any number of other purposes.

```
[dimsenv] dittrich@dimsdemo1:~/dims/qit/python-dimscli (develop*) $ dimscli nodes,
˓→list --column Node --column Status -f shell
b52="Agent"
breathe="Leader"
dimsdemo1="Agent"
echoes="Peer"
seamus="Peer"
```
## **Adding New Commands**

In this example, we will add a new command ansible with a subcommand execute that will use Ansible's [Python](http://docs.ansible.com/ansible/developing_api.html) [API](http://docs.ansible.com/ansible/developing_api.html) (specifically the ansible.runner.Runner class) to execute arbitrary commands on hosts via Ansible.

Note: What is being demonstrated here is adding a new subcommand to the dimscli repo directly. It is also possible to add a new command from a module in another repo using Stevedore.

Here are the changes that implement this new command:

```
commit eccf3af707aac5a13144580bfbf548b45616d49f
Author: Dave Dittrich <dittrich@u.washington.edu>
Date: Fri Jan 1 20:34:42 2016 -0800
   Add 'ansible execute' command
diff --git a/dimscli/dimsansible/__init__.py b/dimscli/dimsansible/__init__.py
new file mode 100644
index 0000000..e69de29
diff --git a/dimscli/dimsansible/ansiblerunner.py b/dimscli/dimsansible/ansiblerunner.
˓→py
new file mode 100644
index 0000000..68cd3ea
```

```
--- /dev/null
+++ b/dimscli/dimsansible/ansiblerunner.py
@@ -0,0 +1,61 @@
+#!/usr/bin/python
+
+import sys
+import logging
+
+from cliff.lister import Lister
+from ansible.runner import Runner
+
+HOST_LIST = "/etc/ansible/hosts"
+CMD = "/usr/bin/uptime"
+
+class Execute(Lister):
+ """Execute a command via Ansible and return a list of results.
+
+ """"
+
+ log = logging.getLogger(__name__)
+
   def get_parser(self, prog_name):
+ parser = super(Execute, self).get_parser(prog_name)
+ parser.add_argument(
+ "--host-list",
+ metavar="<host-list>",
+ default=HOST_LIST,
+ help="Hosts file (default: {})".format(HOST_LIST),
+ )
+ parser.add_argument(
+ "--program",
+ metavar="<program>",
+ default=CMD,
+ help="Program to run (default: {})".format(CMD),
+ )
+ return parser
+
+ def take_action(self, parsed_args):
+
+ results = Runner(
+ host_list=parsed_args.host_list,
+ pattern='*',
+ forks=10,
+ module_name='command',
+ module_args=parsed_args.program,
+ ).run()
+
+ if results is None:
+ print "No hosts found"
+ sys.exit(1)
+
+ outtable = []
+
+ for (hostname, result) in results['contacted'].items():
+ if not 'failed' in result:
+ outtable.append((hostname, 'GOOD', result['stdout']))
+ elif 'failed' in result:
+ outtable.append((hostname, 'FAIL', result['msg']))
```

```
for (hostname, result) in results['dark'].items():
            outtable.append((hostname, 'DARK', result['msg']))
+
+ column_names = ('Host', 'Status', 'Results')
+
        return column_names, outtable
diff --git a/setup.cfg b/setup.cfg
index 14f6ce7..9571d4f 100644
--- a/setup.cfg
+++ b/setup.cfg
@@ -37,6 +37,7 @@ dims.cli =
    files_list = dimscli.list:Files
    nodes_list = dimscli.list:Nodes
    show_file = dimscli.show:File
    + ansible_execute = dimscli.dimsansible.ansiblerunner:Execute
cliff.formatter.list =
    shell = dimscli.formatters.shell:DIMSShellFormatter
```
Here is what the command can do (as seen in the  $-\text{help output}$ ).

```
[dimscli] dittrich@dimsdemo1:ims/git/python-dimscli/dimscli (develop*) $ dimscli
˓→ansible execute --help
usage: dimscli ansible execute [-h]
                              [-f {csv,html,json,json,shell,table,value,yaml,yaml}]
                              [-c COLUMN] [--prefix PREFIX]
                              [--max-width <integer>] [--noindent]
                              [--quote {all,minimal,none,nonnumeric}]
                              [--host-list <host-list>] [--program <program>]
Execute a command via Ansible and return a list of results.
optional arguments:
 -h, --help show this help message and exit
  --host-list <host-list>
                       Hosts file (default: /etc/ansible/hosts)
 --program <program> Program to run (default: /usr/bin/uptime)
output formatters:
 output formatter options
 -f {csv,html,json,json,shell,table,value,yaml,yaml}, --format {csv,html,json,json,
→shell,table,value,yaml,yaml}
                       the output format, defaults to table
  -c COLUMN, --column COLUMN
                       specify the column(s) to include, can be repeated
shell formatter:
 a format a UNIX shell can parse (variable="value")
  --prefix PREFIX add a prefix to all variable names
table formatter:
  --max-width <integer>
                       Maximum display width, 0 to disable
json formatter:
  --noindent whether to disable indenting the JSON
```

```
CSV Formatter:
 --quote {all,minimal,none,nonnumeric}
               when to include quotes, defaults to nonnumeric
```
The script defaults to using the standard Ansible /etc/ansible/hosts file to get its inventory. In this case, the DIMS \$GIT/ansible-inventory/development file was copied to the default location. Using this file to execute the default command /usr/bin/uptime on the defined development hosts results in the following:

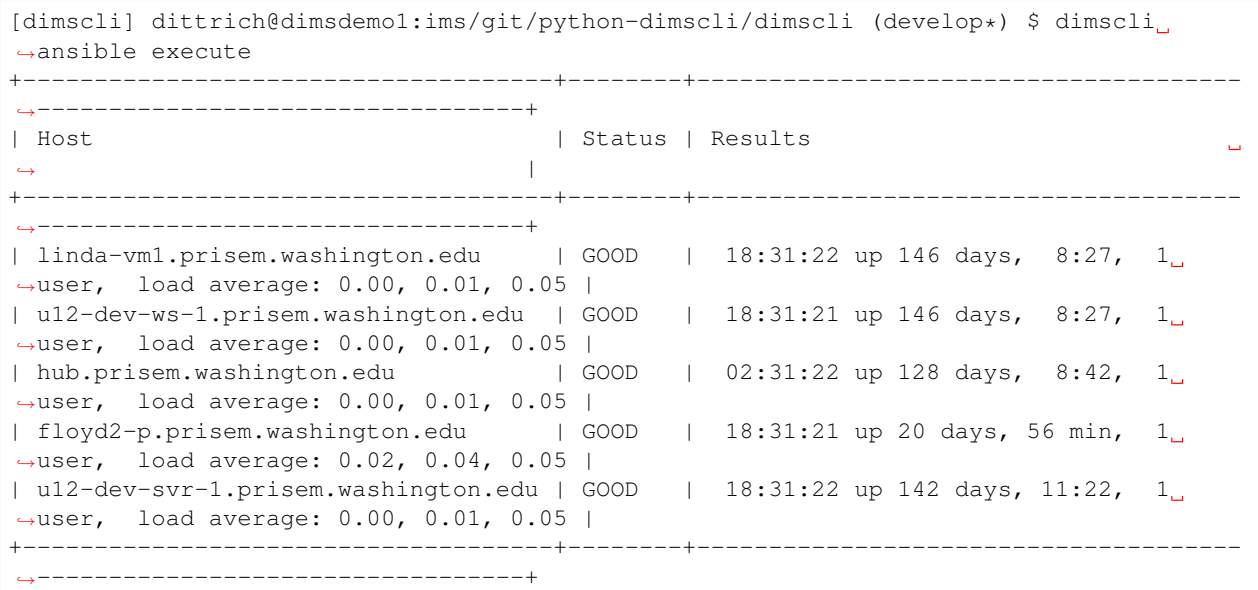

Using the --program command line option, a different command can be run:

```
[dimscli] dittrich@dimsdemo1:ims/git/python-dimscli/dimscli (develop*) $ dimscli.
˓→ansible execute --program "ip addr"
+-------------------------------------+--------+--------------------------------------
      ˓→----------------------------------------------------------------------------+
| Host | Status | Results
˓→ |
+-------------------------------------+--------+--------------------------------------
˓→----------------------------------------------------------------------------+
| linda-vm1.prisem.washington.edu | GOOD | 1: lo: <LOOPBACK,UP,LOWER_UP> mtu.
˓→65536 qdisc noqueue state UNKNOWN |
| | | link/loopback 00:00:00:00:00:00
˓→brd 00:00:00:00:00:00 |
| inet 127.0.0.1/8 scope host lo |
˓→ |
                         | | valid_lft forever preferred_
˓→lft forever |
                         | | | 2: eth0: <BROADCAST,MULTICAST,UP,
˓→LOWER_UP> mtu 1500 qdisc pfifo_fast state UP qlen 1000 |
                        | | | link/ether 08:00:27:3b:3a:65 brd
\rightarrowff:ff:ff:ff:ff:ff:ff:ff |
                        | | inet 10.0.2.15/24 brd 10.0.2.255
˓→scope global eth0 |
                         | | | valid_lft forever preferred_
\rightarrowlft forever |
                         | | | 3: eth1: <BROADCAST,MULTICAST,UP,
˓→LOWER_UP> mtu 1500 qdisc pfifo_fast state UP qlen 1000 |
```
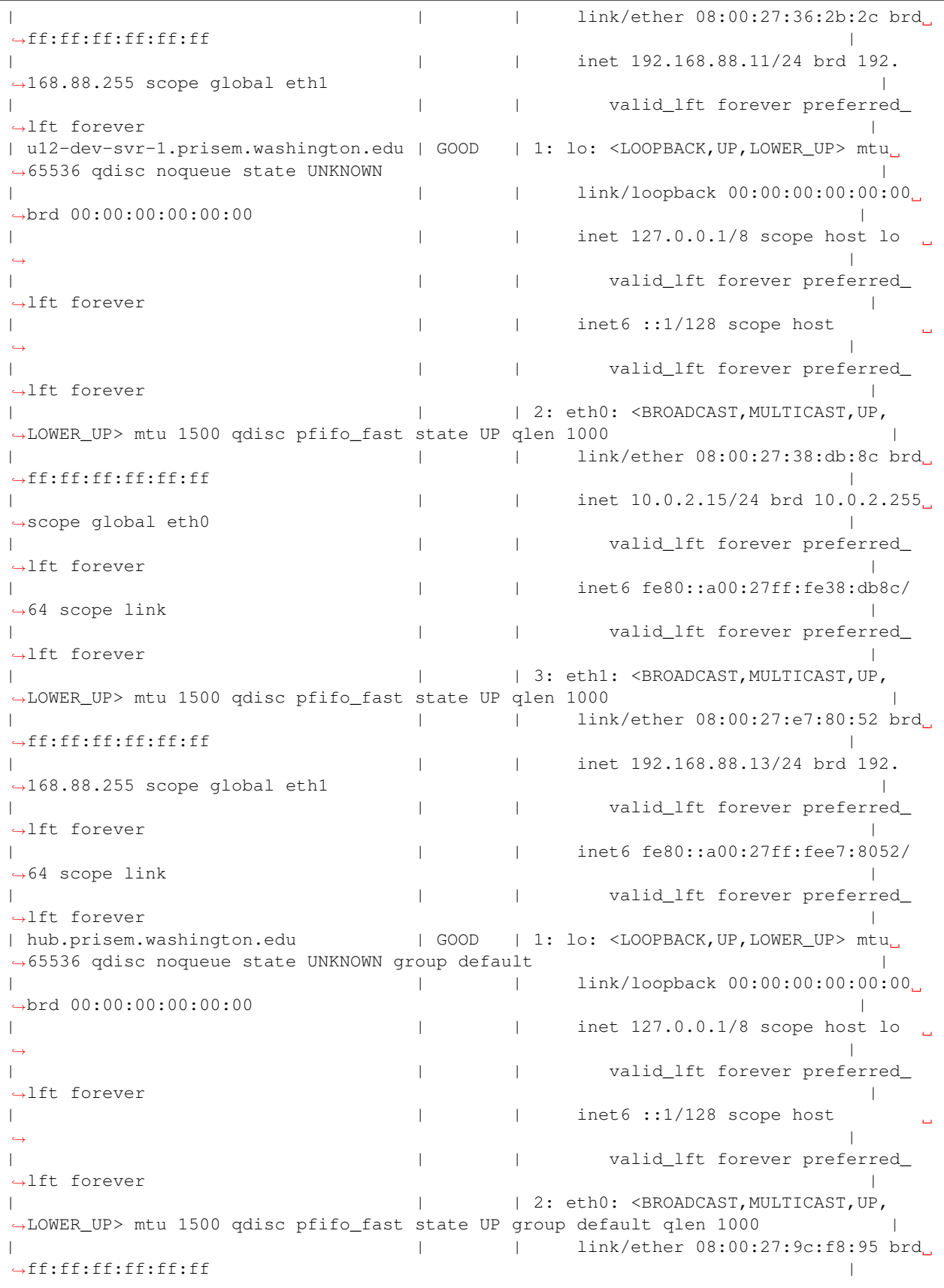

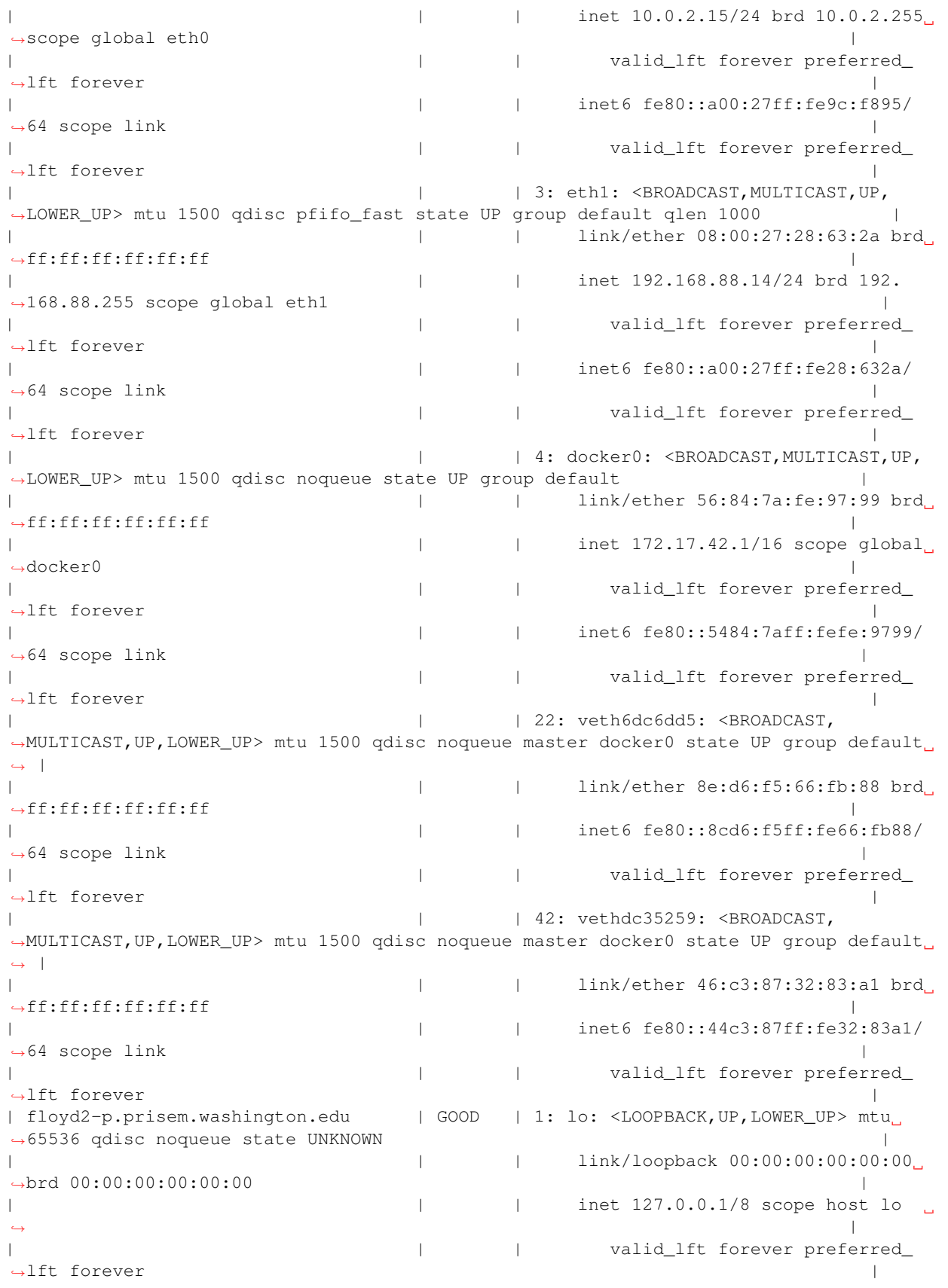

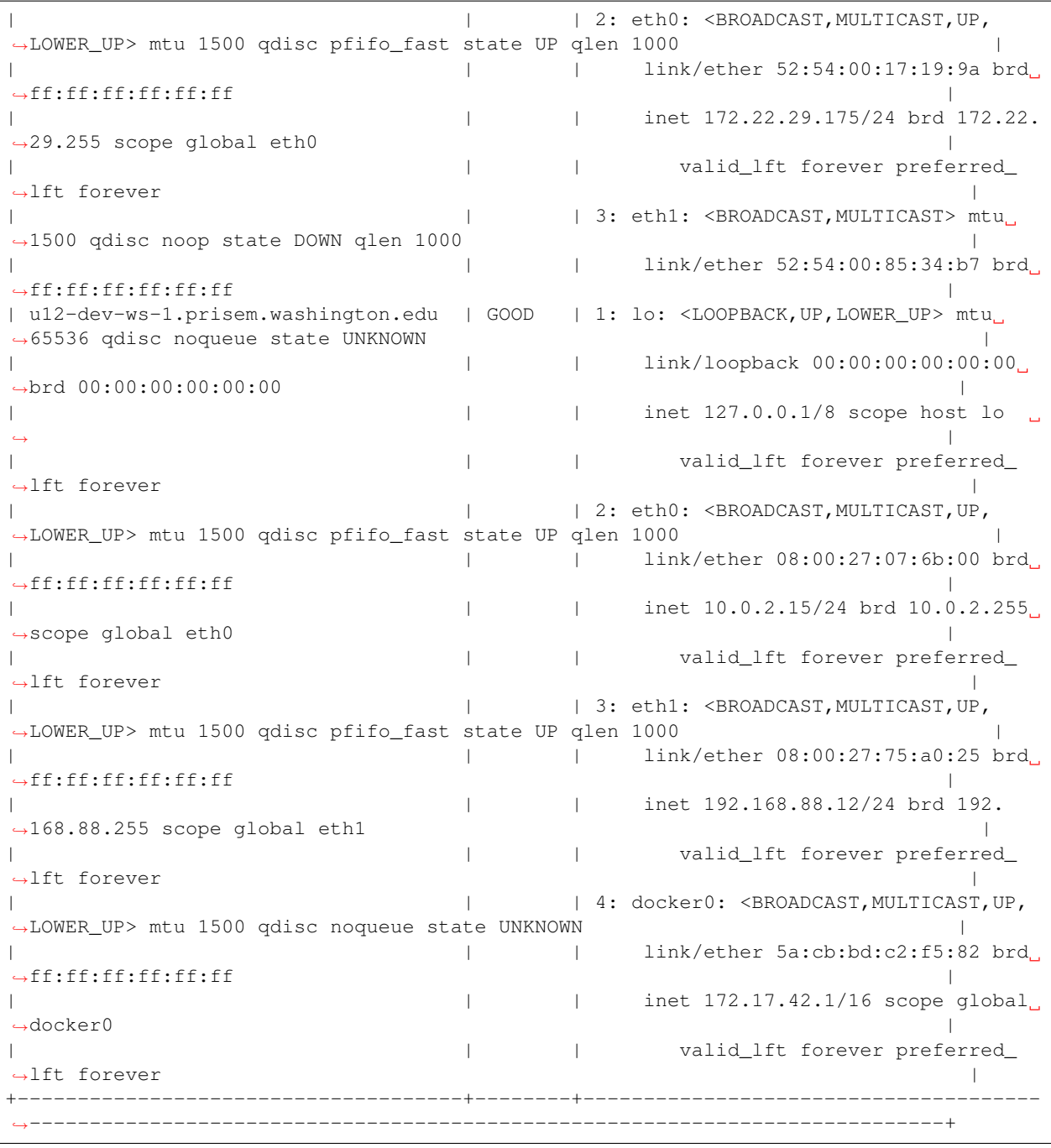

[dimscli] dittrich@dimsdemo1:ims/git/python-dimscli/dimscli (develop\*) \$ dimscli ˓<sup>→</sup>ansible execute --program "cat /etc/hosts" +-------------------------------------+--------+-------------------------------------- ˓<sup>→</sup>------------------------------------------------------------------------------------ ˓<sup>→</sup>-------------------+ | Host | Status | Results  $\Box$  $\leftrightarrow$  $\Box$  $\rightarrow$ +-------------------------------------+--------+-------------------------------------- ˓<sup>→</sup>------------------------------------------------------------------------------------ ˓<sup>→</sup>-------------------+

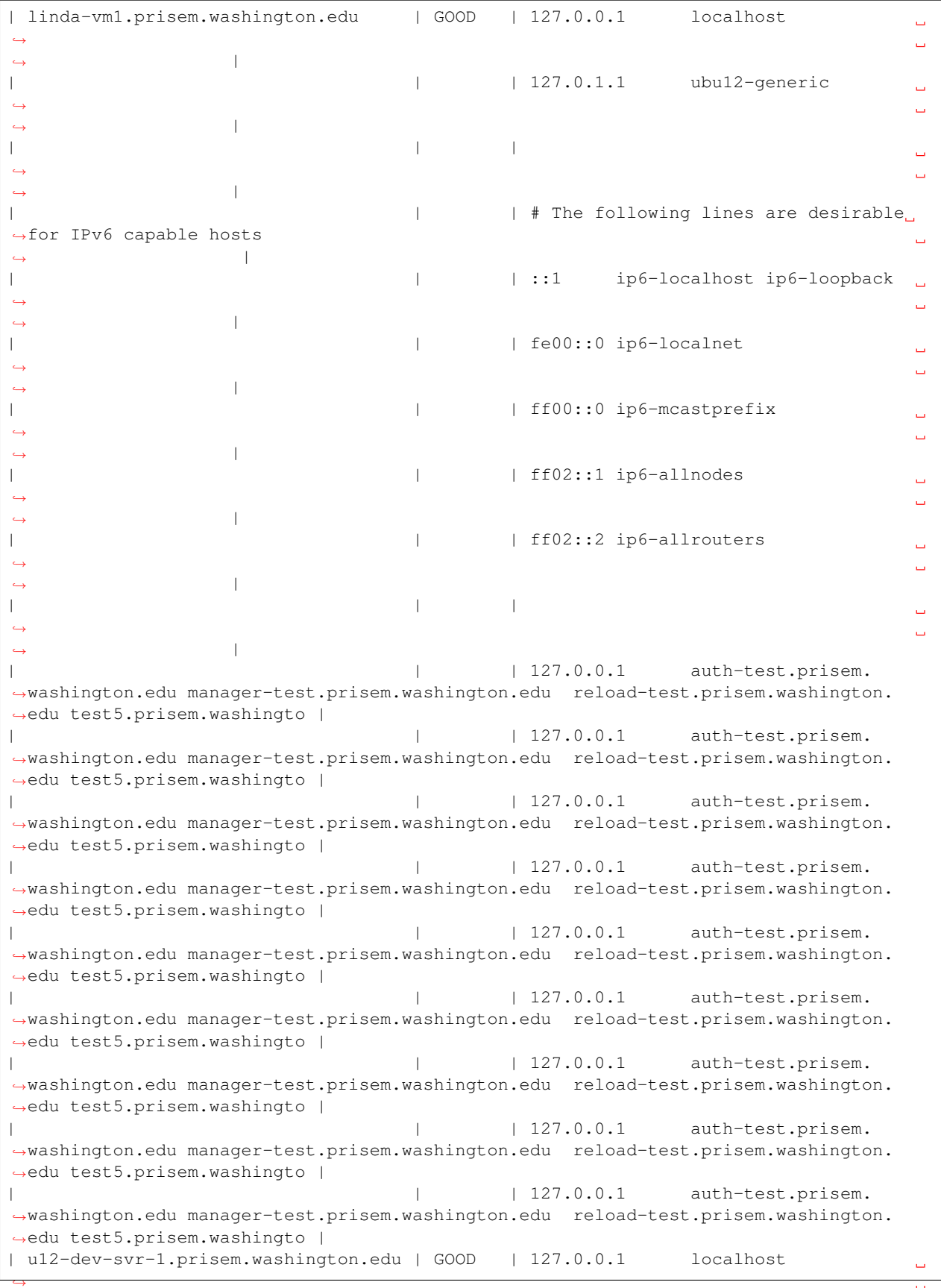

 $\rightarrow$ 

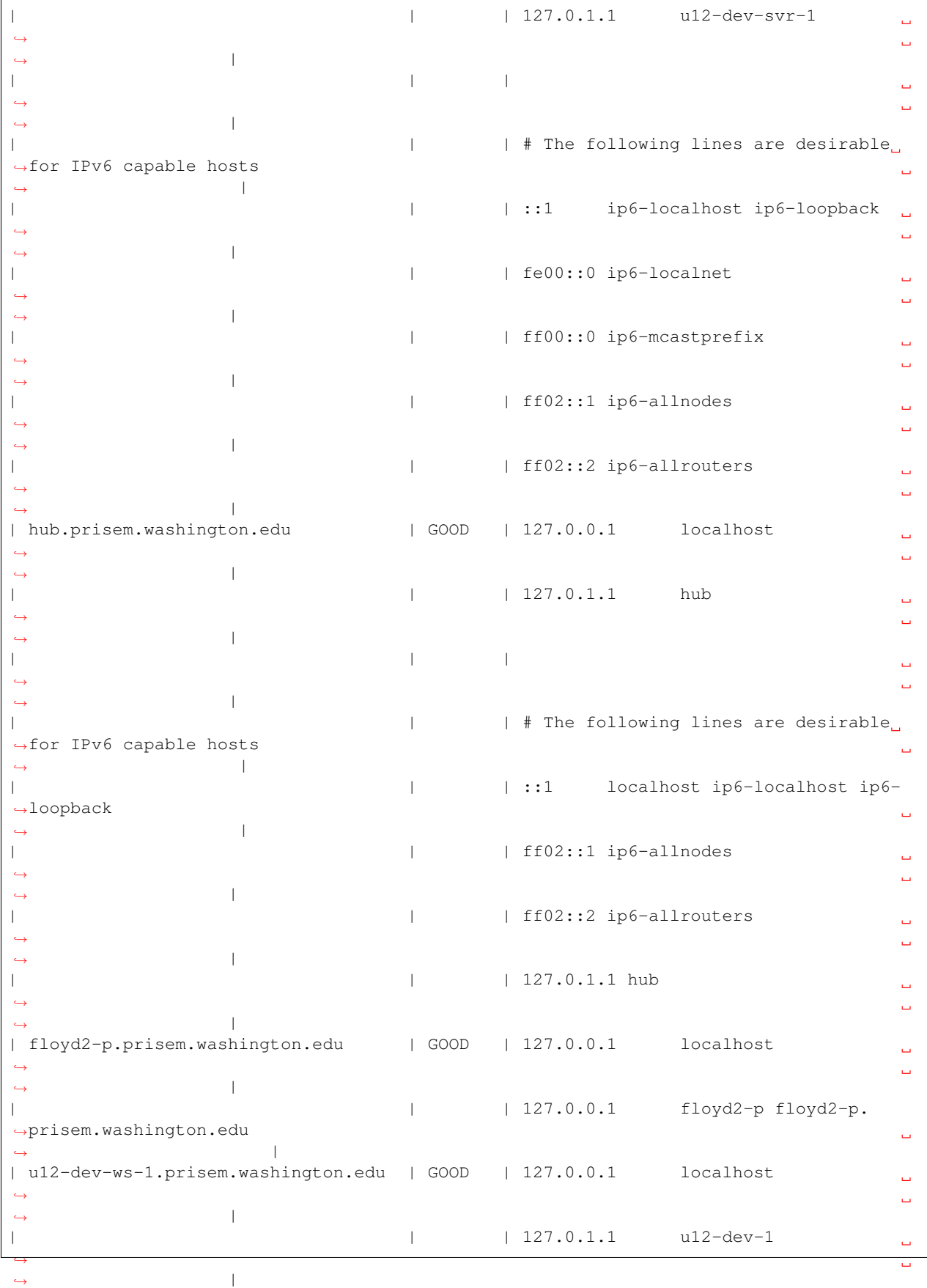

```
| | |
                                                               Ū,
˓→
                                                               L.
\rightarrow| \qquad | \qquad | # The following lines are desirable.
˓→for IPv6 capable hosts
                                                               \mathbf{r} .
\rightarrow| | | ::1 ip6-localhost ip6-loopback
˓→
                                                               L.
\rightarrow| | | fe00::0 ip6-localnet
                                                               \mathbf{r} .
˓→
                                                               \mathbf{r}\rightarrow| | | ff00::0 ip6-mcastprefix
                                                               L.
˓→
                                                               Ō,
\rightarrow| | | ff02::1 ip6-allnodes
                                                               \mathbf{r} .
˓→
                                                               L.
\rightarrow| | | ff02::2 ip6-allrouters
                                                               Ū,
˓→
\rightarrow+-------------------------------------+--------+--------------------------------------
˓→------------------------------------------------------------------------------------
          ˓→-------------------+
```
To run a command across the full set of ansible-compatible hosts, we can use the helper Makefile in the \$GIT/ ansible-inventory repo to extract a list of *all* hosts specified in *any* inventory file to form a complete set.

Note: This helper Makefile was originally written to take a set of static inventory files and generate a set, rather than forcing someone to manually edit a file and manually combine all hosts from any file (which is error prone, tedious, difficult to remember how to do... basically impractical for a scalable solution.)

```
[dimscli] dittrich@dimsdemo1:ims/git/python-dimscli/dimscli (develop*) $ (cd $GIT/
˓→ansible-inventory; make help)
usage: make [something]
Where 'something' is one of:
help - Show this help information
all - Default is create complete_inventory file.
inventory - Create file 'complete_inventory' with all hosts
                from any file with an '[all]' section in it.
tree - Produce a tree listing of everything except
                'older-*' directories.
clean - Clean up files.
[dimscli] dittrich@dimsdemo1:ims/git/python-dimscli/dimscli (develop*) $ (cd $GIT/
˓→ansible-inventory; make inventory)
echo '[all]' > complete_inventory
cat development hosts-old infrastructure Makefile prisem project | awk '\
           /\hat{ } [all\]/ { echo = 1; next; }\
           /^6 / \{ \text{echo} = 0; \} \
```
{ if (echo == 1) {  $print;$  } }' |\ sort | uniq >> complete\_inventory

Now this list can be used to run the command across the full set of hosts under Ansible control.

```
[dimscli] dittrich@dimsdemo1:ims/git/python-dimscli/dimscli (develop*) $ dimscli
˓→ansible execute --host-list /home/dittrich/dims/git/ansible-inventory/complete_
˓→inventory
                +-------------------------------------+--------+--------------------------------------
˓→------------------------------------------------------------------------------------
˓→--------------------------------------------------+
| Host | Status | Results
\leftrightarrow\mathcal{L}_{\mathrm{eff}}\rightarrow+-------------------------------------+--------+--------------------------------------
    ˓→------------------------------------------------------------------------------------
˓→--------------------------------------------------+
| rabbitmq.prisem.washington.edu | GOOD | 18:35:04 up 20 days, 1:00, 1 user,
˓→ load average: 0.00, 0.04, 0.05
\rightarrow| wellington.prisem.washington.edu | GOOD | 18:35:06 up 146 days, 8:43, 1
˓→user, load average: 0.43, 0.64, 0.43
\rightarrow| hub.prisem.washington.edu | GOOD | 02:35:02 up 128 days, 8:46, 1_u˓→user, load average: 0.11, 0.06, 0.05
\rightarrow| git.prisem.washington.edu | GOOD | 18:35:03 up 146 days, 8:30, 2_{\text{d}}˓→users, load average: 0.18, 0.07, 0.06
\rightarrow| time.prisem.washington.edu | GOOD | 18:35:04 up 20 days, 1:00, 2.
˓→users, load average: 0.06, 0.13, 0.13
\rightarrow| jira-int.prisem.washington.edu | GOOD | 18:35:03 up 146 days, 8:30, 2.
˓→users, load average: 0.18, 0.07, 0.06
\rightarrow| u12-dev-ws-1.prisem.washington.edu | GOOD | 18:35:05 up 146 days, 8:30, 1
˓→user, load average: 0.01, 0.02, 0.05
\rightarrow| sso.prisem.washington.edu | GOOD | 18:35:05 up 146 days, 8:30, 1
˓→user, load average: 0.00, 0.02, 0.05
\rightarrow| lapp-int.prisem.washington.edu | GOOD | 18:35:02 up 146 days, 8:31, 2
˓→users, load average: 0.16, 0.05, 0.06
\rightarrow| foswiki-int.prisem.washington.edu | GOOD | 18:35:03 up 146 days, 8:31, 1
˓→user, load average: 0.00, 0.01, 0.05
\rightarrow| u12-dev-svr-1.prisem.washington.edu | GOOD | 18:35:03 up 142 days, 11:26, 1
→user, load average: 0.03, 0.04, 0.05
                                                                 \Box\rightarrow| linda-vm1.prisem.washington.edu | GOOD | 18:35:05 up 146 days, 8:31, 1_a˓→user, load average: 0.13, 0.04, 0.05
\rightarrow| floyd2-p.prisem.washington.edu | GOOD | 18:35:02 up 20 days, 59 min, 1.
˓→user, load average: 0.08, 0.04, 0.05
\rightarrow| jenkins-int.prisem.washington.edu | GOOD | 18:35:03 up 146 days, 8:31, 1.
˓→user, load average: 0.01, 0.02, 0.05
\rightarrow
```

```
| lapp.prisem.washington.edu | GOOD | 18:35:02 up 146 days, 8:31, 1.
˓→user, load average: 0.16, 0.05, 0.06
\rightarrow| eclipse.prisem.washington.edu | DARK | SSH encountered an unknown error
→during the connection. We recommend you re-run the command using -vvvv, which will
˓→enable SSH debugging output to help diagnose the issue |
| lancaster.prisem.washington.edu | DARK | SSH encountered an unknown error
→during the connection. We recommend you re-run the command using -vvvv, which will,
˓→enable SSH debugging output to help diagnose the issue |
       +-------------------------------------+--------+--------------------------------------
˓→------------------------------------------------------------------------------------
˓→--------------------------------------------------+
```
Note: As can be seen here, the hosts eclipse.prisem.washington.edu and lancaster.prisem. washington.edu do not conform with the standard use of Ansible via SSH. These kind of *one-off* or manuallyconfigured hosts limit the scalability and consistent use of Ansible as a system configuration and management tool.

#### **Adding a Module in Another Repo**

```
[dimsenv] dittrich@dimsdemo1:~/git/ansible-playbooks () $ cookiecutter https://git.
˓→openstack.org/openstack-dev/cookiecutter.git
Cloning into 'cookiecutter'...
remote: Counting objects: 602, done.
remote: Compressing objects: 100% (265/265), done.
remote: Total 602 (delta 345), reused 563 (delta 310)
Receiving objects: 100% (602/602), 81.17 KiB | 0 bytes/s, done.
Resolving deltas: 100% (345/345), done.
Checking connectivity... done.
module_name [replace with the name of the python module]: dims_ansible_playbook
repo_group [openstack]: dims
repo_name [replace with the name for the git repo]: ansible-playbooks
launchpad_project [replace with the name of the project on launchpad]:
project_short_description [OpenStack Boilerplate contains all the boilerplate you
˓→need to create an OpenStack package.]: Python ansible-playbook module for dimscli
Initialized empty Git repository in /home/dittrich/git/ansible-playbooks/ansible-
˓→playbooks/.git/
[master (root-commit) 7d01bbe] Initial Cookiecutter Commit.
26 files changed, 647 insertions(+)
create mode 100644 .coveragerc
create mode 100644 .gitignore
create mode 100644 .gitreview
create mode 100644 .mailmap
create mode 100644 .testr.conf
create mode 100644 CONTRIBUTING.rst
create mode 100644 HACKING.rst
create mode 100644 LICENSE
create mode 100644 MANIFEST.in
create mode 100644 README.rst
create mode 100644 babel.cfg
create mode 100644 dims_ansible_playbook/__init__.py
create mode 100644 dims_ansible_playbook/tests/__init__.py
 create mode 100644 dims_ansible_playbook/tests/base.py
 create mode 100644 dims_ansible_playbook/tests/test_dims_ansible_playbook.py
```

```
create mode 100755 doc/source/conf.py
create mode 100644 doc/source/contributing.rst
create mode 100644 doc/source/index.rst
create mode 100644 doc/source/installation.rst
create mode 100644 doc/source/readme.rst
create mode 100644 doc/source/usage.rst
create mode 100644 requirements.txt
create mode 100644 setup.cfg
create mode 100644 setup.py
create mode 100644 test-requirements.txt
create mode 100644 tox.ini
[dimsenv] dittrich@dimsdemo1:~/git/ansible-playbooks () $ ls -l
total 4
drwxrwxr-x 5 dittrich dittrich 4096 Jan 1 16:17 ansible-playbooks
```
# CHAPTER<sup>8</sup>

#### Service Discovery Using Consul

Consul provides many services that are used by DIMS components, including a key/value store and DNS service. DIMS takes advantage of the DNS service by having dnsmasq on each host direct certain queries to the Consul cluster for resolution, which can be used for service discovery (as opposed to hard-coding IP addresses or specific host names and port numbers in source code or configuration files.) The chapter *[Developing modules for the DIMS CLI](#page-102-0) [app \(dimscli\)](#page-102-0)* discusses some of the ways Consul is accessed by dimscli (e.g., see Section *[Adding New Columns to](#page-112-0) [Output](#page-112-0)*)

A program named ianitor (GitHub [ClearcodeHQ/ianitor\)](https://github.com/ClearcodeHQ/ianitor) facilitates using this Consul DNS capability by wrapping services so they are registered in Consul's DNS and monitored by Consul's health checking features. This would allow a monitoring application to notify someone when a DIMS service component (such as something in the backend data store) becomes unavailable.

Note: The ianitor package from PyPi is installed in the DIMS Python Virtual Environment, so it should be available on all DIMS components that would need it.

This registration and service discovery process be illustrated using the netcat (nc) program to create a listening process that will demonstrate how this works.

First, we start nc on a specific listening port

[dimsenv] dittrich@dimsdemo1:~ () \$ ianitor --port 9999 netcat -- nc -l 9999

There is no output at this point, since nc is now running in the foreground (under the watch of ianitor, also running in the foreground) patiently listening on port 9999 for something to connect to it. You can prove to yourself that it is running by looking in the process tree:

```
init(1)-+-ModemManager(1000)-+-{ModemManager}(1032)
                         `-{ModemManager}(1036)\||-lightdm(1662)-+-Xorg(1673)
                     | |-lightdm(1738)-+-init(2060)-+-GoogleTalkPlugi(3880)-+-
˓→{GoogleTalkPlugi}(3881)
       | | | | ...
```

```
| | | |-tmux(3066)-+-bash(4512)---
˓→ianitor(680)---nc(683)
    | | | | ...
    | ...
```
Now that the service is running, we can validate that iainitor has registered it in Consul. Figure *[Consul Service](#page-129-0)* [Listing](#page-129-0) shows Consul's view of **Services** showing service:netcat has been registered and is alive and healthy.

<span id="page-129-0"></span>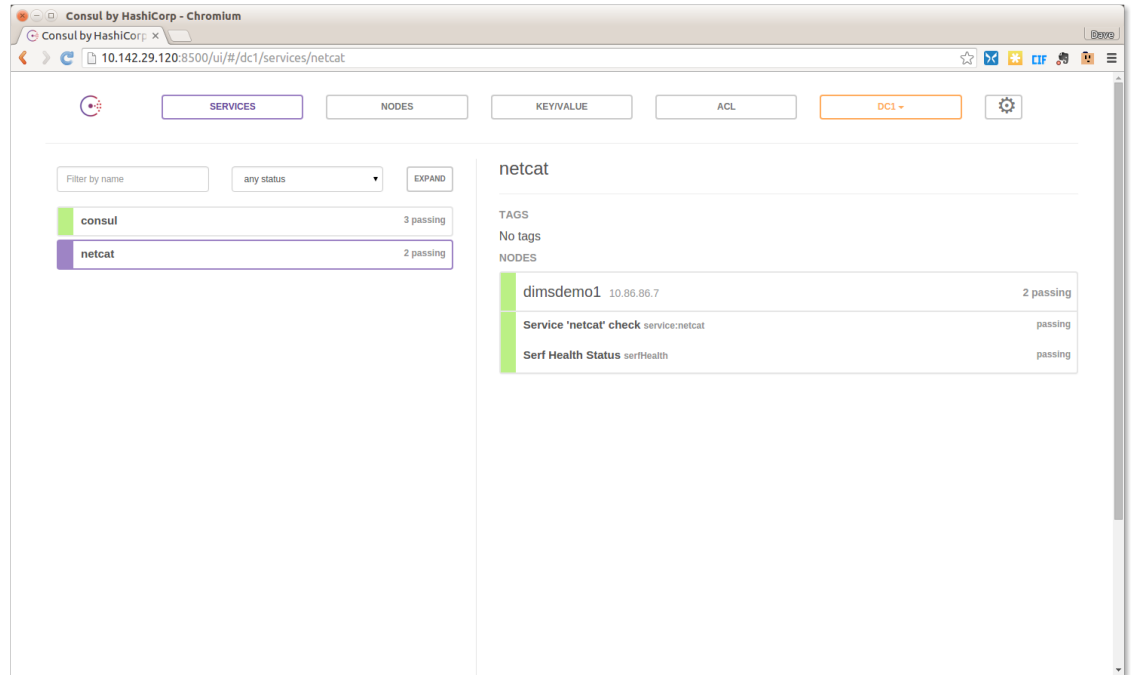

Fig. 8.1: Consul Service Listing

Using dig, the host on which this service was registered can be obtained by a simple A record lookup for netcat. service.consul, as seen here:

```
[dimsenv] dittrich@dimsdemo1:~ () $ dig netcat.service.consul
; <<>> DiG 9.9.5-3ubuntu0.7-Ubuntu <<>> netcat.service.consul
;; global options: +cmd
;; Got answer:
;; ->>HEADER<<- opcode: QUERY, status: NOERROR, id: 16448
;; flags: qr aa rd ra; QUERY: 1, ANSWER: 1, AUTHORITY: 0, ADDITIONAL: 0
;; QUESTION SECTION:
;netcat.service.consul. IN A
;; ANSWER SECTION:
netcat.service.consul. 0 IN A 10.86.86.7
;; Query time: 26 msec
;; SERVER: 127.0.0.1#53(127.0.0.1)
;; WHEN: Sun Jan 24 12:19:58 PST 2016
;; MSG SIZE rcvd: 76
```
Now switch to Consul's Nodes tab. Figure *[Consul service registration for netcat](#page-130-0)* shows that node dimsdemo1 is

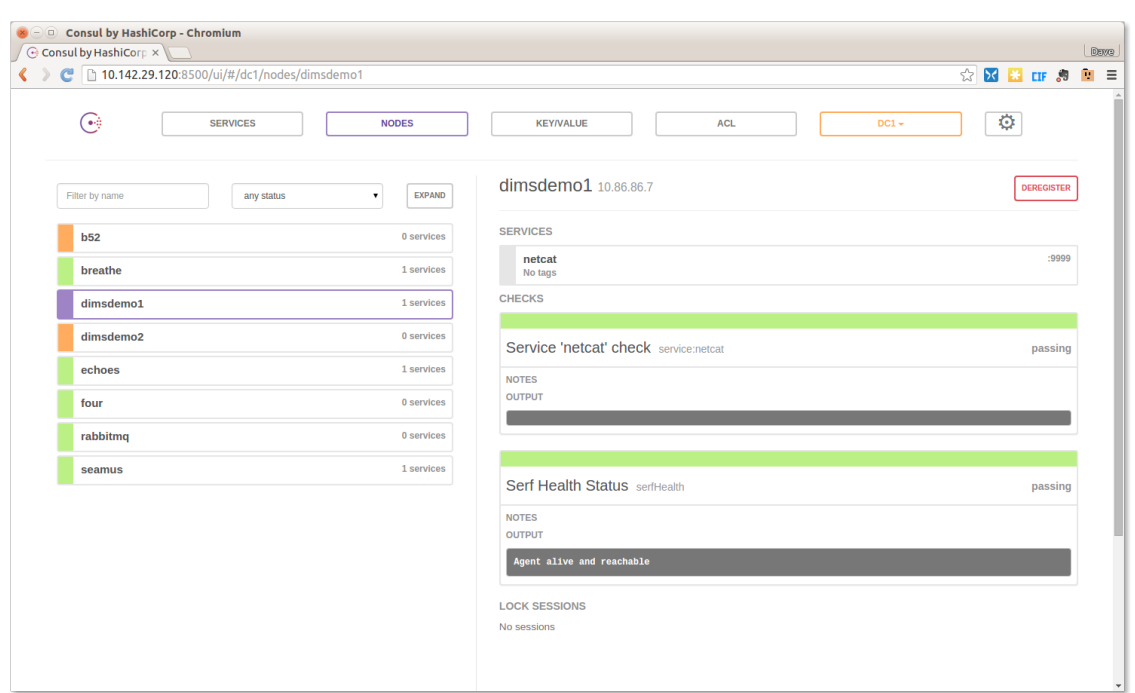

<span id="page-130-0"></span>running the service netcat, and this time the service port is also shown to the right (":9999"):

Fig. 8.2: Consul service registration for netcat

The service's port number can also be obtained from Consul via dnsmasq by asking for the DNS SRV record for netcat.service.consul:

```
[dimsenv] dittrich@dimsdemo1:~ () $ dig netcat.service.consul SRV
; <<>> DiG 9.9.5-3ubuntu0.7-Ubuntu <<>> netcat.service.consul SRV
;; global options: +cmd
;; Got answer:
;; ->>HEADER<<- opcode: QUERY, status: NOERROR, id: 8464
;; flags: qr aa rd ra; QUERY: 1, ANSWER: 1, AUTHORITY: 0, ADDITIONAL: 1
;; QUESTION SECTION:
;netcat.service.consul. IN SRV
;; ANSWER SECTION:
netcat.service.consul. 0 IN SRV 1 1 9999 dimsdemo1.node.dc1.consul.
;; ADDITIONAL SECTION:
dimsdemo1.node.dc1.consul. 0 IN A 10.86.86.7
;; Query time: 13 msec
;; SERVER: 127.0.0.1#53(127.0.0.1)
;; WHEN: Sun Jan 24 12:48:44 PST 2016
;; MSG SIZE rcvd: 146
```
Now we can test connecting to the netcat listener (which will show anything that gets sent to it after the TCP connection is established.)

Attention: When attempting to duplicate this example, keep in mind that you must have already enabled iptables access to the port on which nc is listening, otherwise any connection attempt will be blocked and this won't work as shown here. Always keep iptables in mind when trying to expose network services and test them.

The first test will be using  $curl from the command line:$ 

```
[dimsenv] dittrich@dimsdemo1:~ () $ curl --data Hello http://dimsdemo1.node.dc1.
˓→consul:9999/areyouthere
```
Going back to the window where we ran ianitor, the result is the following:

```
[dimsenv] dittrich@dimsdemo1:~ () $ ianitor --port 9999 netcat -- netcat -1 9999
POST /areyouthere HTTP/1.1
User-Agent: curl/7.35.0
Host: dimsdemo1.node.dc1.consul:9999
Accept: */*
Content-Length: 5
Content-Type: application/x-www-form-urlencoded
Hello
```
Note: Because netcat simply listens on a port and then prints out what it receives (never sending anything back), both windows will hang. Just CTRL-C to kill them. This is just a proof-of-concept, not a real service. If you kill the ianitor/nc command first, the curl response will make this very clear with this message:

curl: (52) Empty reply from server

If you connect directly using http://dimsdemo1.node.dc1.consul:9999 from a browser, you would get a slightly different result.

```
[dimsenv] dittrich@dimsdemo1:~ () $ ianitor --port 9999 netcat -- netcat -l 9999
GET / HTTP/1.1
Host: dimsdemo1.node.dc1.consul:9999
User-Agent: Mozilla/5.0 (X11; Ubuntu; Linux x86_64; rv:43.0) Gecko/20100101 Firefox/
˓→43.0
Accept: text/html,application/xhtml+xml,application/xml;q=0.9,*/*;q=0.8
Accept-Language: en-US,en;q=0.5
Accept-Encoding: gzip, deflate
Connection: keep-alive
```
In practice, ianitor would be used to wrap a service that is being started by some process manager, such as supervisord. See the [Example supervisord config](https://github.com/ClearcodeHQ/ianitor#example-supervisord-config) on the ianitor GitHub page.

# CHAPTER<sup>9</sup>

## Debugging and Development

This chapter covers some tools and tactics used for testing and debugging misbehaving system components, or obtaining sufficient detail about how subsystem components work in order to control them to achieve project goals and requirement objectives. Executing some command line or triggering an action in a user interface that results in the system appearing to "hang" can be caused by many things. Just looking at the surface and seeing no action is useless in determining the root cause of the issue. The ability to turn a "black box" into a "transparent box" is invaluable to the process of testing and debugging.

Hint: Some useful resources on the processes of *testing and debugging* are listed here:

- [Testing and Debugging](http://www.jodypaul.com/SWE/TD/TestDebug.html)
- [White-box testing, Wikipedia](https://en.wikipedia.org/wiki/White-box_testing)
- [White-Box Testing,](http://www.drdobbs.com/tools/white-box-testing/184404030) by Oliver Cole, March 1, 2000

## **Determining File System Affects of Running Programs**

Many programs used in the DIMS project consume gigabytes of disk storage, often in hidden locations that are not obvious to the user. The act of taking an Ubuntu 14.04 install ISO image, converting it with Packer into a BOX file, turning that into a Virtualbox image, and instantiating a Vagrant virtual machine can turn just under 1 GB into 3-5 GB of storage. Multiply that by a dozen or more virtual machines and this quickly can add up. If you are not aware of what gets created, and you change names of virtual machines, you can end up with a huge amount of wasted disk space with unused virtual disks, virtual machine images, etc.

For this reason, every programmer developing tools that use programs like this should be methodical about understanding every process in terms of inputs, process, and **outputs**, such that it is possible to see what is produced to help the person using your tools know what is happening, and to **undo** those effects in a controlled way to simplify cleaning up.

Hint: An easy way to help the user of your tools is to be organized and put large files related to a workflow like Packer->Virtualbox->Vagrant VM creation under a single directory path like /vm that can deleted in one step, backed up and moved to another system with a larger hard drive, or expanded by mounting a second hard drive onto that directory path as a mount point. Scattering the files across many unrelated subdirectories in random locations and depths within the user's \$HOME directory tree makes it much harder to handle a situation where the hard drive on a laptop reaches 100% utilization.

Let's take a look at a portion of the workflow of Packer->Virtualbox->Vagrant creation to see how to white-box disk utilization and space management.

We start by changing directory into the  $\frac{2\pi}{7}$  dims-packer repository where tools for creating Vagrants using Packer are kept. We create an initial empty file to serve as a marker in time for then locating any files that were created after this file.

Note: The example here will search through a set of directories that were chosen based on knowledge that they exist and are used by various tools. To obtain this knowledge, it is often helpful to start looking at the root of the filesystem  $($ ) and look for any files in any directories, which you will quickly find has a lot of unrelated file system additions that just happen to have been made at the same time as the program you were running. A more precise way to identify where files are created is to trace execution of the program in question, following all forked children, using a program like strace and/or ltrace, however these tools require a much deeper understanding of how the Unix/Linux kernel works.

\$ cd \$GIT/dims-packer

```
$ cd $GIT/dims-packer
$ find /home/dittrich/.vagrant.d/ /home/dittrich/.packer.d/ /home/dittrich/
˓→VirtualBox\ VMs/ . /vm -newer foo -ls
56230373 4 drwxrwxr-x 7 dittrich dittrich 4096 Mar 15 13:14 /home/dittrich/.
˓→vagrant.d/
56230688 0 -rw-rw-r-- 1 dittrich dittrich 0 Mar 15 13:14 /home/dittrich/.
˓→vagrant.d/data/machine-index/index.lock
56230689 4 drwxr-xr-x 2 dittrich dittrich 4096 Mar 15 13:14 /home/dittrich/.
˓→packer.d/
56230691 4 -rw-rw-r-- 1 dittrich dittrich 318 Mar 15 13:14 /home/dittrich/.
˓→packer.d/checkpoint_cache
55314574 4 drwx------ 6 dittrich dittrich 4096 Mar 15 13:24 /home/dittrich/
˓→VirtualBox\ VMs/
58589344 2183628 -rw------- 1 dittrich dittrich 2240348160 Mar 15 13:27 /home/
˓→dittrich/VirtualBox\ VMs/vagrant-run-ns1_default_1458069887689_42029/ns1_box-disk1.
˓→vmdk
58987212 4 drwx------ 2 dittrich dittrich 4096 Mar 15 13:24 /home/dittrich/
˓→VirtualBox\ VMs/devserver
55574611 4 drwxrwxr-x 19 dittrich dittrich 4096 Mar 15 13:24 .
58590167 4 drwxrwxr-x 2 dittrich dittrich
58590705 633044 -rw-rw-r-- 1 dittrich dittrich 648229139 Mar 15 13:24 ./vagrant-
˓→output/packer_devserver_box_virtualbox.box
55574679 4 drwxrwxr-x 2 dittrich dittrich 4096 Mar 15 13:14 ./ubuntu_64_
˓→vagrant
55574655 4 -rw-rw-r-- 1 dittrich dittrich 3263 Mar 15 13:14 ./ubuntu_64_
˓→vagrant/devserver-base.json
55574654 4 -rw-rw-r-- 1 dittrich dittrich 3044 Mar 15 13:14 ./ubuntu_64_
˓→vagrant/devserver-box.json
58590704 4 drwxr-xr-x 2 dittrich dittrich 4096 Mar 15 13:21 ./output-
˓→devserver
58590711 12 -rw------- 1 dittrich dittrich 10629 Mar 15 13:20 ./output-
˓→devserver/devserver.ovf
58590712 620528 -rw------- 1 dittrich dittrich 635416064 Mar 15 13:21 ./output-
  devserver/devserver-disk1.vmdk
```
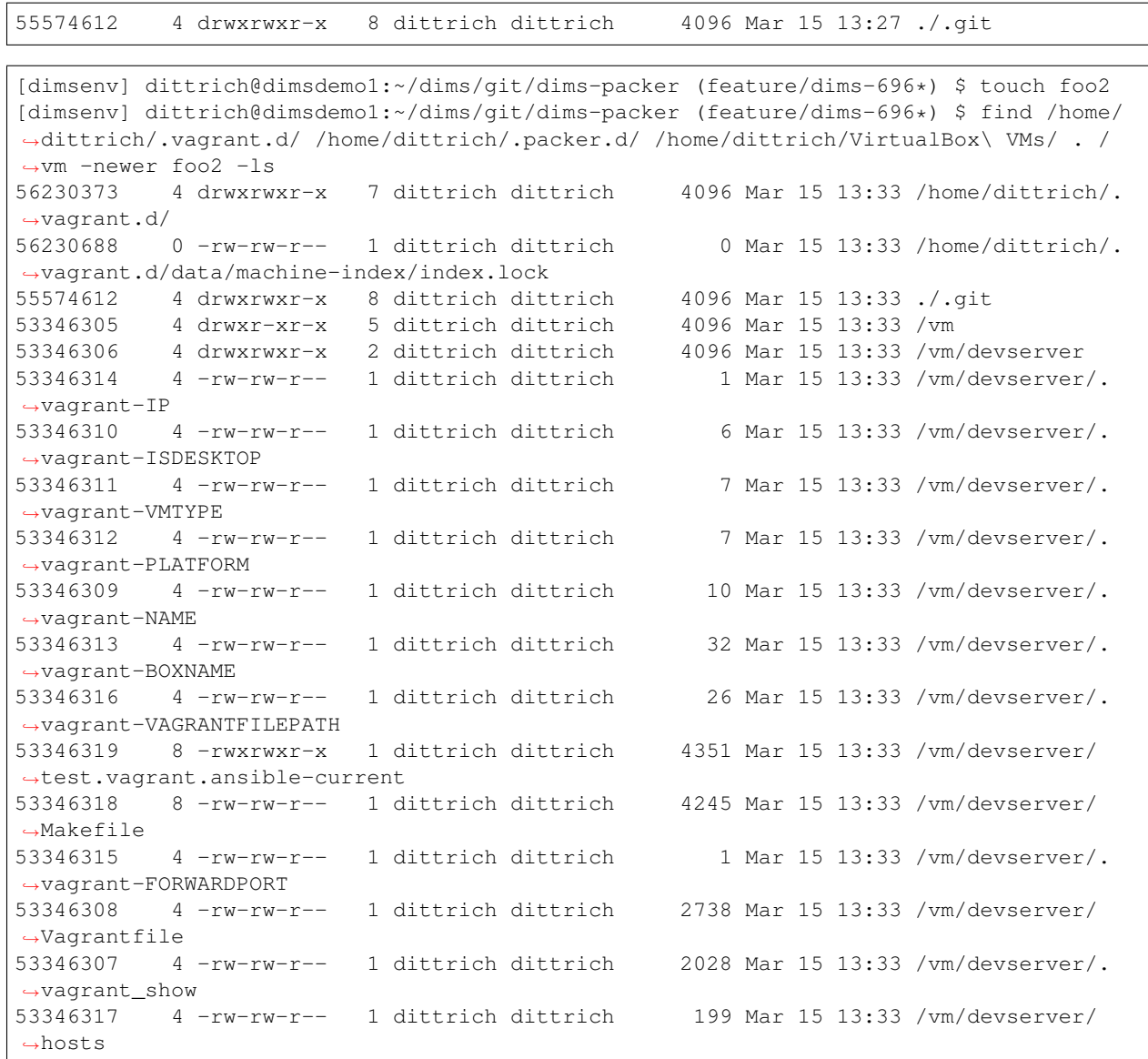

```
[dimsenv] dittrich@dimsdemo1:~/dims/git/dims-packer (feature/dims-696*) $ touch foo3
[dimsenv] dittrich@dimsdemo1:~/dims/git/dims-packer (feature/dims-696*) $ find /home/
˓→dittrich/.vagrant.d/ /home/dittrich/.packer.d/ /home/dittrich/VirtualBox\ VMs/ . /
˓→vm -newer foo3 -ls
56230373 4 drwxrwxr-x 7 dittrich dittrich 4096 Mar 15 13:48 /home/dittrich/.
˓→vagrant.d/
56230681 4 drwxrwxr-x 4 dittrich dittrich 4096 Mar 15 13:34 /home/dittrich/.
˓→vagrant.d/data
56232110 0 -rw-rw-r-- 1 dittrich dittrich 0 Mar 15 13:34 /home/dittrich/.
˓→vagrant.d/data/lock.dotlock.lock
56230688 0 -rw-rw-r-- 1 dittrich dittrich 0 Mar 15 13:48 /home/dittrich/.
˓→vagrant.d/data/machine-index/index.lock
56232608 0 -rw-rw-r-- 1 dittrich dittrich 0 Mar 15 13:34 /home/dittrich/.
˓→vagrant.d/data/lock.machine-action-fab0a1f680af28d59f47b677629a540a.lock
56230682 4 drwxrwxr-x 2 dittrich dittrich 4096 Mar 15 13:35 /home/dittrich/.
˓→vagrant.d/tmp
56230680 4 drwxrwxr-x 11 dittrich dittrich 4096 Mar 15 13:35 /home/dittrich/.
 ˓→vagrant.d/boxes
```
58987205 4 drwxrwxr-x 3 dittrich dittrich 4096 Mar 15 13:35 /home/dittrich/. ˓<sup>→</sup>vagrant.d/boxes/packer\_devserver\_box\_virtualbox 58987206 4 drwxrwxr-x 3 dittrich dittrich 4096 Mar 15 13:35 /home/dittrich/. ˓<sup>→</sup>vagrant.d/boxes/packer\_devserver\_box\_virtualbox/0 58987207 4 drwxrwxr-x 2 dittrich dittrich 4096 Mar 15 13:35 /home/dittrich/. ˓<sup>→</sup>vagrant.d/boxes/packer\_devserver\_box\_virtualbox/0/virtualbox 58987202 646144 -rw-rw-r-- 1 dittrich dittrich 661647360 Mar 15 13:35 /home/ ˓<sup>→</sup>dittrich/.vagrant.d/boxes/packer\_devserver\_box\_virtualbox/0/virtualbox/devserver\_ ˓<sup>→</sup>box-disk1.vmdk 58987203 4 -rw-rw-r-- 1 dittrich dittrich 26 Mar 15 13:35 /home/dittrich/. ˓<sup>→</sup>vagrant.d/boxes/packer\_devserver\_box\_virtualbox/0/virtualbox/metadata.json 58987200 4 -rw-rw-r-- 1 dittrich dittrich 258 Mar 15 13:34 /home/dittrich/. ˓<sup>→</sup>vagrant.d/boxes/packer\_devserver\_box\_virtualbox/0/virtualbox/Vagrantfile 58987201 12 -rw-rw-r-- 1 dittrich dittrich 10785 Mar 15 13:34 /home/dittrich/. ˓<sup>→</sup>vagrant.d/boxes/packer\_devserver\_box\_virtualbox/0/virtualbox/box.ovf 55574611 4 drwxrwxr-x 19 dittrich dittrich 4096 Mar 15 13:48 . 55574612 4 drwxrwxr-x 8 dittrich dittrich 4096 Mar 15 13:48 ./.git  $55575296$  4  $-rw-rw-r-1$  dittrich dittrich ˓<sup>→</sup>201603151348.txt 53346306 4 drwxrwxr-x 5 dittrich dittrich 4096 Mar 15 13:48 /vm/devserver 53346314 4 -rw-rw-r-- 1 dittrich dittrich 14 Mar 15 13:48 /vm/devserver/. ˓<sup>→</sup>vagrant-IP 53346310 4 -rw-rw-r-- 1 dittrich dittrich 6 Mar 15 13:48 /vm/devserver/. ˓<sup>→</sup>vagrant-ISDESKTOP 53346311 4 -rw-rw-r-- 1 dittrich dittrich 7 Mar 15 13:48 /vm/devserver/. ˓<sup>→</sup>vagrant-VMTYPE 53346312 4 -rw-rw-r-- 1 dittrich dittrich 7 Mar 15 13:48 /vm/devserver/. ˓<sup>→</sup>vagrant-PLATFORM 53346309 4 -rw-rw-r-- 1 dittrich dittrich 10 Mar 15 13:48 /vm/devserver/. ˓<sup>→</sup>vagrant-NAME 53346313 4 -rw-rw-r-- 1 dittrich dittrich 32 Mar 15 13:48 /vm/devserver/. ˓<sup>→</sup>vagrant-BOXNAME 53347678 4 drwxrwxr-x 10 dittrich dittrich 4096 Mar 15 13:48 /vm/devserver/ ˓<sup>→</sup>dims-keys 53347720 0 -rw-rw-r-- 1 dittrich dittrich 0 Mar 15 13:48 /vm/devserver/ ˓<sup>→</sup>dims-keys/README.rd 53347719 4 -rw-rw-r-- 1 dittrich dittrich 43 Mar 15 13:48 /vm/devserver/ ˓<sup>→</sup>dims-keys/.gitignore 53347722 4 drwxrwxr-x 2 dittrich dittrich 4096 Mar 15 13:48 /vm/devserver/ ˓<sup>→</sup>dims-keys/ansible-pub . . . 53347752 4 -rw-rw-r-- 1 dittrich dittrich 402 Mar 15 13:48 /vm/devserver/ ˓<sup>→</sup>dims-keys/ssh-pub/dims\_andclay\_rsa.pub 53347775 4 -rw-rw-r-- 1 dittrich dittrich 79 Mar 15 13:48 /vm/devserver/ ˓<sup>→</sup>dims-keys/ssh-pub/dims\_eliot\_rsa.sig 53346320 4 drwxrwxr-x 3 dittrich dittrich 4096 Mar 15 13:34 /vm/devserver/. ˓<sup>→</sup>vagrant 53346321 4 drwxrwxr-x 3 dittrich dittrich 4096 Mar 15 13:34 /vm/devserver/. ˓<sup>→</sup>vagrant/machines 53346322 4 drwxrwxr-x 3 dittrich dittrich 4096 Mar 15 13:34 /vm/devserver/. ˓<sup>→</sup>vagrant/machines/default 53346323 4 drwxrwxr-x 2 dittrich dittrich 4096 Mar 15 13:34 /vm/devserver/. ˓<sup>→</sup>vagrant/machines/default/virtualbox 53346316 4 -rw-rw-r-- 1 dittrich dittrich 26 Mar 15 13:48 /vm/devserver/. ˓<sup>→</sup>vagrant-VAGRANTFILEPATH 53346318 8 -rw-rw-r-- 1 dittrich dittrich 4245 Mar 15 13:48 /vm/devserver/ ˓<sup>→</sup>Makefile 53346315 4 -rw-rw-r-- 1 dittrich dittrich 1 Mar 15 13:48 /vm/devserver/. ˓<sup>→</sup>vagrant-FORWARDPORT

```
53346308 4 -rw-rw-r-- 1 dittrich dittrich 2751 Mar 15 13:48 /vm/devserver/
˓→Vagrantfile
53346307 4 -rw-rw-r-- 1 dittrich dittrich 2041 Mar 15 13:48 /vm/devserver/.
˓→vagrant_show
53346317 4 -rw-rw-r-- 1 dittrich dittrich 212 Mar 15 13:48 /vm/devserver/
˓→hosts
```

```
$ touch foo4
$ find /home/dittrich/.vagrant.d/ /home/dittrich/.packer.d/ /home/dittrich/
˓→VirtualBox\ VMs/ . /vm -newer foo4 -ls
58589344 2183628 -rw------- 1 dittrich dittrich 2240348160 Mar 15 14:17 /home/
˓→dittrich/VirtualBox\ VMs/vagrant-run-ns1_default_1458069887689_42029/ns1_box-disk1.
˓→vmdk
55574611 4 drwxrwxr-x 19 dittrich dittrich 4096 Mar 15 14:13 .
55576829 28 -rw-rw-r-- 1 dittrich dittrich 27191 Mar 15 14:13 ./Makefile
55574612 4 drwxrwxr-x 8 dittrich dittrich 4096 Mar 15 14:13 ./.git
53870594 4 drwxrwxr-x 5 dittrich dittrich 4096 Mar 15 14:15 /vm/vagrant-run-
\leftarrowns1
53870676 4 -rw-rw-r-- 2 dittrich dittrich 4 Mar 15 14:13 /vm/vagrant-run-
˓→ns1/ns1.dims
53870676 4 -rw-rw-r-- 2 dittrich dittrich 4 Mar 15 14:13 /vm/vagrant-run-
˓→ns1/ns1.local
53346306 4 drwxrwxr-x 5 dittrich dittrich 4096 Mar 15 13:51 /vm/devserver
53347790 4 -rw-rw-r-- 1 dittrich dittrich 2756 Mar 15 13:51 /vm/devserver/
˓→Vagrantfile
```
# CHAPTER 10

# Docker Datacenter

This chapter documents a walk thru for running a development instance of [Docker Universal Control Plane,](https://www.docker.com/products/docker-universal-control-plane) part of [Docker Datacenter.](https://www.docker.com/products/docker-datacenter)

Watch a [UCP demo.](https://www.docker.com/products/docker-universal-control-plane#/demo)

## **Datacenter Walk-thru**

The following output walks thru these items:

- starting 3 VMs with [Docker Machine](https://docs.docker.com/machine/)
- installing UCP on one node as a controller; joining 2 other nodes
- setting up [container networking](http://docs-stage.docker.com.s3-website-us-east-1.amazonaws.com/ucp/networking/) on each node
- creating one [overlay network](https://docs.docker.com/engine/userguide/networking/dockernetworks/)
- starting a [Consul](https://www.consul.io/) container on each node

Once you've completed the steps outlined, you should be able to go to [https://](https:/)<controller-ip>:443, log in with "admin" and the password you gave during the prompt, submit the license, and see the following:

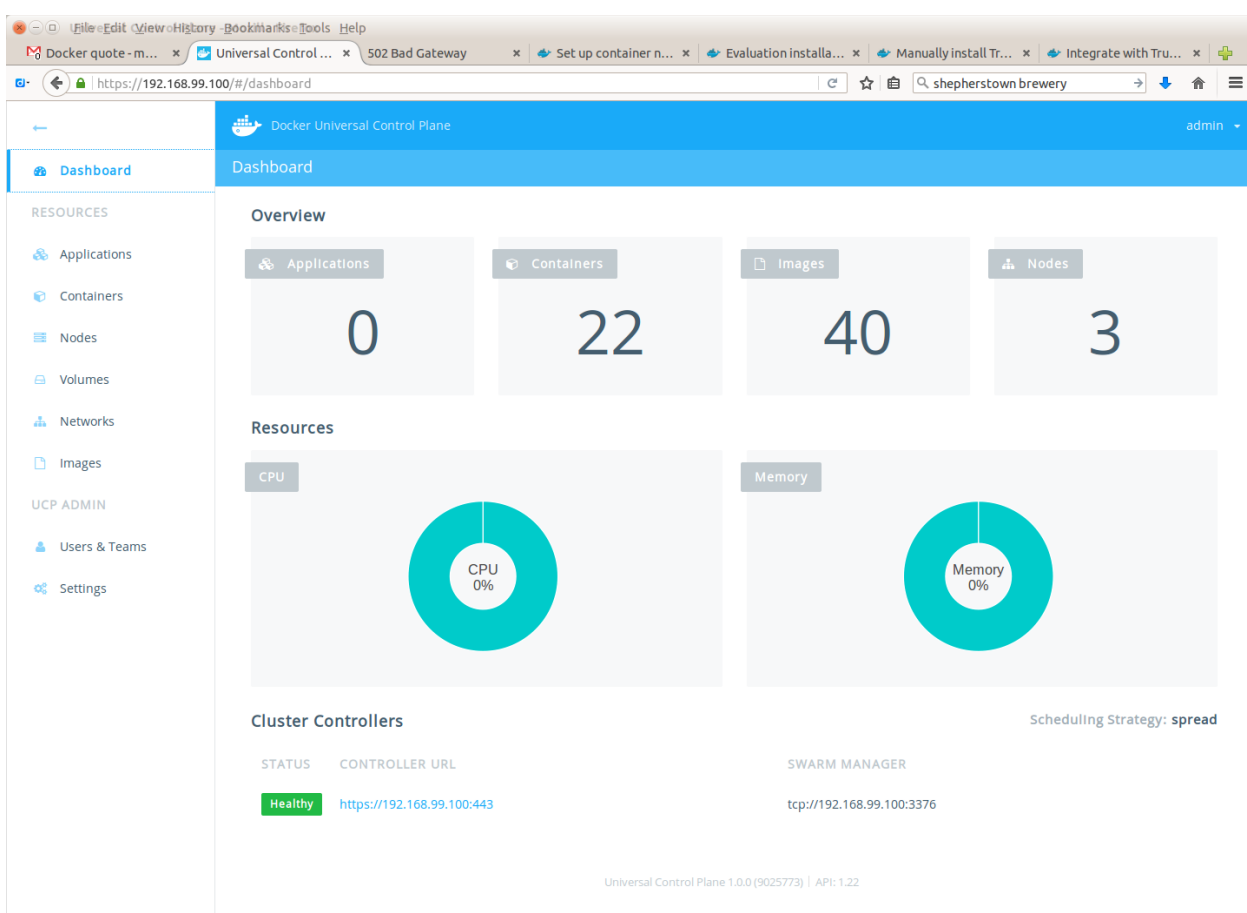

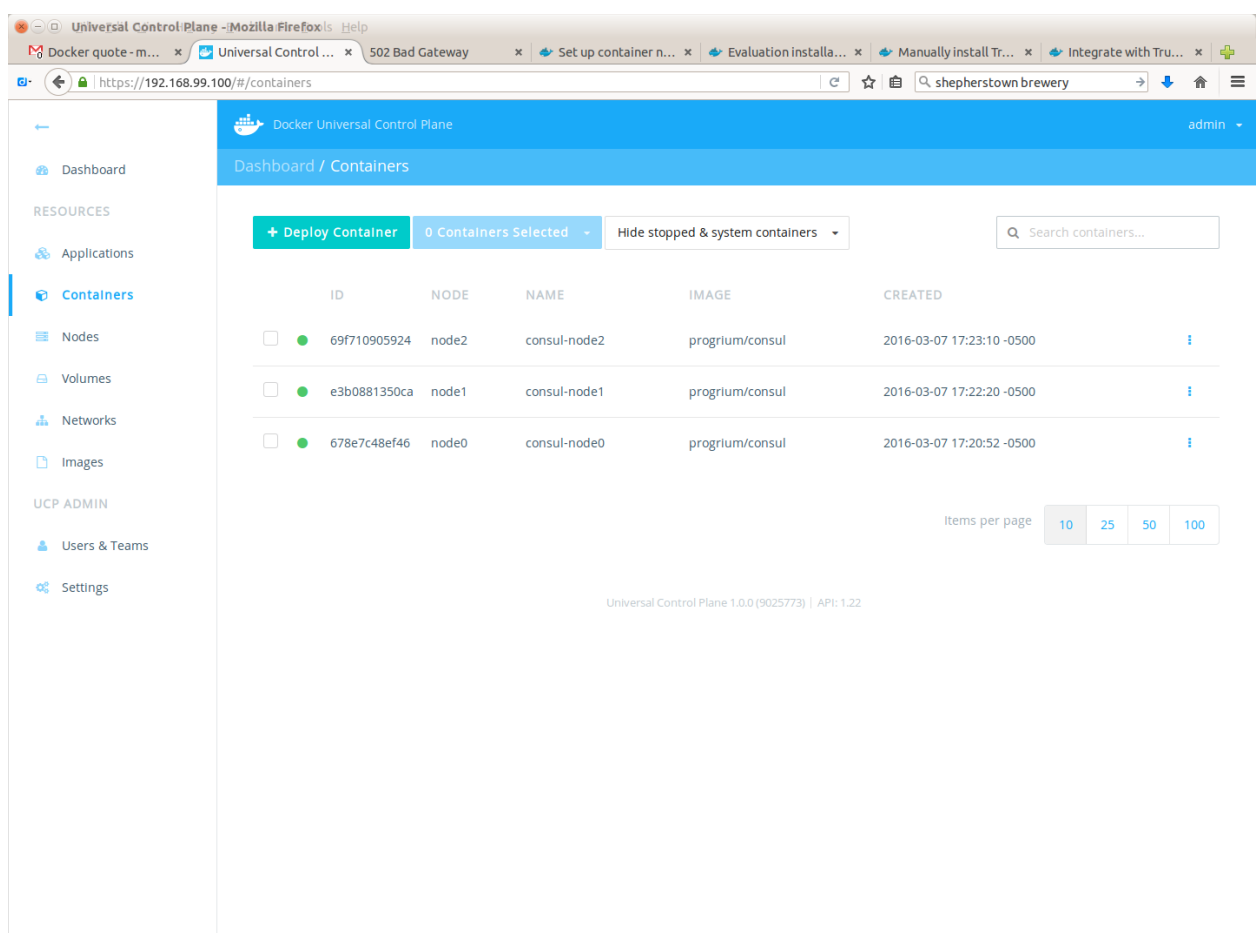

# **Further Information**

As more is learned about Docker Datacenter, particularly admin-related information, it will be documented here.

# CHAPTER 11

#### License

Berkeley Three Clause License ==========================

Copyright (c) 2014, 2016 University of Washington. All rights reserved.

Redistribution **and** use **in** source **and** binary forms, **with or** without modification, are permitted provided that the following conditions are met:

1. Redistributions of source code must retain the above copyright notice, this list of conditions **and** the following disclaimer.

2. Redistributions **in** binary form must reproduce the above copyright notice, this list of conditions **and** the following disclaimer **in** the documentation **and**/**or** other materials provided **with** the distribution.

3. Neither the name of the copyright holder nor the names of its contributors may be used to endorse **or** promote products derived **from this** software without specific prior written permission.

THIS SOFTWARE IS PROVIDED BY THE COPYRIGHT HOLDERS AND CONTRIBUTORS "AS IS" AND ANY EXPRESS OR IMPLIED WARRANTIES, INCLUDING, BUT NOT LIMITED TO, THE IMPLIED WARRANTIES OF MERCHANTABILITY AND FITNESS FOR A PARTICULAR PURPOSE ARE DISCLAIMED. IN NO EVENT SHALL THE COPYRIGHT HOLDER OR CONTRIBUTORS BE LIABLE FOR ANY DIRECT, INDIRECT, INCIDENTAL, SPECIAL, EXEMPLARY, OR CONSEQUENTIAL DAMAGES (INCLUDING, BUT NOT LIMITED TO, PROCUREMENT OF SUBSTITUTE GOODS OR SERVICES; LOSS OF USE, DATA, OR PROFITS; OR BUSINESS INTERRUPTION) HOWEVER CAUSED AND ON ANY THEORY OF LIABILITY, WHETHER IN CONTRACT, STRICT LIABILITY, OR TORT (INCLUDING NEGLIGENCE OR OTHERWISE) ARISING IN ANY WAY OUT OF THE USE OF THIS SOFTWARE, EVEN IF ADVISED OF THE POSSIBILITY OF SUCH DAMAGE.

*Section author: Dave Dittrich [dittrich@u.washington.edu](mailto:dittrich@u.washington.edu)*

Copyright © 2014-2016 University of Washington. All rights reserved.